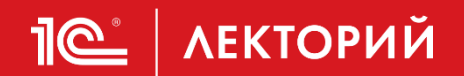

## **Партионный учет и расчет производственной себестоимости в 1C:ERP**

**Альфия Фроленкова**

Эксперт 1С

**21.03.2024**

## **Пе | ЛЕКТОРИЙ** Обзор предыдущих докладов

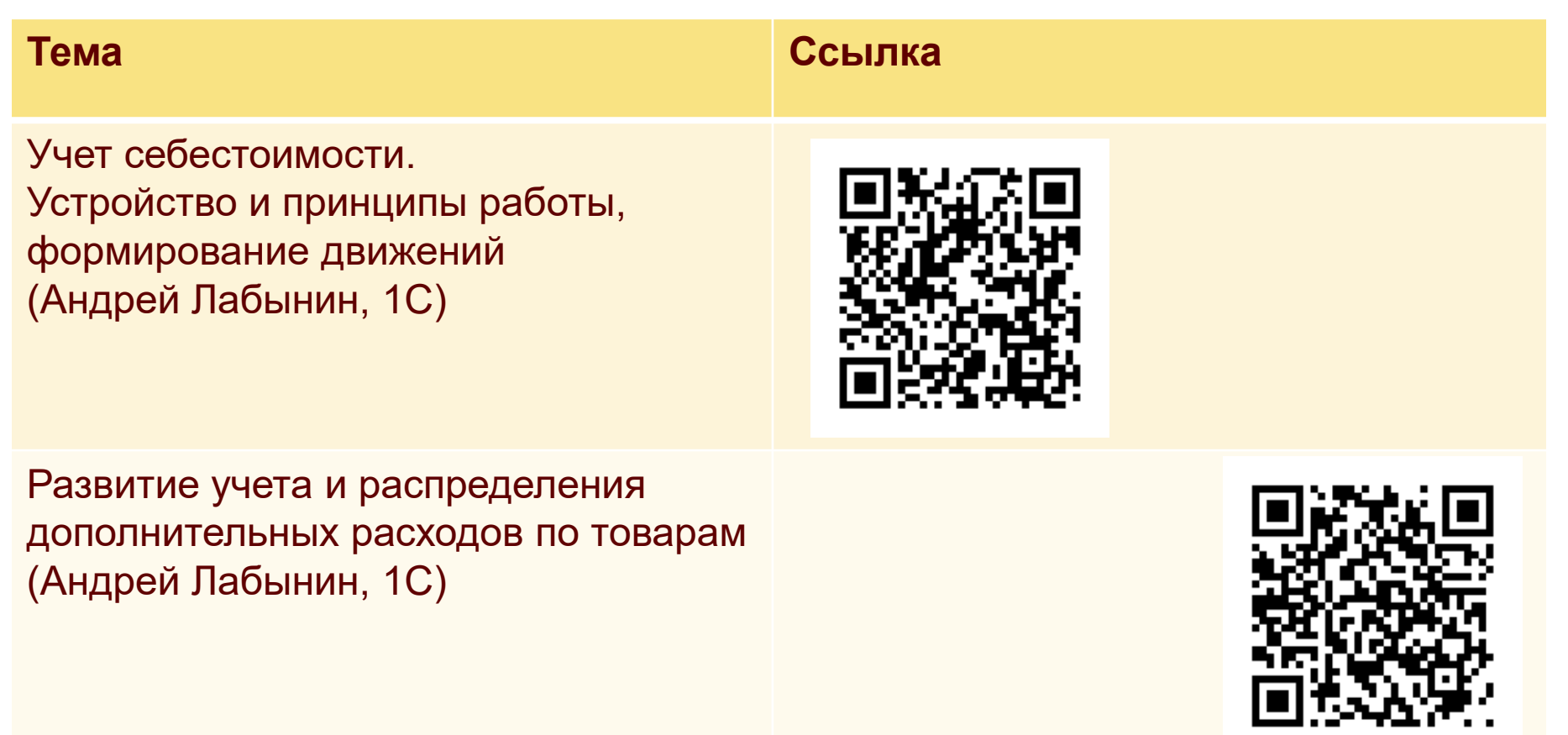

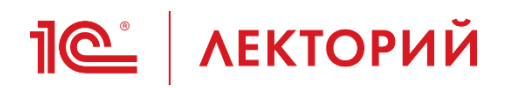

### **Методы оценки стоимости ТМЦ**

### **<u><b>1**e</u> <u>AEКТОРИЙ</u> ФСБУ 5/2019

• п. 36. При отпуске запасов в производство, отгрузке готовой продукции, товаров покупателю, списании запасов, себестоимость запасов рассчитывается одним из следующих способов:

а) по себестоимости каждой единицы;

б) по средней себестоимости;

в) по себестоимости первых по времени поступления единиц (способ ФИФО).

## **<u><b>1** ( С до некторий</u> ФСБУ 5/2019

### ФАКТОРЫ, ВЛИЯЮЩИЕ НА ПРИЗНАНИЕ ЕДИНИЦЫ УЧЕТА ЗАПАСОВ

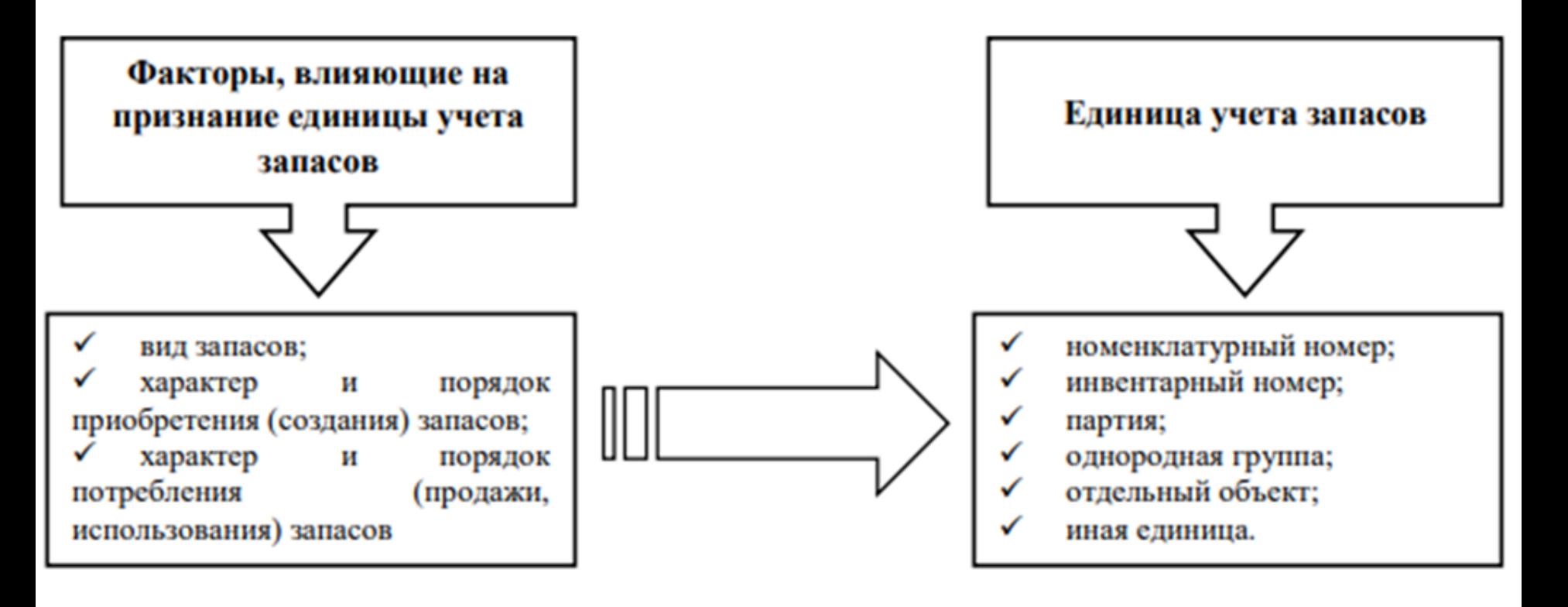

## **Петод оценки стоимости товаров**

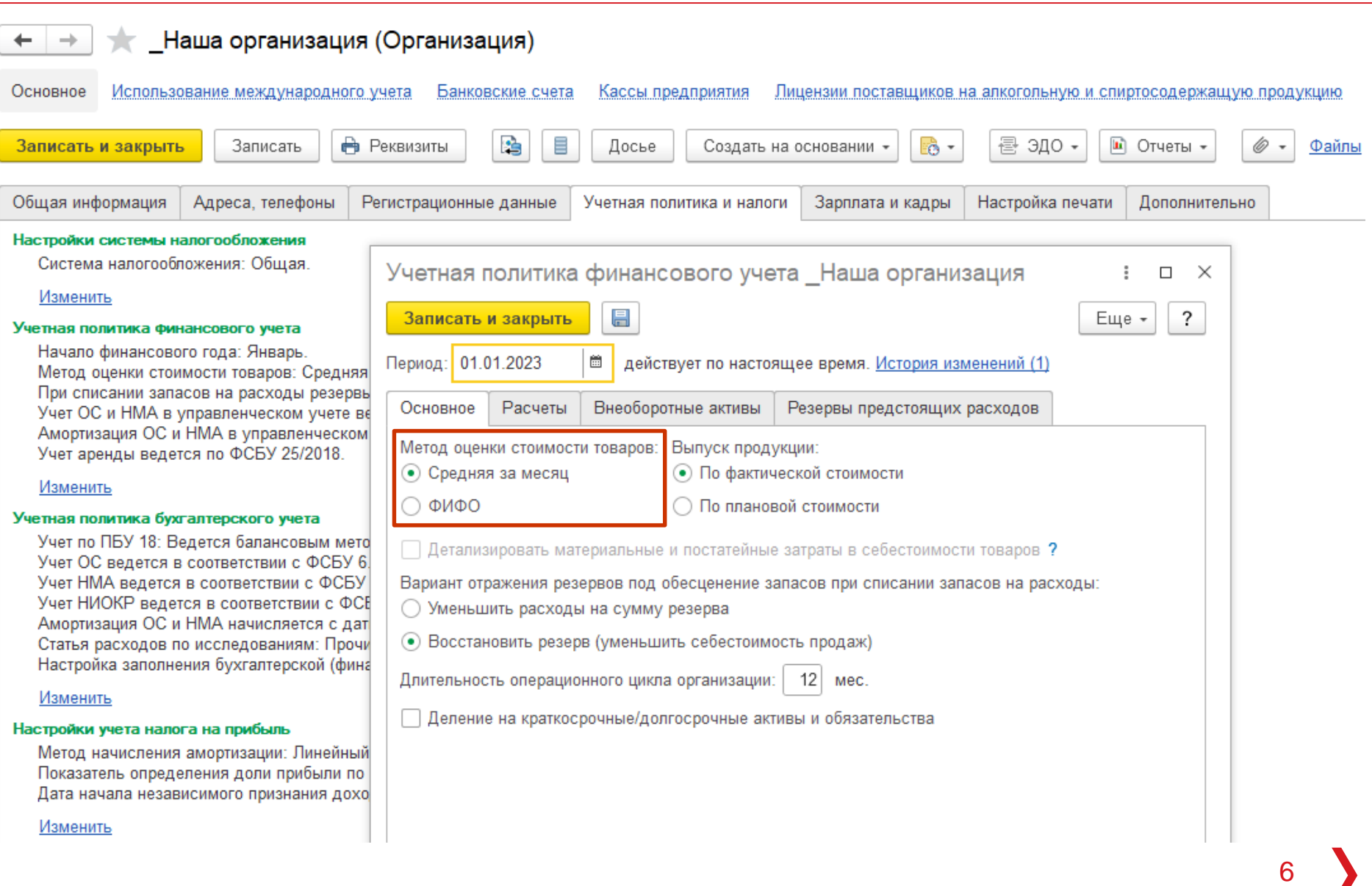

## **ПО КРЕДСОВИЙ** По средней себестоимости

- По средней себестоимости (пп. "б" п. 36 ФСБУ 5/2019)
	- расчет себестоимости единицы учета запасов производится путем деления общей себестоимости вида запасов на их количество, складывающихся соответственно из себестоимости и количества остатка на начало периода (месяц или другой, определенный организацией период) и поступивших запасов в течение данного периода. Средняя себестоимость может рассчитываться периодически через равные интервалы времени либо по мере поступления каждой новой партии запасов (п. 39 ФСБУ 5/2019).

### **Расчет себестоимости выбытия по средней**

- Расчет себестоимости выполняется по данным регистра "Себестоимость товаров"
- Расчет себестоимости по методу "Средняя за месяц" выполняется по данным всего месяца. Поэтому для проверки правильности расчета нужно брать все выпуски продукции за период и учитывать остатки на начало периода.
- Расчет средней стоимости выполняется в разрезе следующих полей:
	- Аналитика учета номенклатуры, которая включает в себя 5 полей:
		- Номенклатура
		- Характеристика

**IC** | ЛЕКТОРИЙ

- Серия
- Склад
- Назначение
- Вид запасов
- Организация
- Аналитика финансового учета
- Вид деятельности НДС

### **Расчет себестоимости выбытия по средней**

- Средняя стоимость списания рассчитывается с учетом остатков на начало с поступлений за месяц.
- Условный пример:

**IC** | ЛЕКТОРИЙ

- в январе было закуплено: 10 шт. по 10 руб. и 10 шт. по 8 руб.
- в феврале было закуплено: 10 шт. по 14 руб.
- реализовано в январе 15 шт., в феврале 3 шт.
- при закрытии месяца в январе стоимость списания единицы товара = (10\*10+10\*8)/20 = 9 руб. Соответственно продажа 15 шт. будет оформлена с себестоимостью 9 руб. и равна 15\*9 = 135 руб.
- при закрытии месяца в феврале при расчете стоимости списания единицы товара учитывается, что есть остаток на начало месяца и поступление = (5\*9 + 10\*14)/15 = 12,33руб. Соответственно продажа 3 шт. будет оформлена с себестоимостью 12,33 руб. и равна 3\*12,33 = 37 руб.

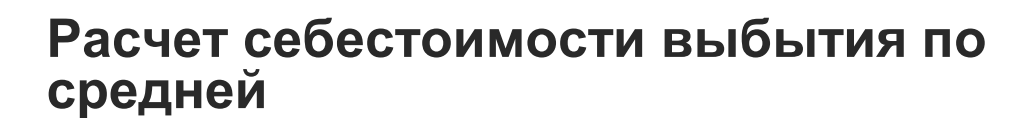

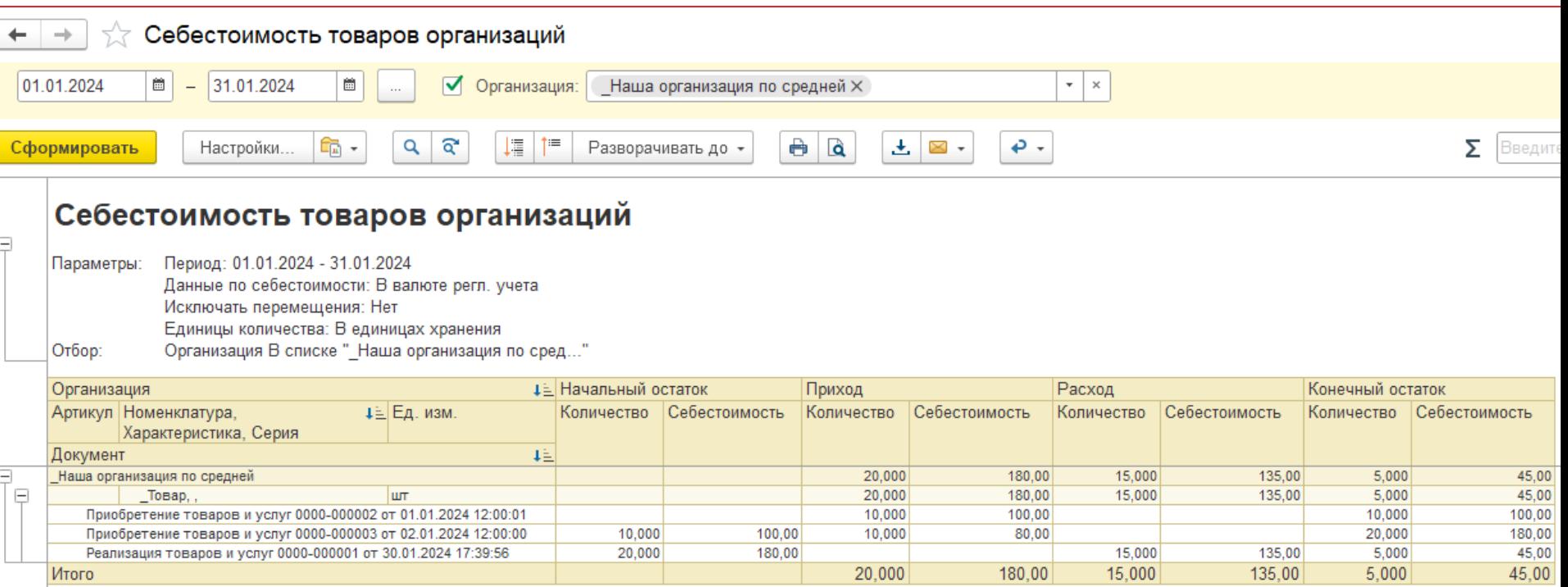

- в январе было закуплено: 10 шт. по 10 руб. и 10 шт. по 8 руб.
- реализовано в январе 15 шт.

**1C | ЛЕКТОРИЙ** 

- при закрытии месяца в январе стоимость списания единицы товара =  $(10*10*10*8)/20 = 9$  руб.
- Соответственно продажа 15 шт. будет оформлена с себестоимостью 9 руб. и равна 15\*9 = 135 руб.

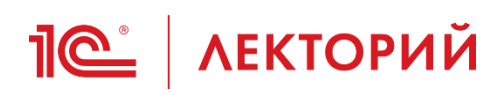

### **Расчет себестоимости выбытия по средней**

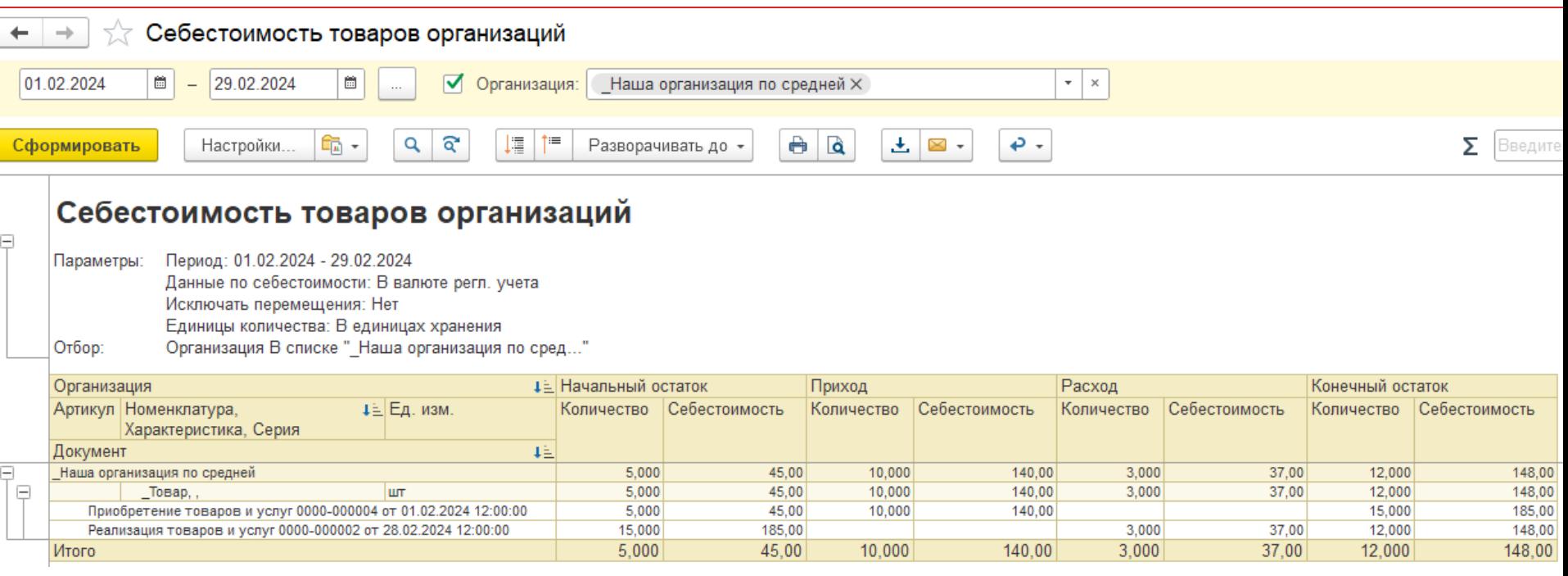

- в феврале было закуплено: 10 шт. по 14 руб.
- реализовано в феврале 3 шт.
- при закрытии месяца в феврале при расчете стоимости списания единицы товара учитывается, что есть остаток на начало месяца и поступление = (5\*9  $+ 10*14)/15 = 12,33py6.$
- соответственно, продажа 3 шт. будет оформлена с себестоимостью 12,33 руб. и равна 3\*12,33 = 37 руб. 11

## **<u><b>I**C</u> AEКТОРИЙ Способ ФИФО

- По себестоимости первых по времени поступления единиц (способ ФИФО) [\(пп. "в" п. 36 ФСБУ 5/2019\)](https://its.1c.ru/db/garant/content/73698403/hdoc/10363)
	- основан на допущении, что запасы используются в последовательности их поступления, то есть запасы, первыми поступающие в производство (продажу), должны быть оценены по себестоимости первых по времени приобретений. При применении этого способа оценка имеющихся в наличии на отчетную дату запасов соответствует оценке последних по времени поступивших запасов [\(п. 40 ФСБУ 5/2019\)](https://its.1c.ru/db/garant/content/73698403/hdoc/1040)
- Название метод ФИФО получил от английского FIFO (first in first out), то есть товар, который поступил первым, должен быть применен в первую очередь

# **Пе | ЛЕКТОРИЙ Способ ФИФО**

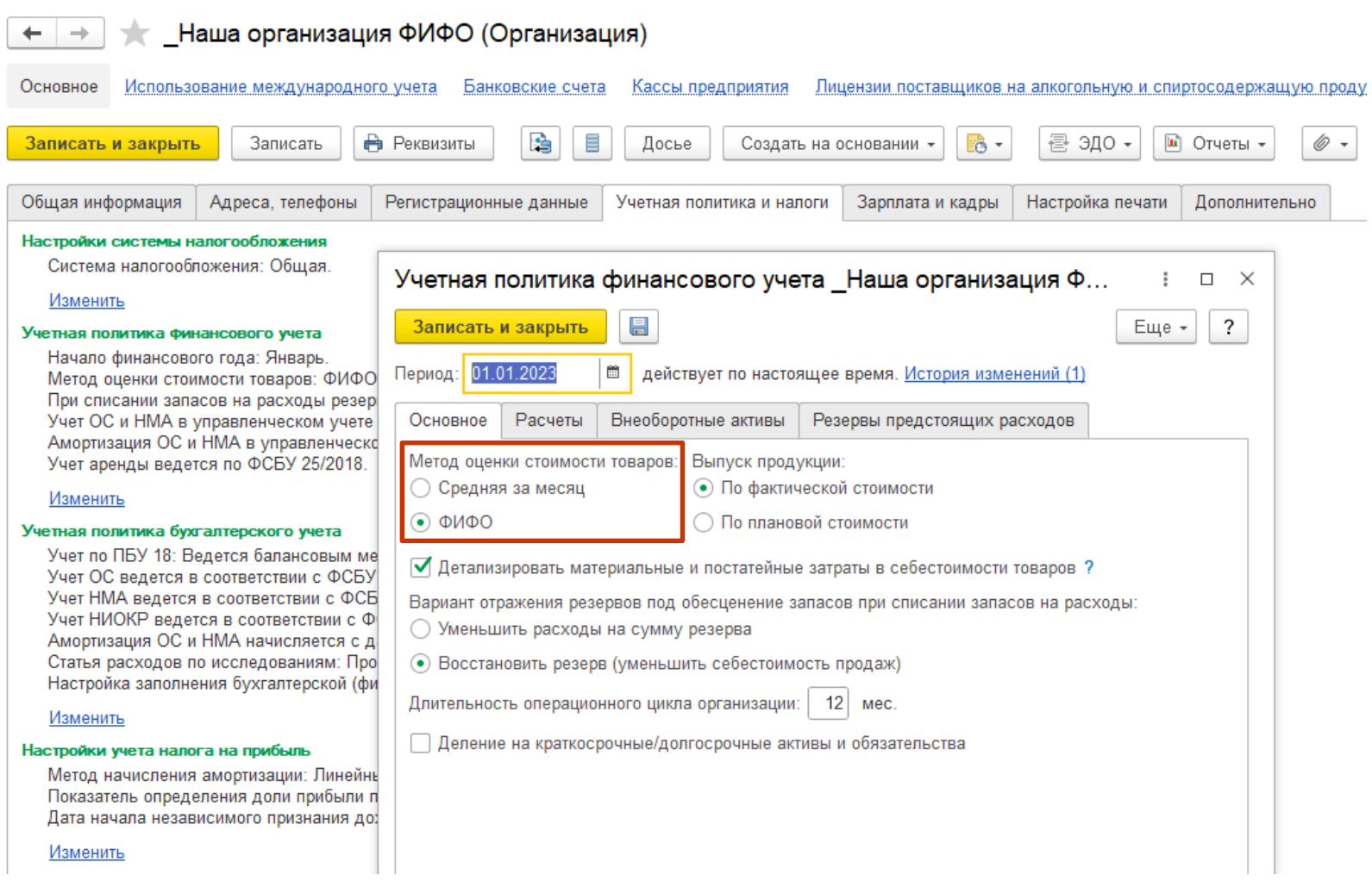

## **<u><b>1**C</u> AEКТОРИЙ Способ ФИФО

- Только при выборе способа метода оценки стоимости товаров по ФИФО доступны:
	- Раздельный учет НДС по постатейным производственным расходам
	- Учет НДС при длительным цикле производства
	- Точный расчет себестоимости выбывшего товара с учетом себестоимости каждой партии и определение направлений выбытия при распределении доп.расходов по выбывшим товарам
	- Возможность расшифровки себестоимости товаров до статей дополнительных расходов и документов отражения расходов
	- Возможность исключения полуфабрикатов из баз распределения производственных расходов, связанных с материальными затратами
	- Отчеты:
		- Детализация себестоимости продукции
		- Фактическая себестоимость продукции
		- Плановые и фактические затраты переделов
- При выборе варианта объекта налогообложения «Доходы минус расходы» при УСН для удобства сверки учета оценку стоимости товаров рекомендуется производить по методу ФИФО
- Для целей раздельного учета по контрактам ГОЗ целесообразно выбрать метод ФИФО

#### **Расчет себестоимости выбытия по ФИФО**

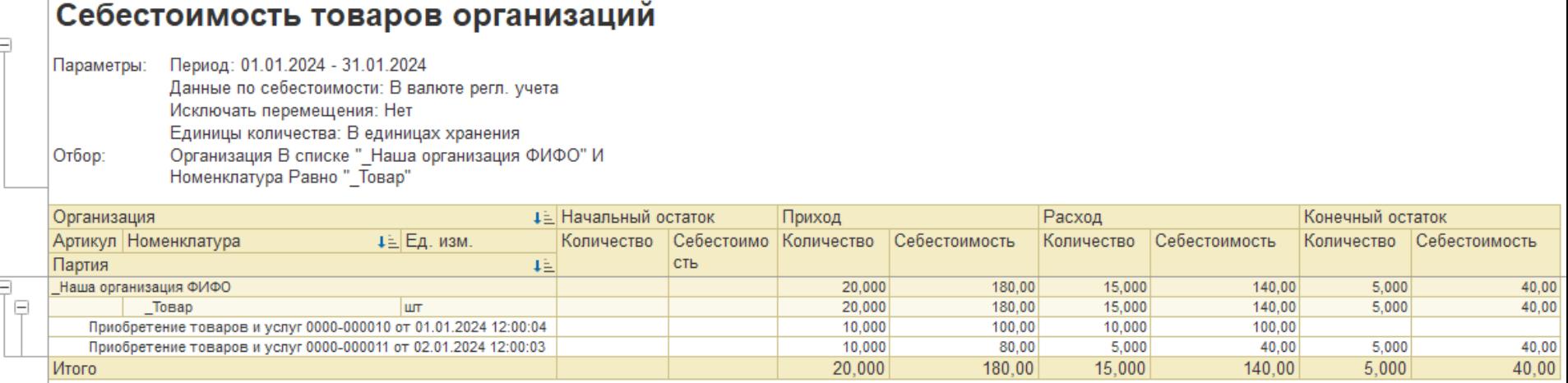

- в январе было закуплено: 10 шт. по 10 руб. и 10 шт. по 8 руб.
- реализовано в январе 15 шт.

**IC** | ЛЕКТОРИЙ

• при закрытии месяца в январе спишется 10 шт. по 10 руб. и 5 шт. по 8 руб.

#### **Расчет себестоимости выбытия по IC** | ЛЕКТОРИЙ **ФИФО**

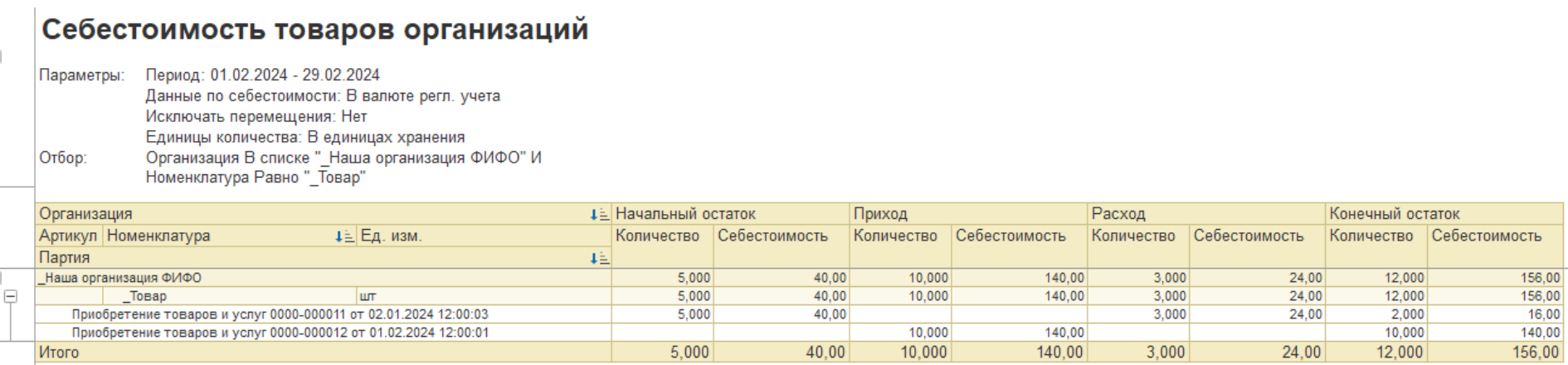

- в феврале было закуплено: 10 шт. по 14 руб.
- реализовано в феврале 3 шт.
- при закрытии месяца в феврале спишется 3 шт. по 8 руб. из предыдущей партии.

#### **Если нужно поменять метод оценки IC** | ЛЕКТОРИЙ **запасов**

- Для изменения метода оценки запасов (перехода на ФИФО/Среднюю) необходимо:
	- создать новую учетную политику, в которой указать метод оценки стоимости "ФИФО"/"Средняя за месяц"
	- назначить данную учетную политику для организации с нужной даты
	- выполнить процедуры "Закрытие месяца" за периоды с начала применения новой учетной политики.
- Метод оценки стоимости можно поменять начиная с любого месяца
- При переходе на ФИФО по данным детализации партий определяются партии, которые должны быть в остатке, но стоимость таких партий будет усредненная

#### **Если нужно поменять метод оценки IC** | ЛЕКТОРИЙ **запасов**

- Формирование партий выполняется в разрезе показателей, по которым выполнялся расчет средней стоимости:
	- Аналитика учета номенклатуры, которая включает в себя 5 полей:
		- Номенклатура
		- Характеристика
		- Серия
		- Склад
		- Назначение
	- Аналитика финансового учета
	- Вид запасов
	- Организация
	- Вид деятельности НДС
- При переходе с ФИФО на Среднюю формируется общая "пустая" партия и вся сумма себестоимости

### **По себестоимости каждой единицы**

• п. 36. При отпуске запасов в производство, отгрузке готовой продукции, товаров покупателю, списании запасов, себестоимость запасов рассчитывается одним из следующих способов:

а) по себестоимости каждой единицы;

б) по средней себестоимости;

в) по себестоимости первых по времени поступления единиц (способ ФИФО).

# Пе<sup>•</sup> | ЛЕКТОРИЙ По себестоимости каждой единицы

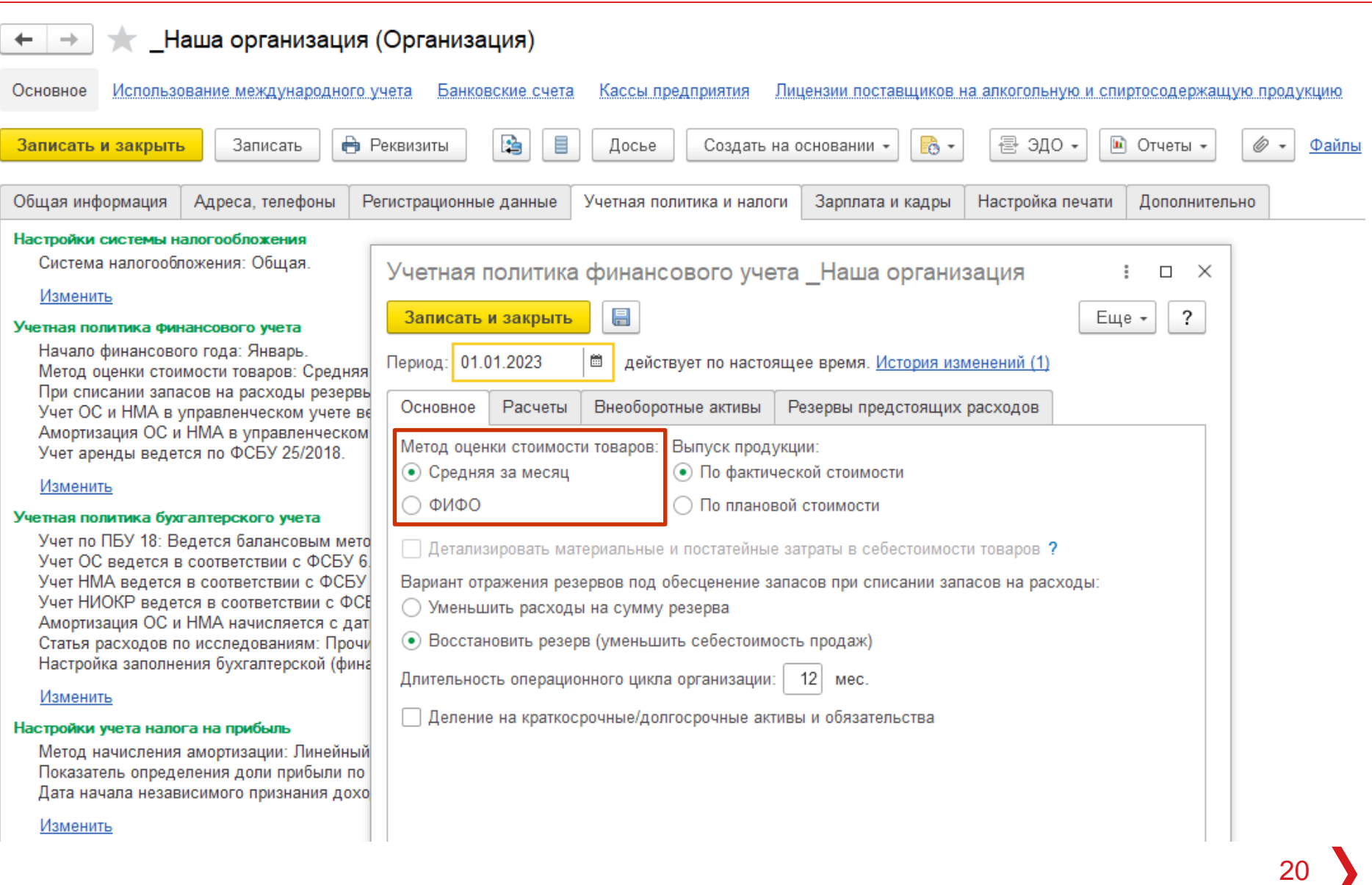

## **Пей | ЛЕКТОРИЙ** Механизм учета по сериям

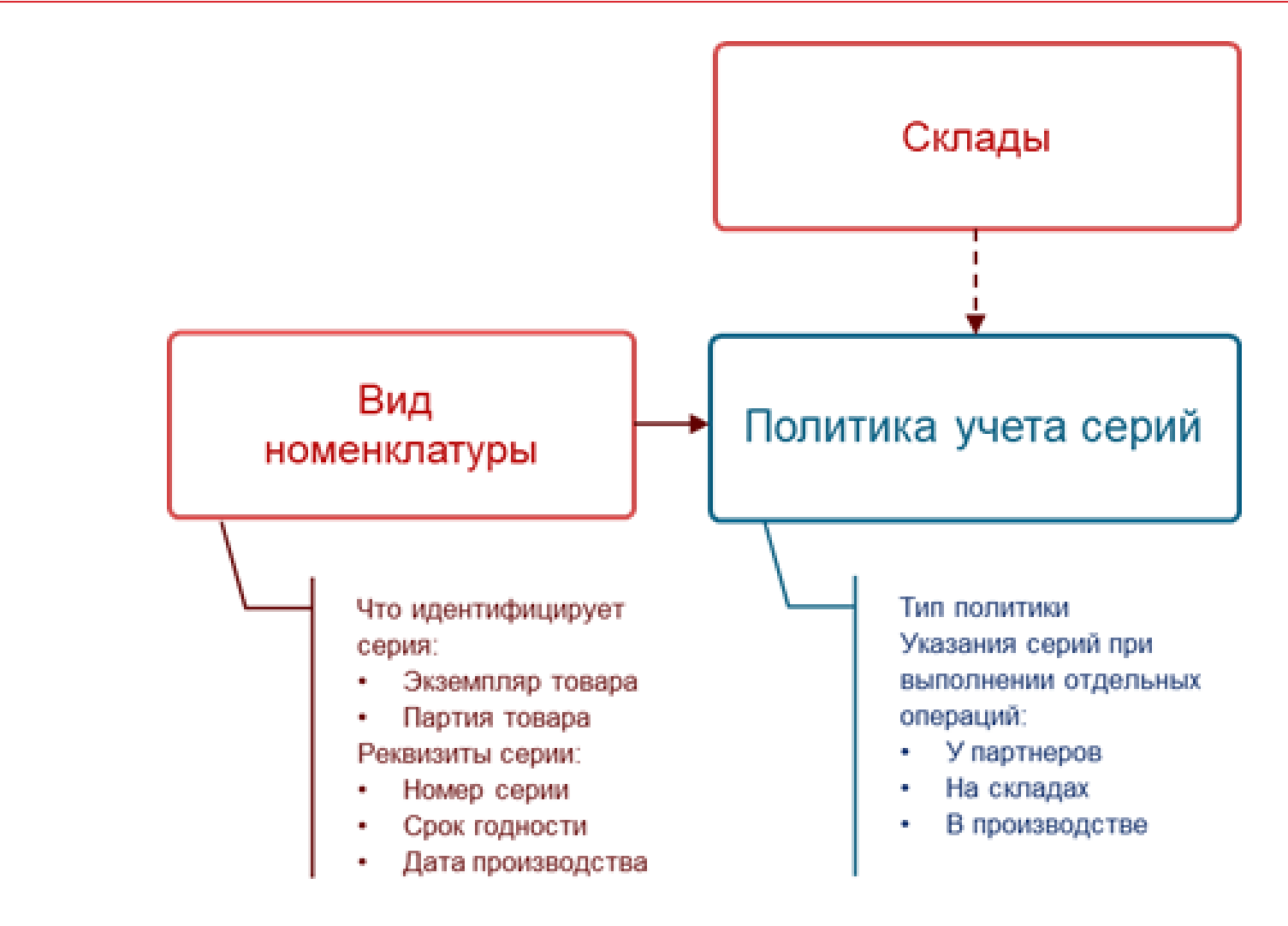

Общая схема настройки учета серий

## **Виды и свойства номенклатуры**

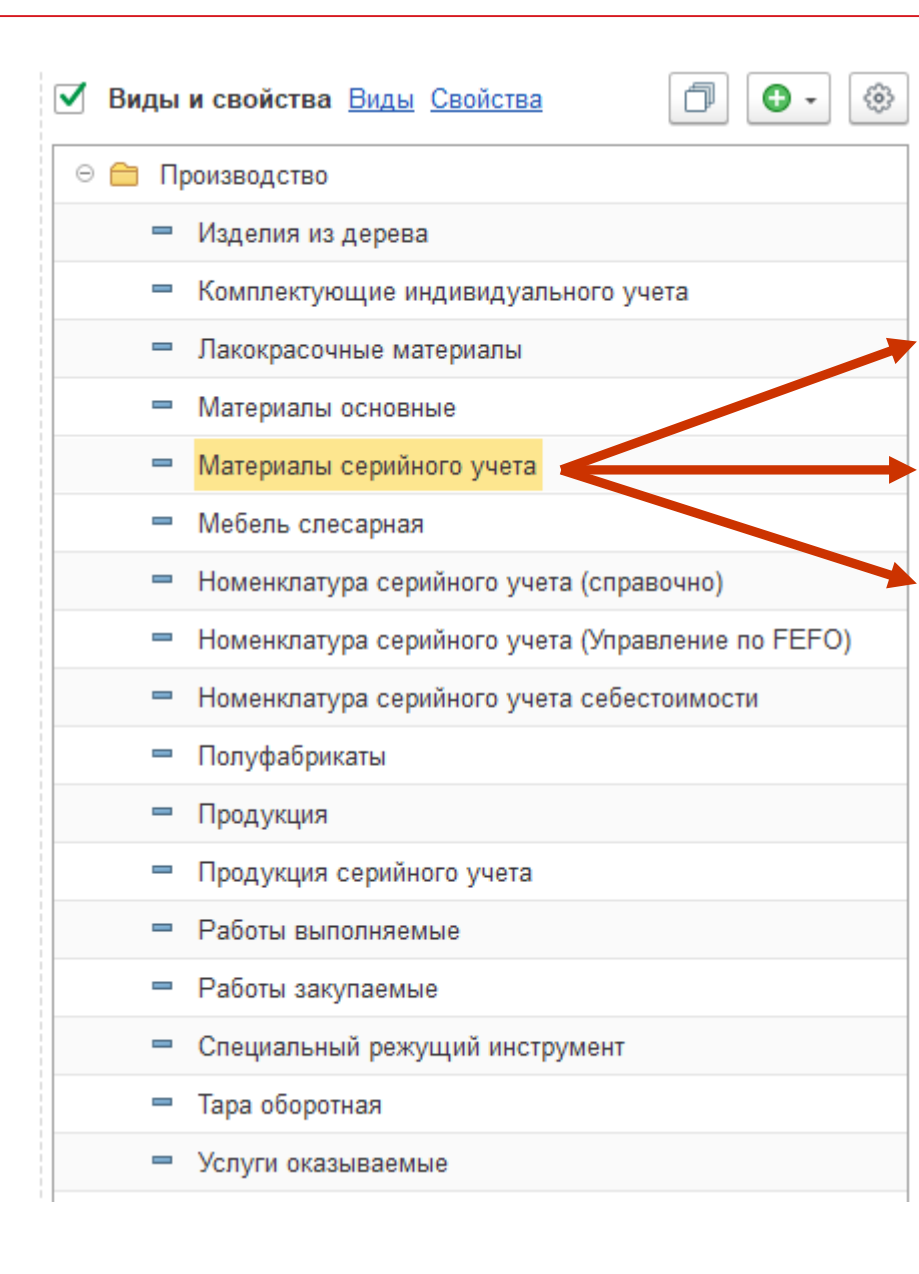

- по партии приобретения
- по единице (**уникальный** серийный номер)
- не уникальный серийный номер (сертификат качества и прочее)

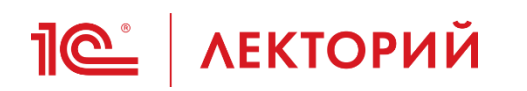

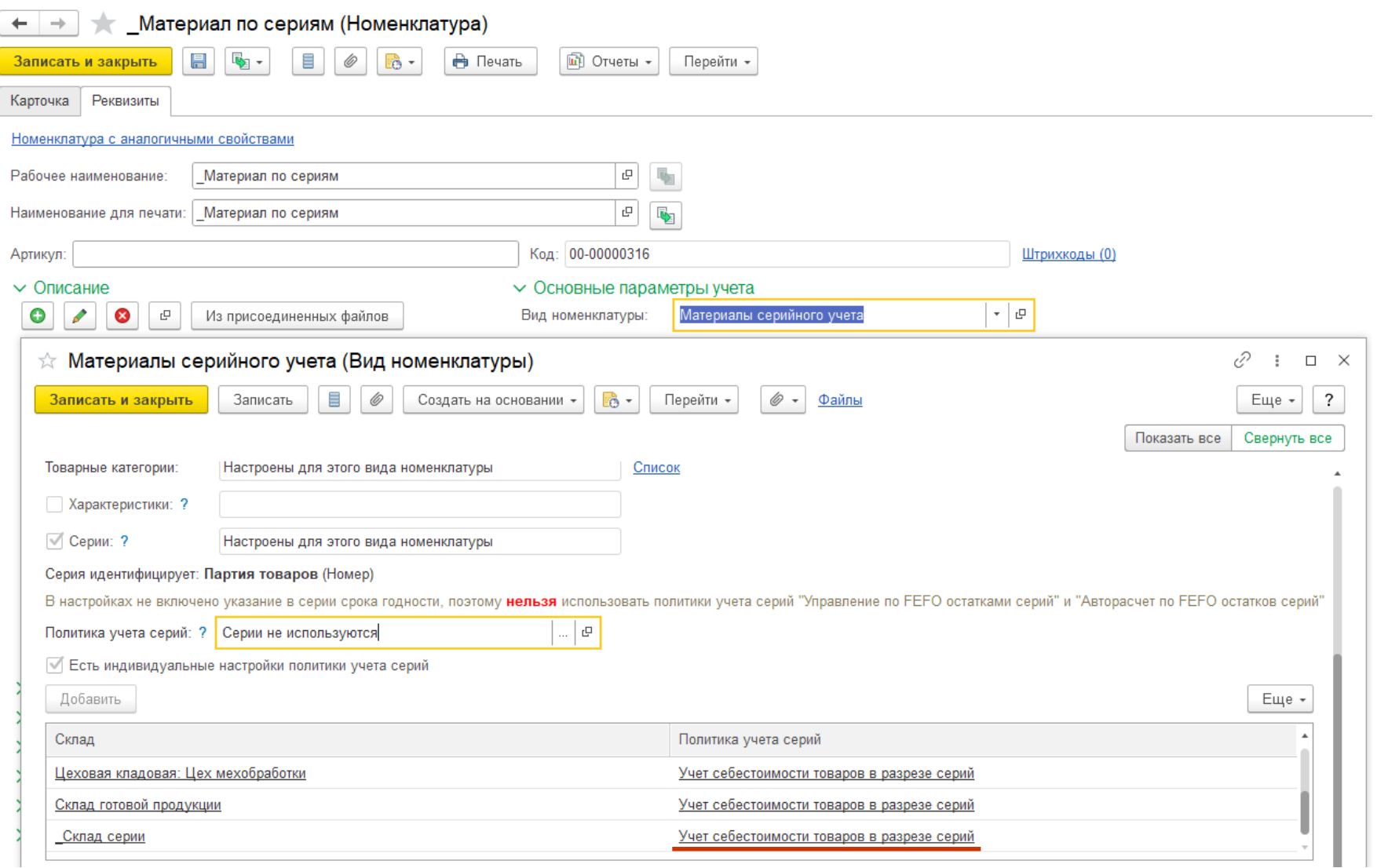

**IC** | ЛЕКТОРИЙ

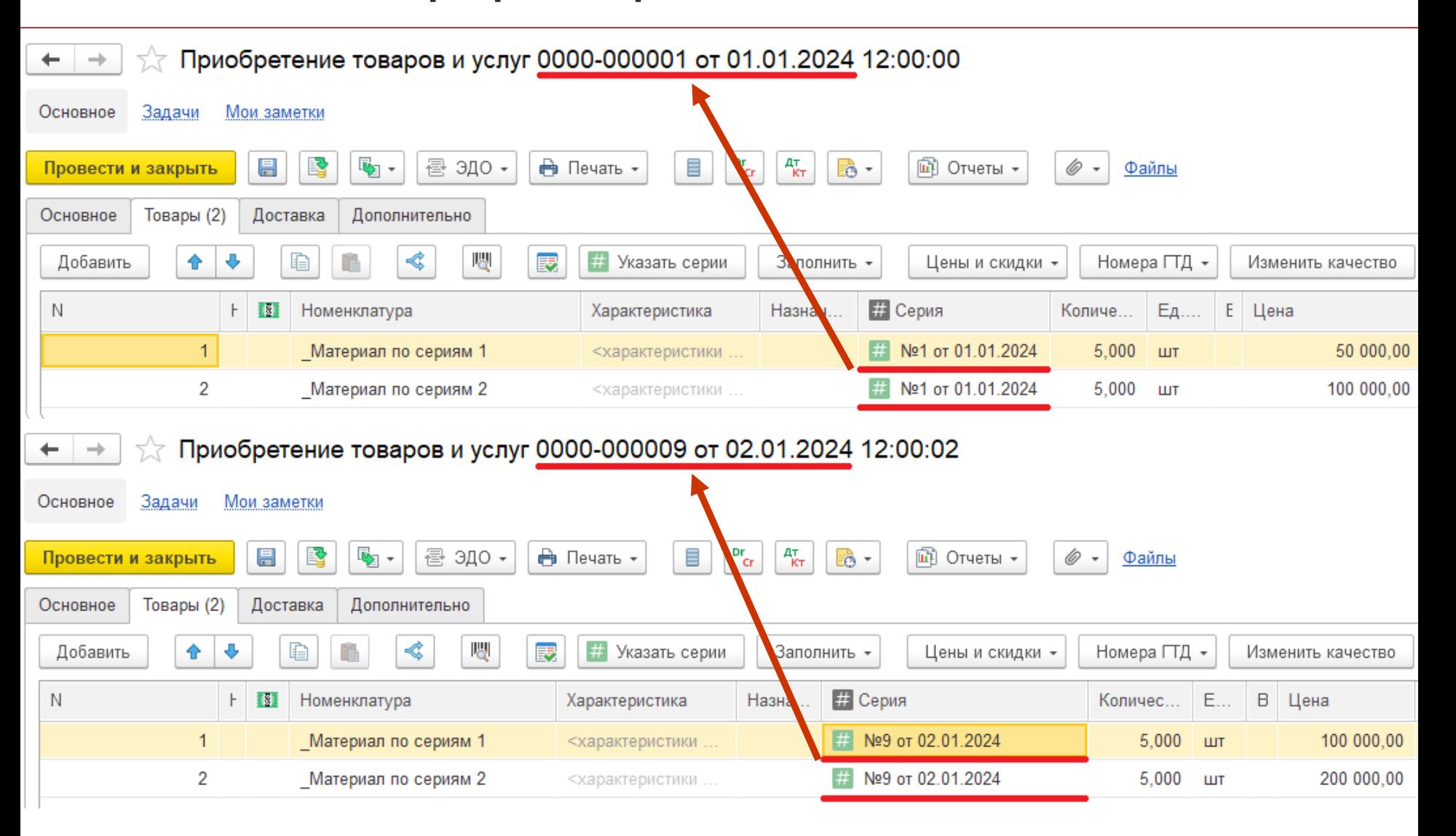

**1© | ЛЕКТОРИЙ** 

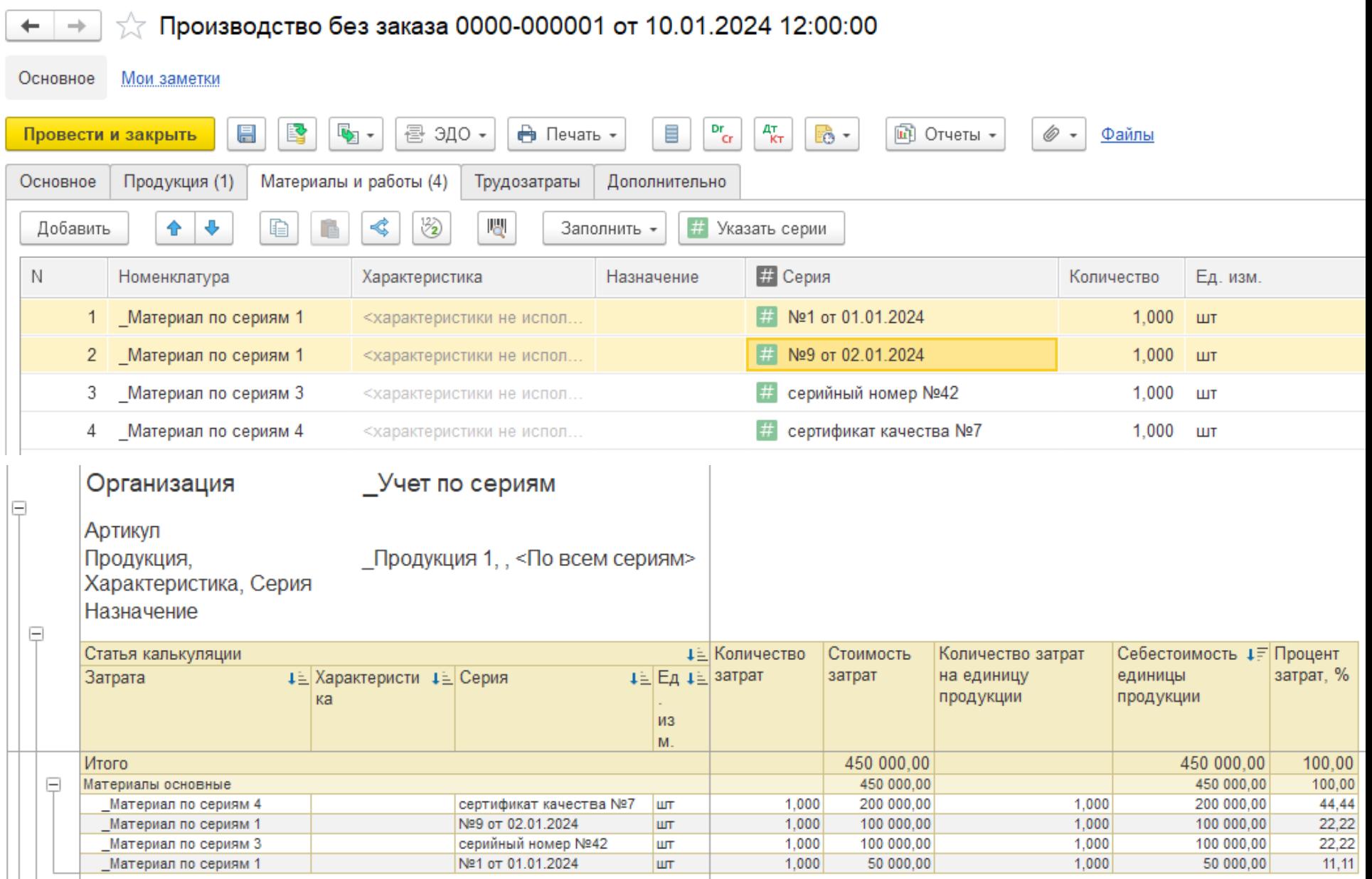

#### **Учет себестоимости товаров в 1© | ЛЕКТОРИЙ разрезе серий**

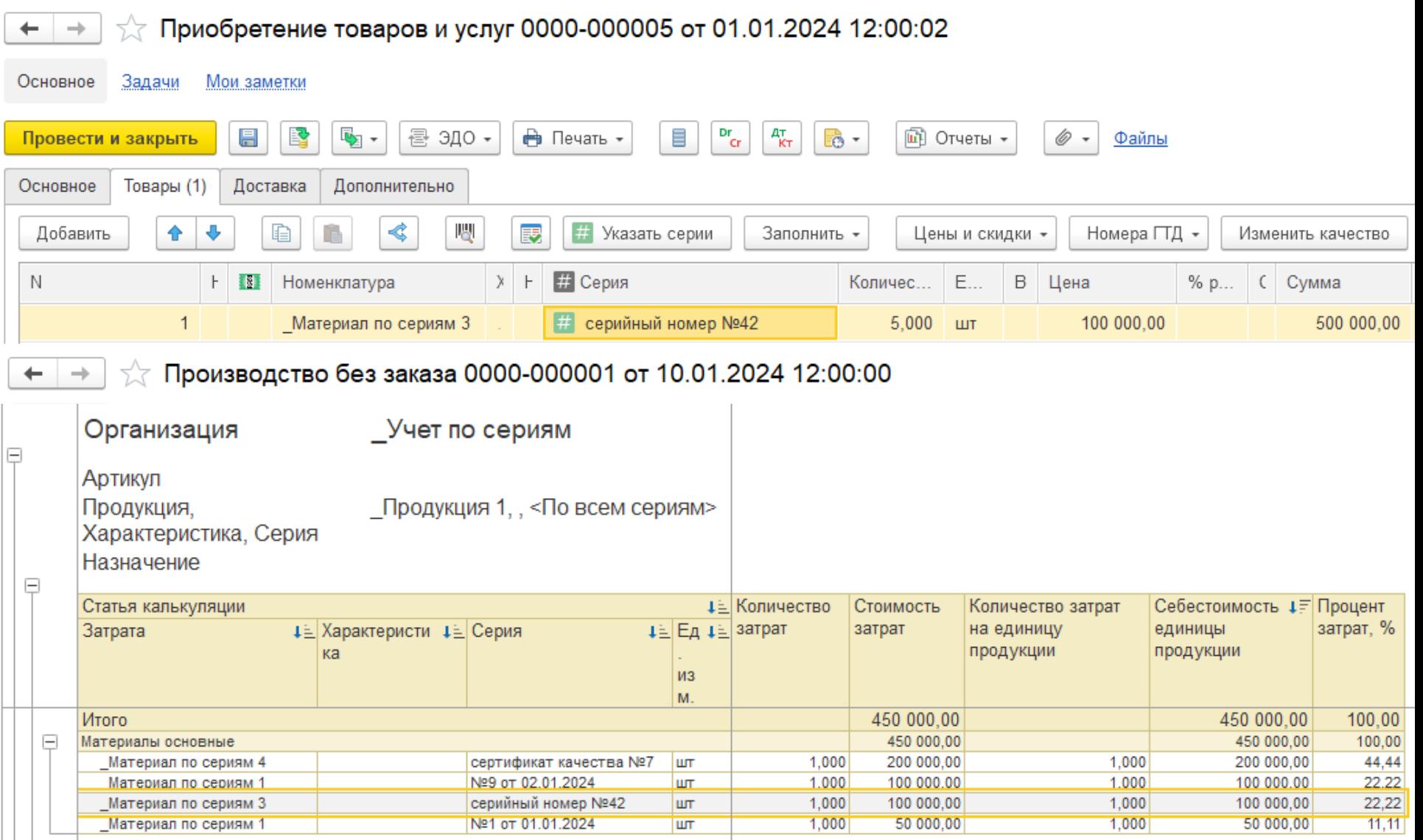

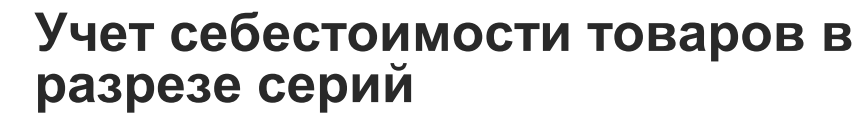

**IC** | ЛЕКТОРИЙ

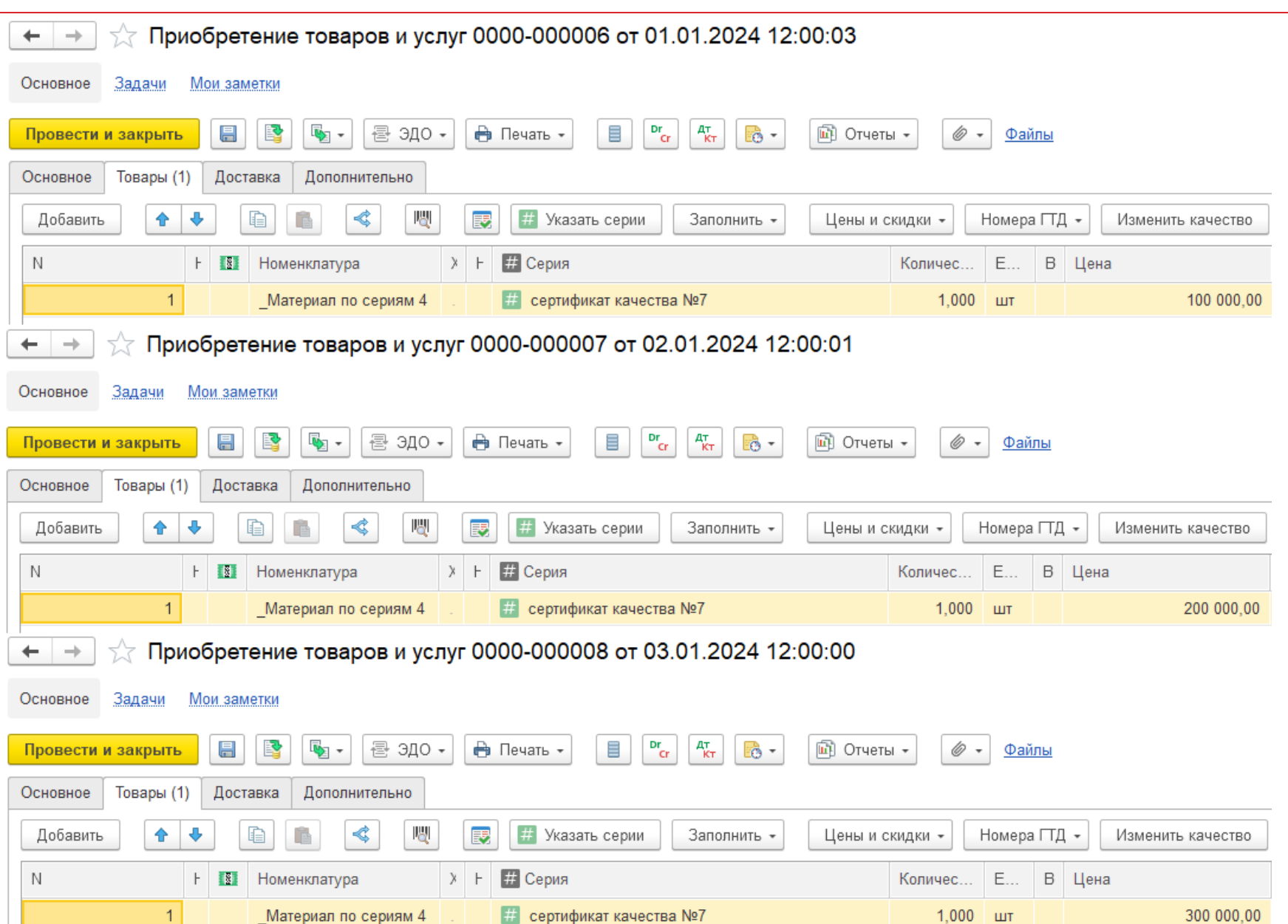

27

**IC** | ЛЕКТОРИЙ

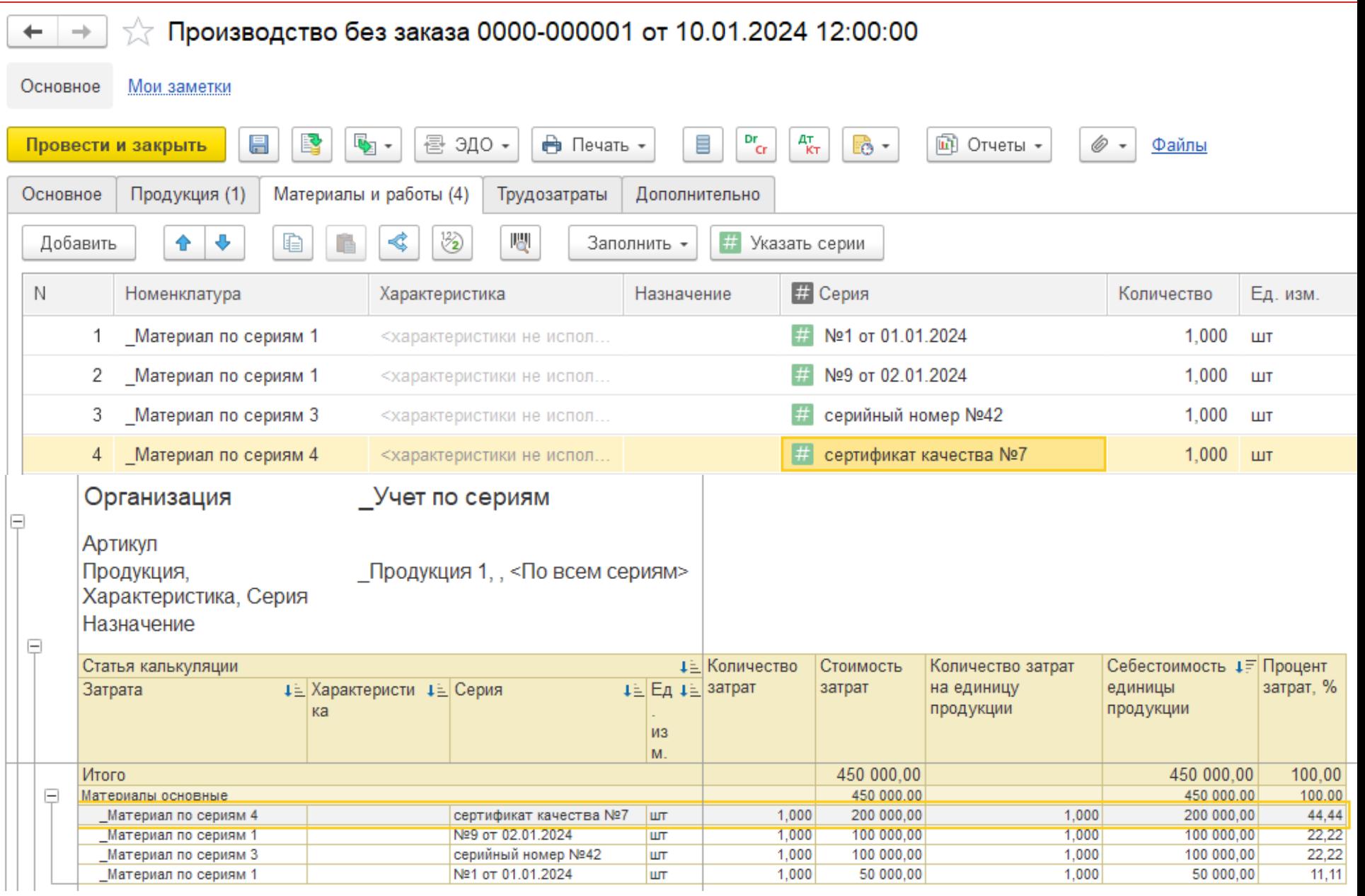

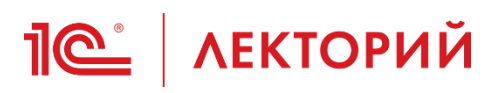

• …

- Использование механизма серий для решения различных практических задач
	- Использование серийных номеров в управлении рекламациями и организации постпродажного обслуживания
	- Использование серий для учета меховых изделий
	- Использование серий для учета и управления остатками товаров по срокам годности
	- Использование серий для учета остатков товаров по единицам хранения

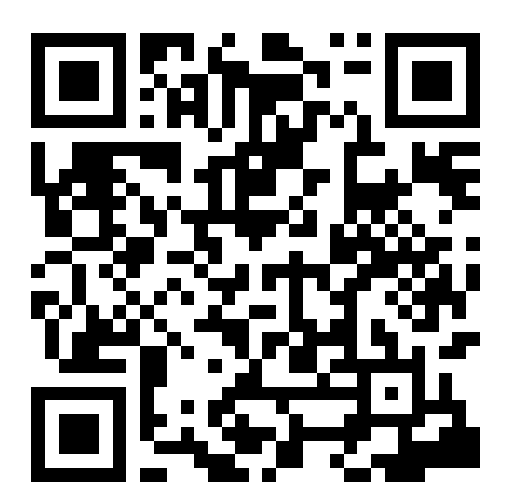

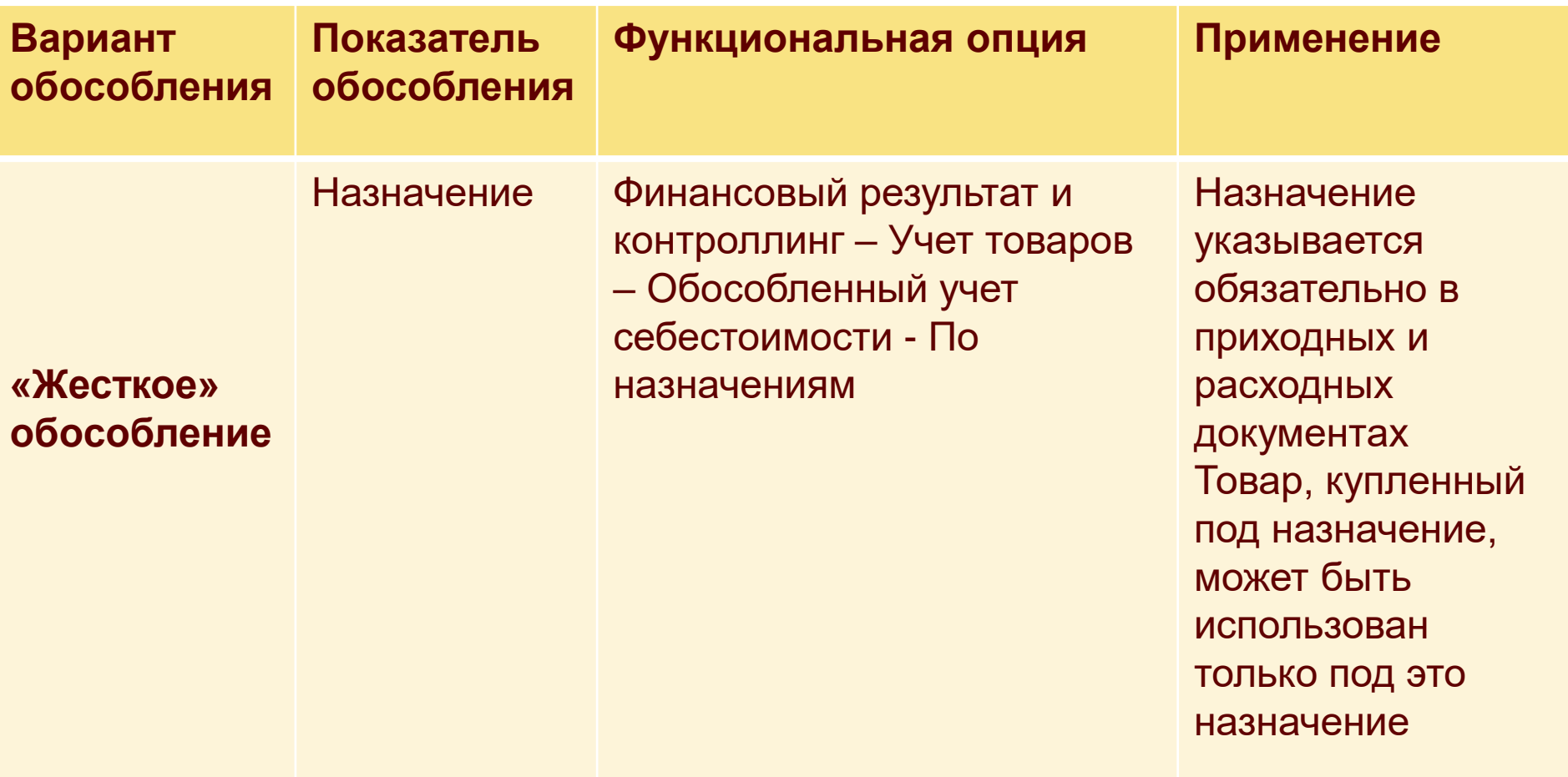

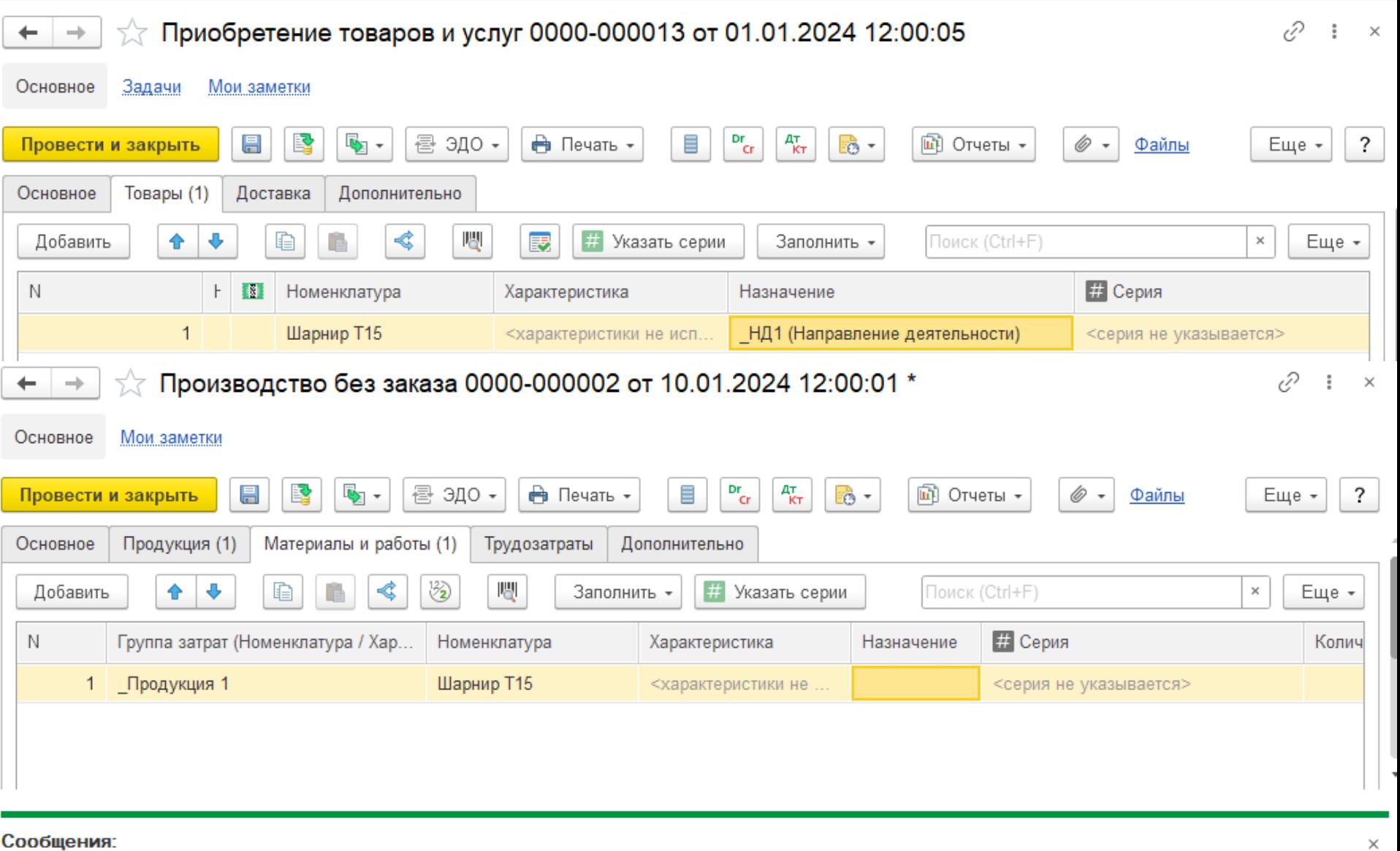

31

- По организации \_Наша организация ФИФО на складе Склад готовой продукции не хватает 1 шт товара Шарнир Т15

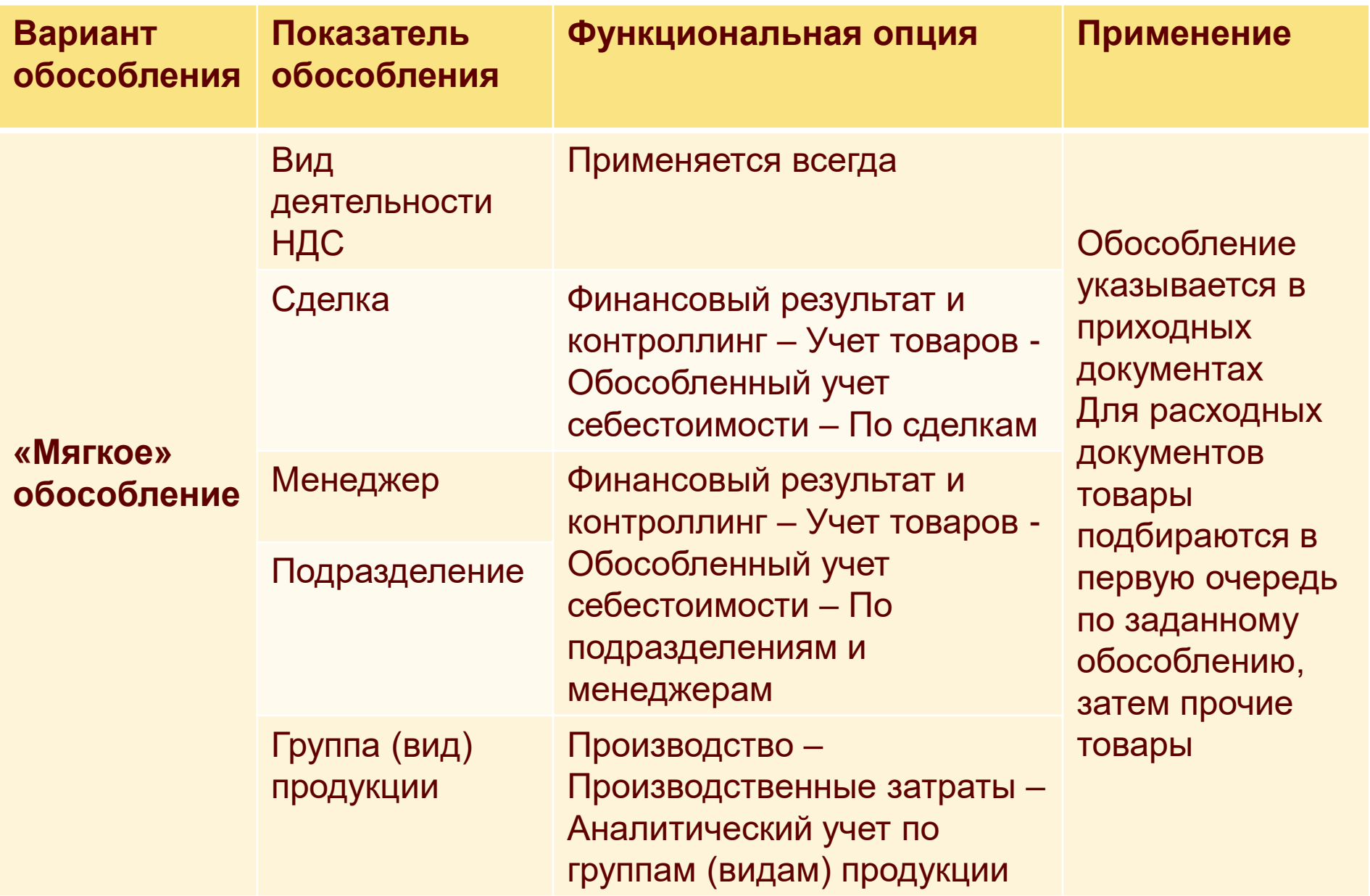

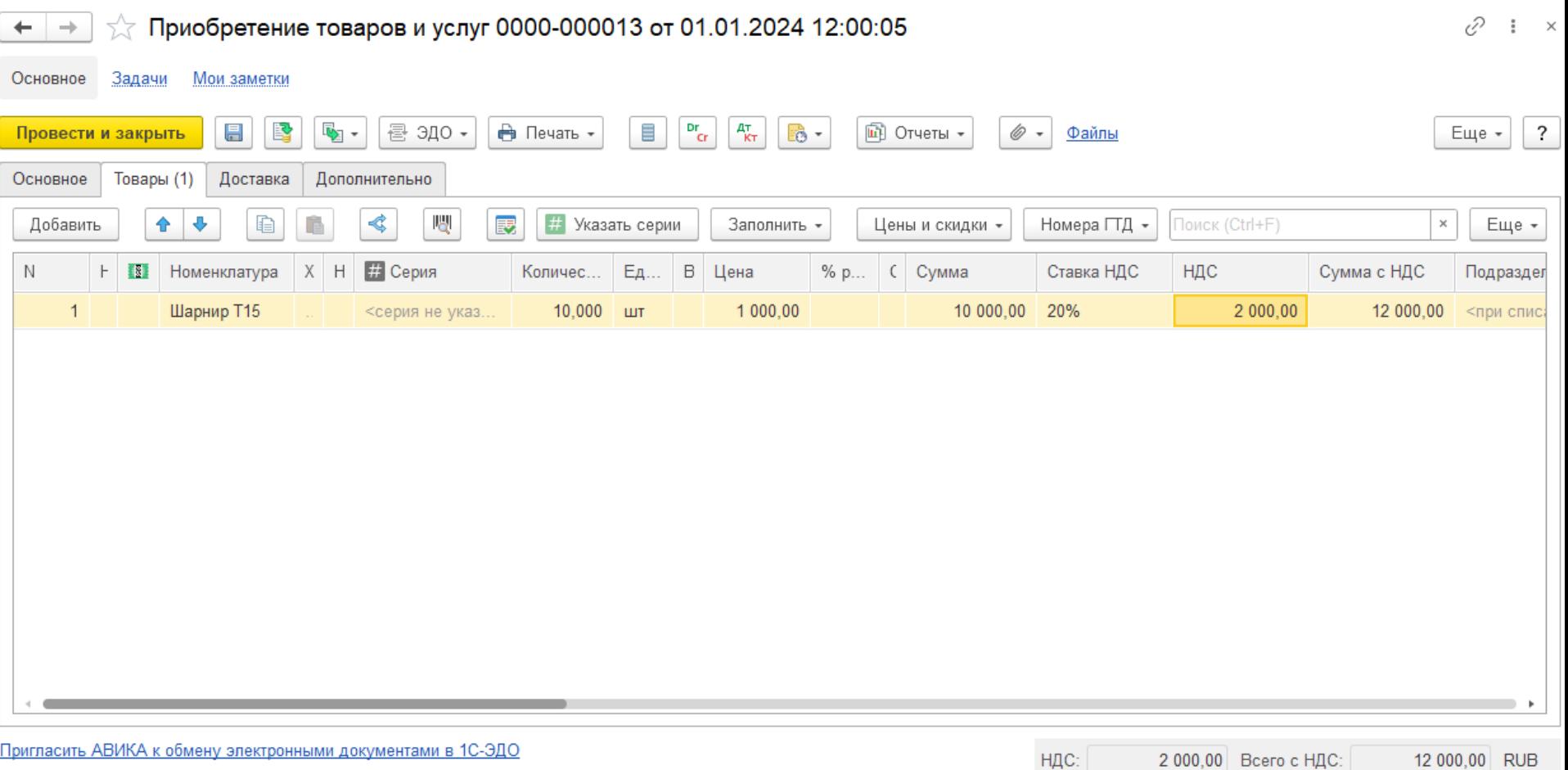

Счет-фактура № 1 от 1 января 2024 г.

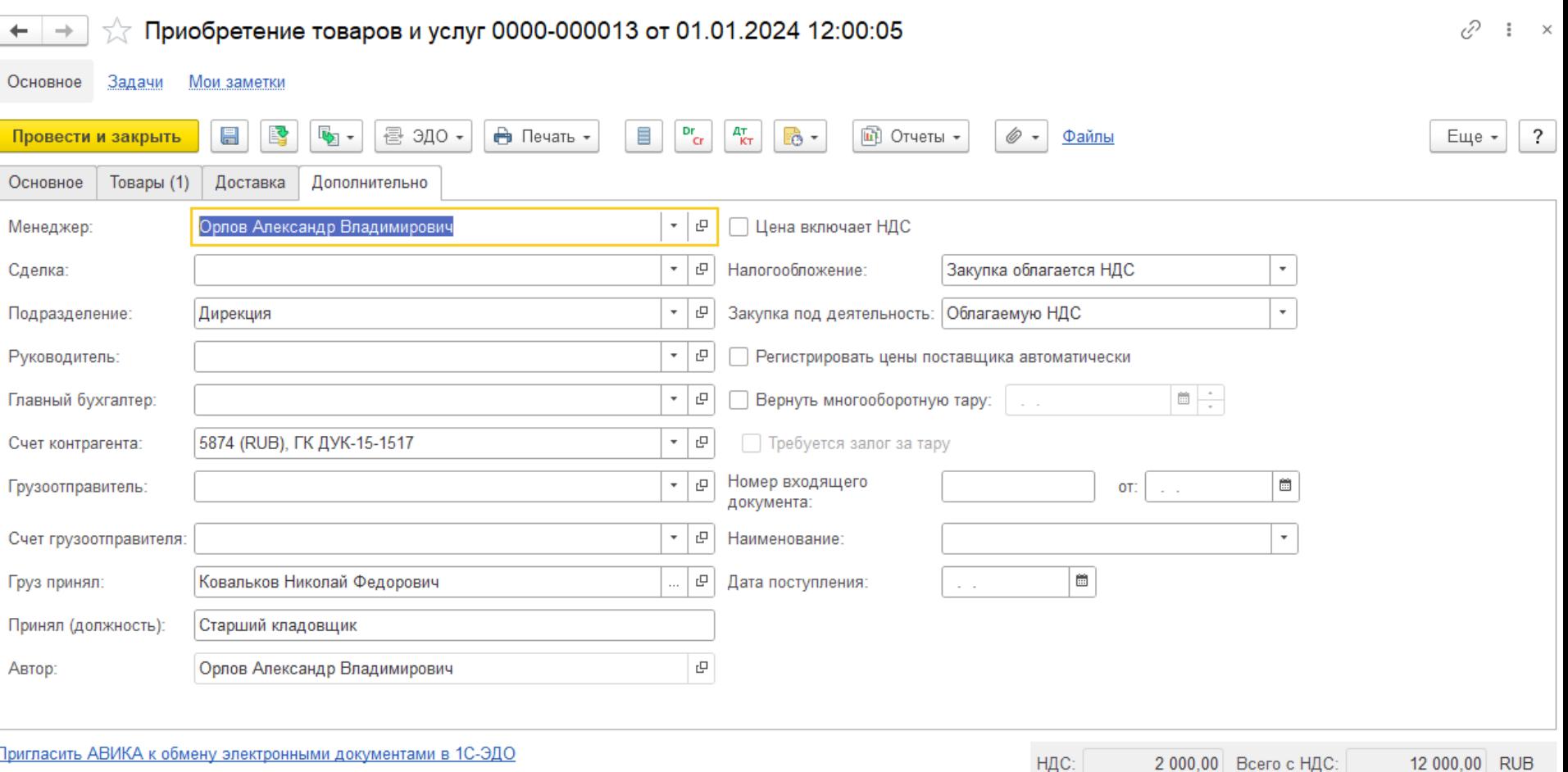

Счет-фактура № 1 от 1 января 2024 г.

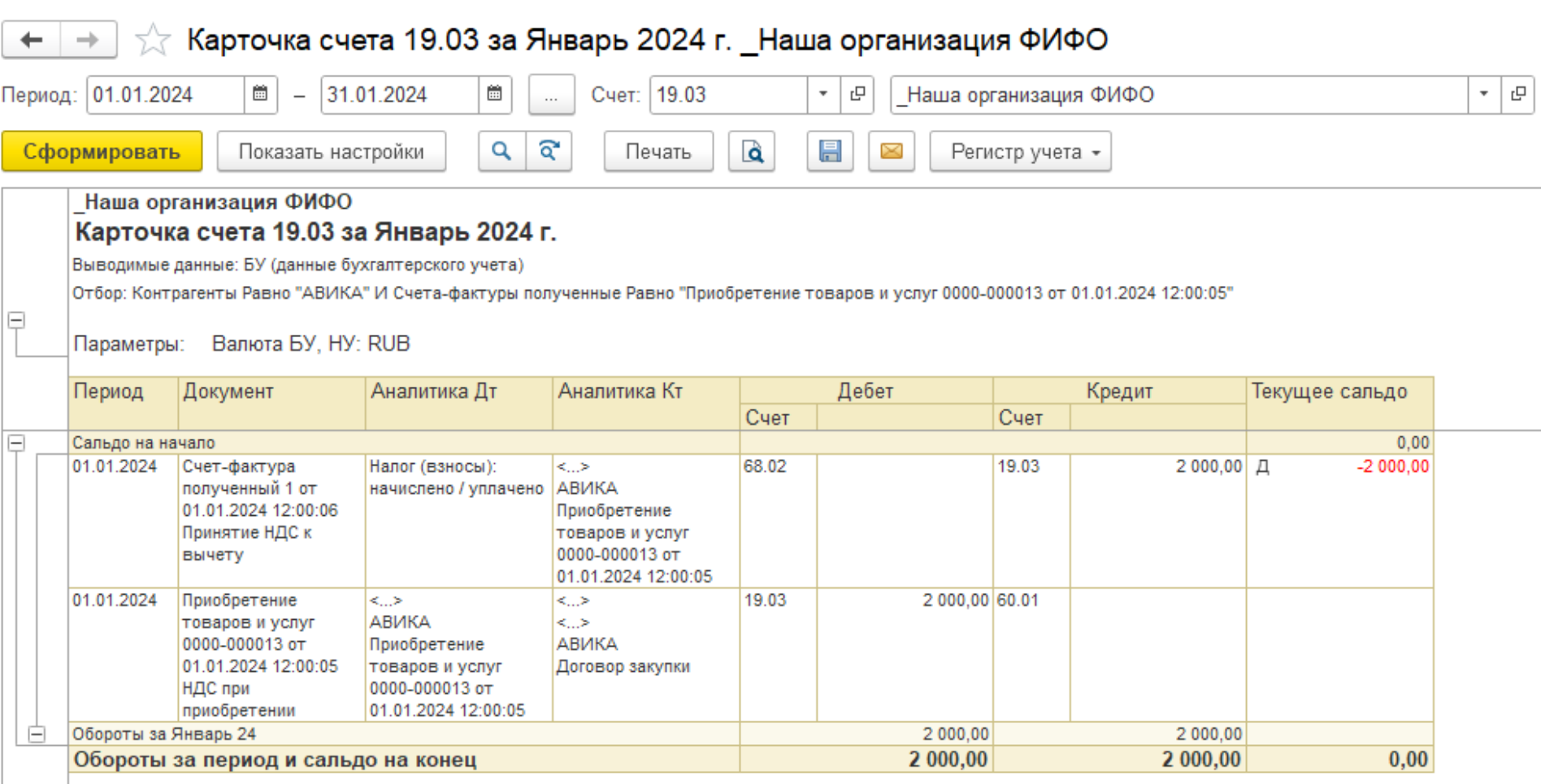

## **Пе | лекторий** Обособленный учет товаров

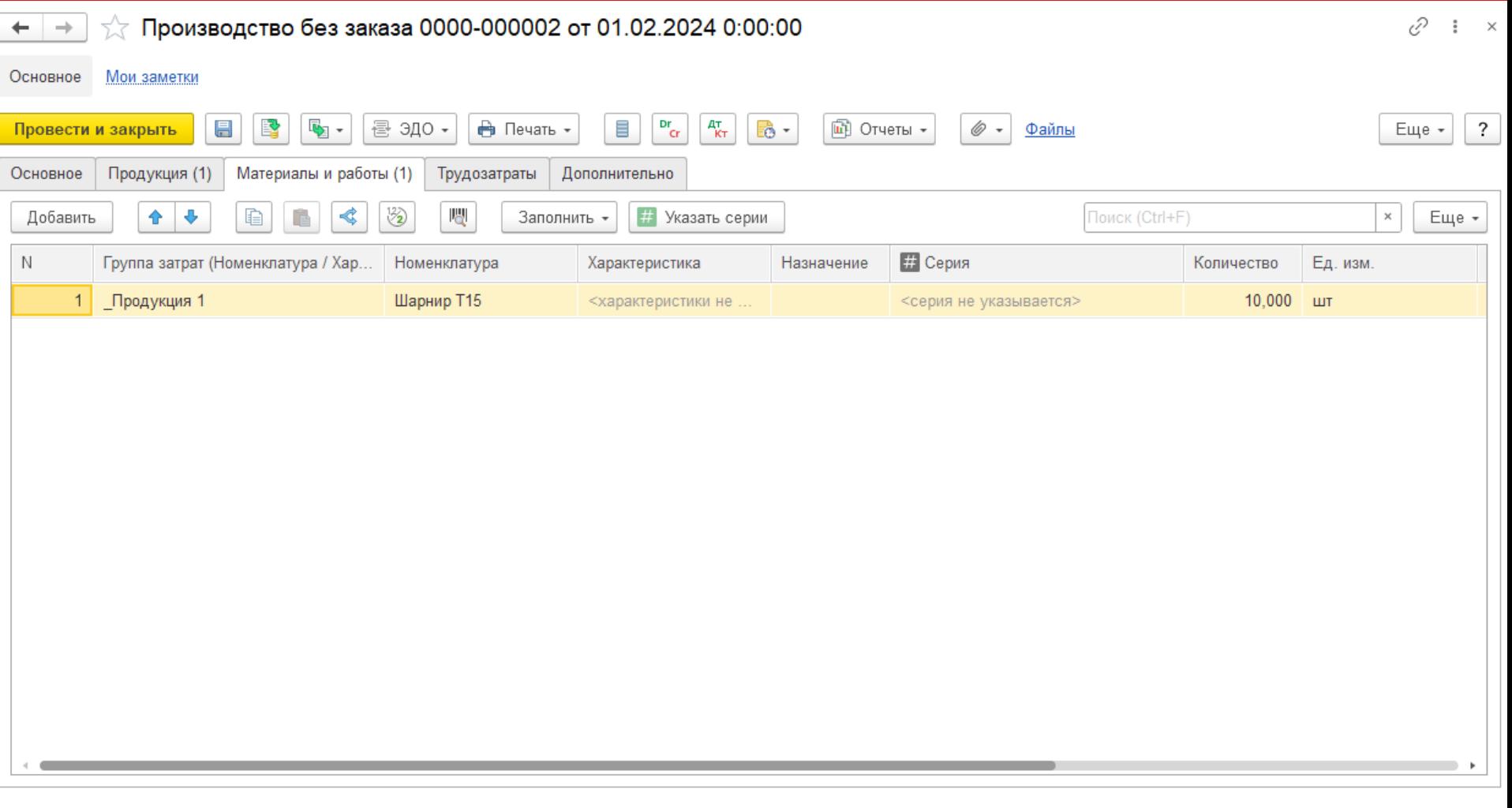
## **Пе | ЛЕКТОРИЙ Обособленный учет товаров**

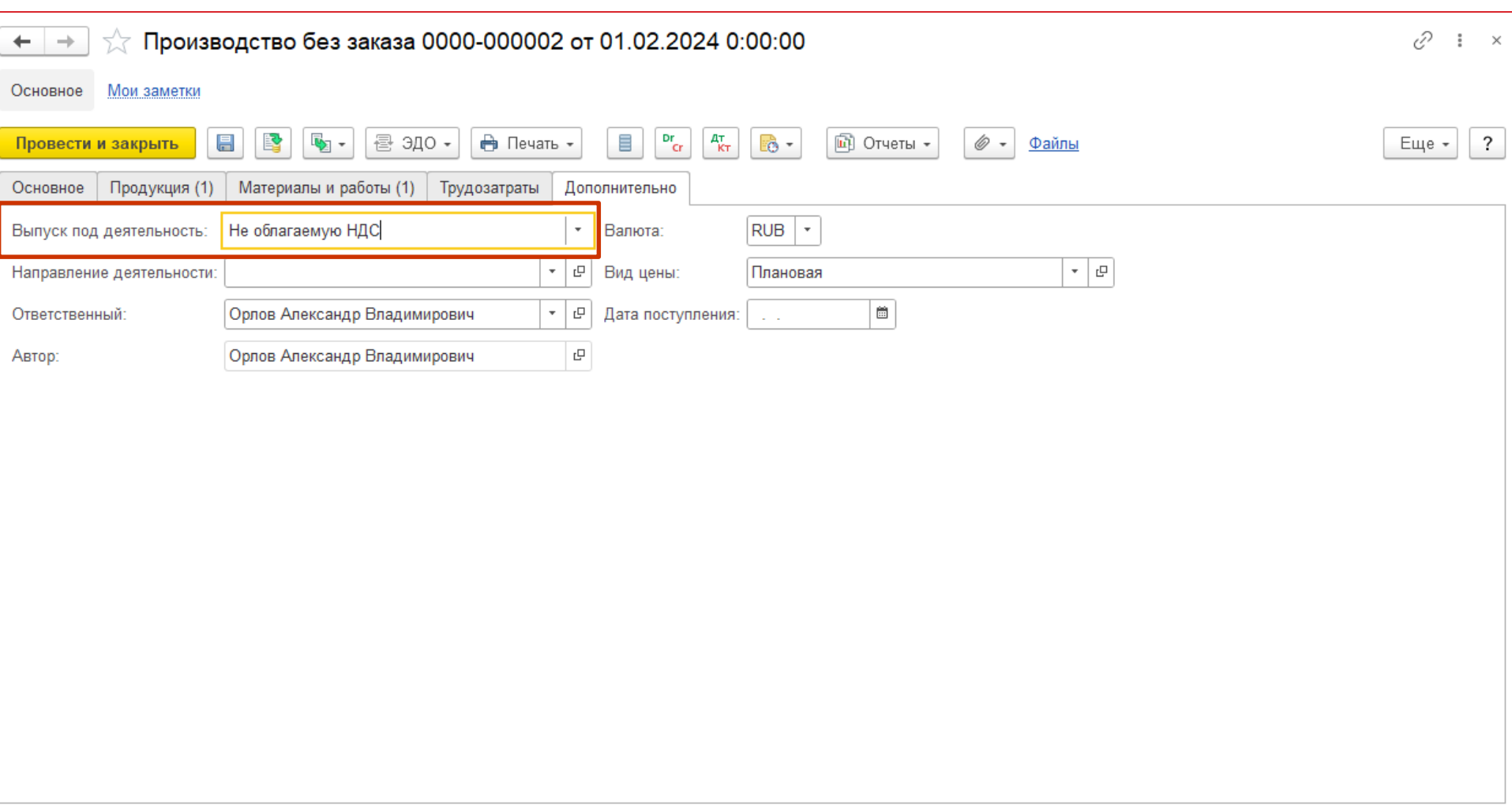

### **<u>***C* | ЛЕКТОРИЙ Обособленный учет товаров</u>

Карточка счета 19.03 за Январь 2024 г. - Февраль 2024 г.

Наша организация ФИФО

Выводимые данные: БУ (данные бухгалтерского учета)

Отбор: Контрагенты Равно "АВИКА" И Счета-фактуры полученные Равно "Приобретение товаров и услуг 0000-000013 от 01.01.2024 12:00:05"  $\Box$ Валюта БУ, НУ: RUB Параметры: Аналитика Дт Дебет Период **Документ** Анапитика Кт. Кредит Текушее сальдо Cuet Cuet Сальдо на начало  $0.00$ F 01 01 2024 Счет-фактура Налог (взносы):  $\langle \rangle$ 68.02 19.03  $2000.00$   $\Box$  $-200000$ полученный 1 от АВИКА начислено / уплачено 01.01.2024 12:00:06 Приобретение Принятие НДС к товаров и услуг 0000-000013 от вычету 01 01 2024 12:00:05 2 000.00 60.01 01 01 2024 Приобретение  $\leq$  > k..> 19.03 АВИКА товаров и услуг k..> 0000-000013 от Приобретение **АВИКА** 01.01.2024 12:00:05 товаров и услуг Договор закупки НДС при 0000-000013 от приобретении 01.01.2024 12:00:05 Ė Обороты за Январь 24 2 000.00  $2000.00$ 01.02.2024 Производство без <..> Налог (взносы): 19.03 2 000.00 68.02 Д 2 000.00 АВИКА заказа 0000-000002 начислено / уплачено от 01.02.2024 0:00:00 Приобретение Восстановление НДС товаров и услуг 0000-000013 от 01.01.2024 12:00:05 01.02.2024 Производство без 20 19.03 2 000,00 <..> ⇔ заказа 0000-000002 Участок столярный АВИКА от 01.02.2024 0:00:00 Материальные Приобретение Включение/исключен затраты товаров и услуг ие НДС в стоимость Шарнир Т15 0000-000013 от Продукция 01.01.2024 12:00:05 Ė Обороты за Февраль 24 2 000.00  $2000.00$  $0,00$ Обороты за период и сальдо на конец 4 000,00 4 000,00

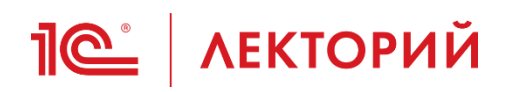

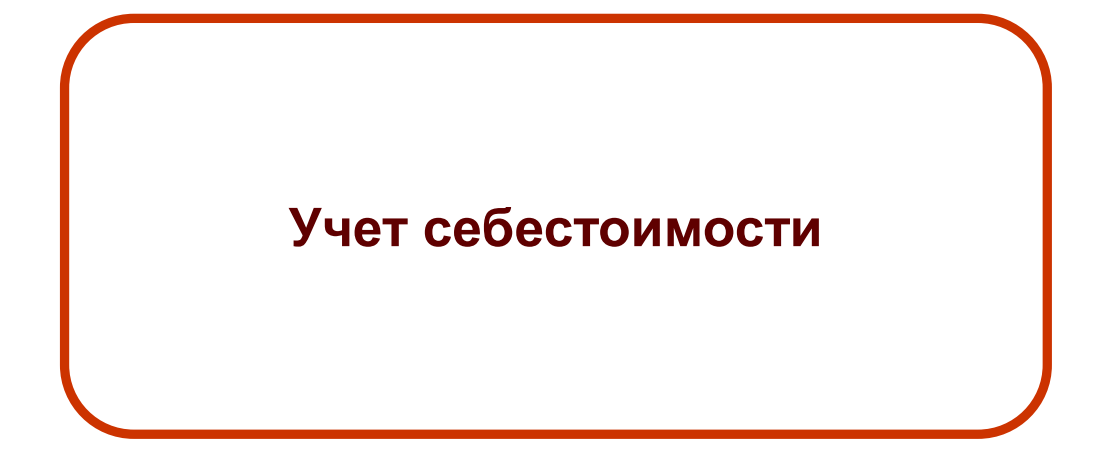

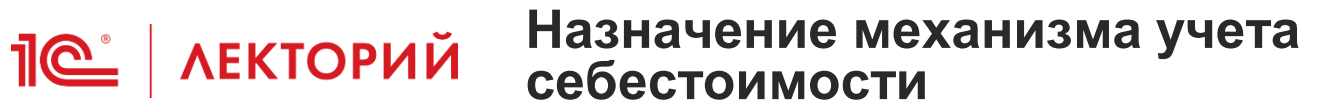

- Что позволяет получить учет себестоимости?
	- Стоимостную оценку товарно-материальных ценностей в местах хранения в валютах управленческого и регламентированного учета
	- Себестоимость проданной номенклатуры
	- Данные о движении партий номенклатуры в количественной и стоимостной оценке
	- Структуру себестоимости номенклатуры
		- Закупочную стоимость
		- Дополнительные расходы
		- Трудозатраты и постатейные производственные затраты (для готовой продукции и полуфабрикатов)
	- Данные о всех исходных затратах на выпущенную продукцию

#### **Пе | ЛЕКТОРИЙ** Где учитывается себестоимость?

- Основной учетный регистр «Себестоимость товаров»
	- Отражаются все движения номенклатуры по местам хранения
	- Учитывается незавершенное производство в части материальных затрат
- Для учета продаж используется отдельный регистр «Выручка и себестоимость продаж»

#### **ПО | ЛЕКТОРИЙ** Аналитика учета себестоимости

- Регистр «Себестоимость товаров» имеет 8 измерений, представляющих две группы аналитики
	- Учетная аналитика определяет местонахождение и собственника номенклатуры
		- Формируется по данным документов и всегда заполняется в онлайн движениях
	- Партионная аналитика определяет каждую партию поступившей номенклатуры
		- Формируется при поступлении партии номенклатуры
		- Подбирается оффлайн для всех расходных движений (выбытий)

*<u>IC</u>* AEKTOРИЙ Учетная аналитика себестоимости

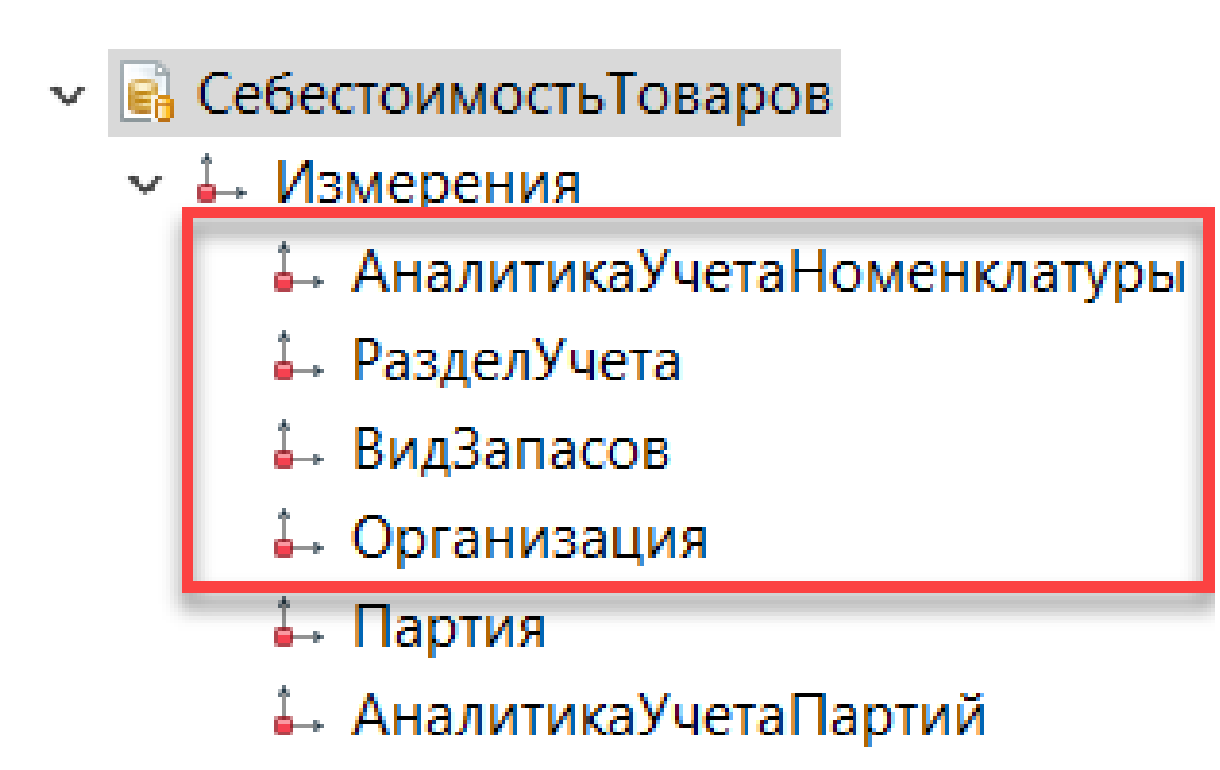

- **: АналитикаФинансовогоУчета**
- ↓ ВидДеятельностиНДС

#### **IC** | ЛЕКТОРИЙ Учетная аналитика себестоимости

- **В** Себестоимость Товаров
	- √ Измерения
		- АналитикаУчетаНоменклатуры
		- ↓ РазделУчета
		- ВидЗапасов
		- Организация
		- Партия
		- АналитикаУчетаПартий
		- 1. АналитикаФинансовогоУчета
		- ВидДеятельностиНДС
- **В** КлючиАналитикиУчетаНоменклатуры
	- Реквизиты
		- Номенклатура
		- Характеристика
		- ⇒ Серия
		- МестоХранения
		- ⇒ Назначение
		- СтатьяКалькуляции
		- ТипМестаХранения
		- Складская Территория
		- Подразделение
		- $=$  Партнер
		- Контрагент
		- ⇒ Договор
		- Организация
- Аналитика учета номенклатуры описывает номенклатуру и место её хранения

# *<u>Re</u>* AEKTOPИЙ Учетная аналитика себестоимости

 $\leftarrow$  + Себестоимость товаров

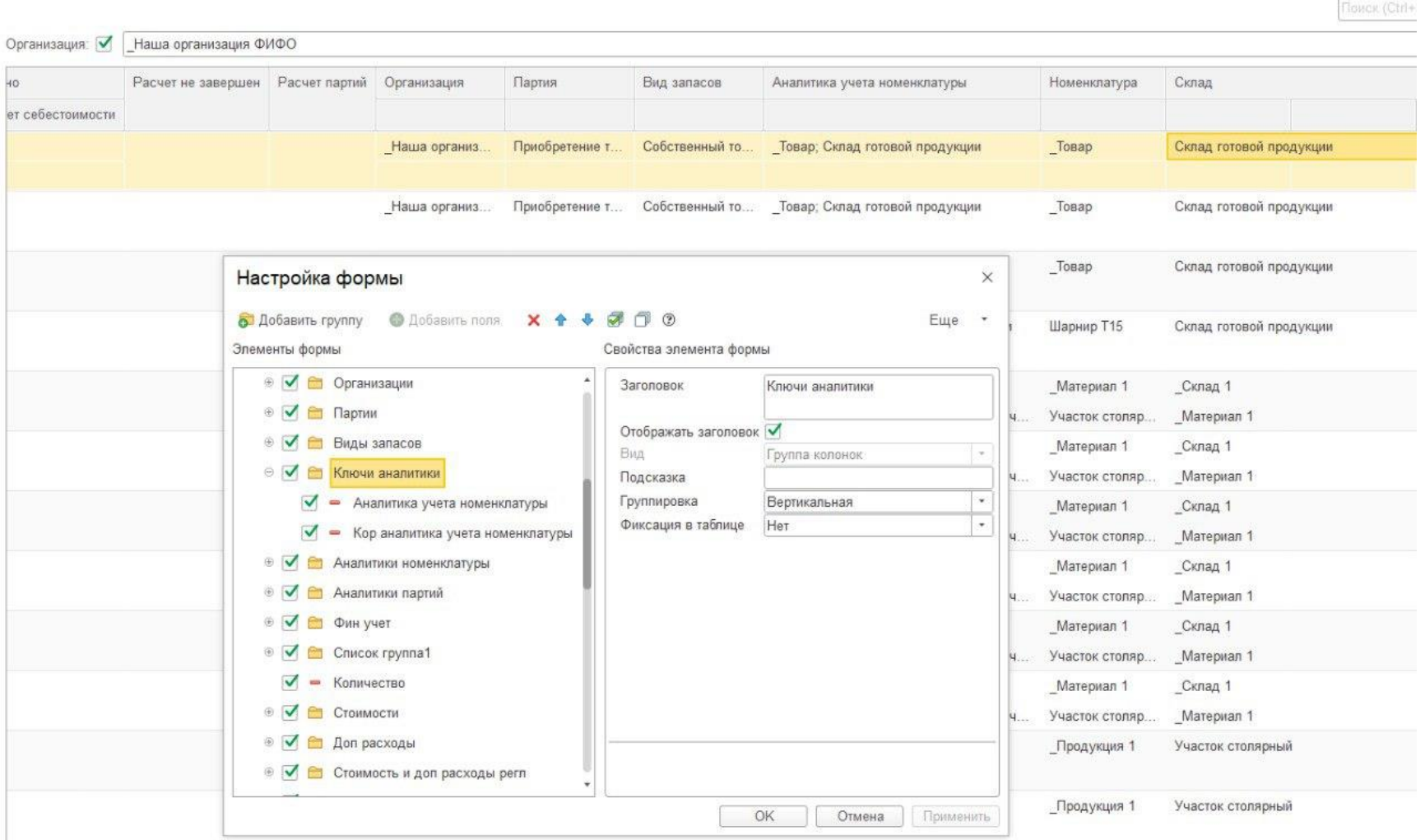

#### **ЛЕКТОРИЙ** Учетная аналитика себестоимости

- **В** Себестоимость Товаров
	- **∨ Измерения**

<u>11e</u>

- АналитикаУчетаНоменклатуры
- ј. РазделУчета "
- ↓ ВидЗапасов
- Организация
- Партия
- <u>і</u>. АналитикаУчетаПартий
- 4. АналитикаФинансовогоУчета
- ВидДеятельностиНДС
- { } РазделыУчетаСебестоимостиТоваров
	- Значения
		- ТоварыНаСкладах
		- ТоварыПереданныеНаКомиссию
		- Производственные Затраты
		- ТоварыПереданныеПереработчику
		- <sup>∞</sup> ТоварыВПути
		- ТоварыПринятыеНаКомиссию
		- МатериалыПринятыеВПереработку ш
		- **••• ТоварыНаХраненииСПравомПродажи**
		- ТоварыПринятыеНаОтветхранение œ
		- НезавершенноеПроизводство
		- СобственныеТоварыВПути
		- НеотфактурованныеПоставки
		- СобственныеТоварыПереданныеПартнерам
- Раздел учета описывает финансовое место учета себестоимости
- Раздел учета совместно с ГФУ определяет возможные счета бухгалтерского учета номенклатуры

#### **IC** | ЛЕКТОРИЙ Учетная аналитика себестоимости

- **В** Себестоимость Товаров
	- √ Измерения
		- АналитикаУчетаНоменклатуры
		- ↓ РазделУчета
		- ВидЗапасов
		- Организация
		- Партия
		- ∴ АналитикаУчетаПартий
		- 4. АналитикаФинансовогоУчета
		- ВидДеятельностиНДС
- **ВидыЗапасов** 
	- Реквизиты
		- Организация
		- $=$  Тип $3a$ пасов
		- НалогообложениеНДС
		- ВладелецТовара
		- $=$  Соглашение
		- $=$  Валюта
		- ГруппаФинансовогоУчета
		- $=$  Контрагент
		- $= A$ оговор
		- УстарелоНазначение
		- ГруппаПродукции
		- ВидЦены
- Вид запасов определяет принадлежность номенклатуры (через тип запасов) и его собственника
- Тип запасов определяет заполнение раздела учета себестоимости в ДВИЖЕНИЯХ

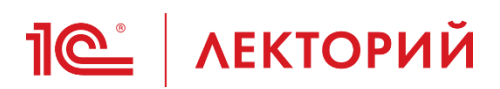

- **Себестоимость Товаров** 
	- **∨ ↓ Измерения** 
		- АналитикаУчетаНоменклатуры
		- РазделУчета
		- ВидЗапасов
		- <u>. Опганизация</u>
		- Партия
		- АналитикаУчетаПартий
		- АналитикаФинансовогоУчета
		- ВидДеятельностиНДС

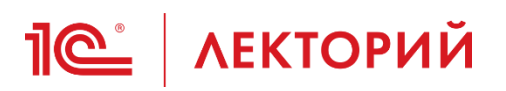

#### **Партионная аналитика себестоимости**

#### **Е.** Себестоимость Товаров

- √ Измерения
	- АналитикаУчетаНоменклатуры
	- ј. РазделУчета
	- ВидЗапасов
	- Организация
	- Партия
	- і.<br>⊷ АналитикаУчетаПартий
	- АналитикаФинансовогоУчета
	- ВидДеятельностиНДС
- Партия это ссылка на документ поступления номенклатуры
	- Приобретение товаров и услуг
	- Поступление товаров на склад
	- Оприходование излишков товаров
	- Поступление сырья от давальца
	- Приемка товаров на хранение
	- Производство без заказа
	- Этап производства
	- И т.д.
- **Заполняется при методе оценки себестоимости «ФИФО»**

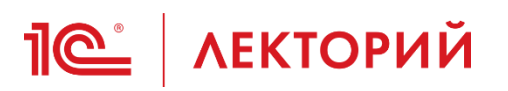

#### Партионная аналитика себестоимости

- **В** Себестоимость Товаров
	- √ Измерения
		- АналитикаУчетаНоменклатуры
		- ↓ РазделУчета
		- ВидЗапасов
		- Организация
		- Партия
		- АналитикаУчетаПартий
		- <u> і</u>. АналитикаФинансовогоУчета
		- ВидДеятельностиНДС
- √ В КлючиАналитикиУчетаПартий
	- $\mathsf{v} = \mathsf{P}\mathsf{R}\mathsf{R}\mathsf{R}\mathsf{R}$ 
		- ГруппаФинансовогоУчета
		- ⇒ Поставшик
		- $=$  Контрагент
		- НалогообложениеНДС
		- УдалитьСтавкаНДС
		- СтавкаНДС
		- ВидЦенности
		- ⇒ КодСтроки
- Аналитика учета партий определяет поставщика и особенность налогообложения НДС (ставку НДС, вид ценности)
- Заполняется при методе оценки себестоимости «ФИФО»
- Используется в механизме учета НДС

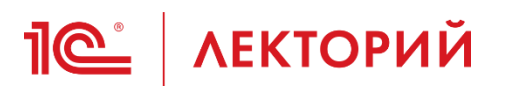

- **В** Себестоимость Товаров
	- √ Измерения
		- АналитикаУчетаНоменклатуры
		- ↓ РазделУчета
		- ВидЗапасов
		- Организация
		- Партия
		- АналитикаУчетаПартий
		- АналитикаФинансовогоУчета
		- ВидДеятельностиНДС
- Справочник «Структура предприятия»
- Справочник «Пользователи»
- Справочник «Сделки с клиентами»
- Справочник «Группы аналитического учета номенклатуры»
- Аналитика финансового учета используется для «мягкого» обособления себестоимости (без резервирования товаров)
- Партионный учет в первую очередь подбирает партии с подходящей аналитикой финансового учета

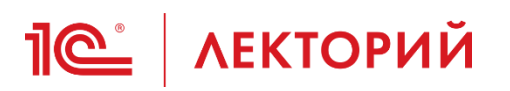

#### Партионная аналитика себестоимости

- **Е.** Себестоимость Товаров
	- √ Измерения
		- АналитикаУчетаНоменклатуры
		- ↓ РазделУчета
		- ВидЗапасов
		- Организация
		- Партия
		- АналитикаУчетаПартий
		- АналитикаФинансовогоУчета
		- ВидДеятельностиНДС
- Вид деятельности НДС это аналитика раздельного учета для целей НДС
- При подборе партий в первую очередь подбираются партии с подходящим видом деятельности НДС
- { ...} ТипыНалогообложенияНДС
	- œ Значения
		- НалоговыйАгентПоНДС
		- ПоФактическомуИспользованию œ
		- ПродажаНаЭкспорт
		- **ПродажаНеОблагаетсяНДС**
		- **ПродажаОблагаетсяЕНВД**
		- ПродажаОблагаетсяНДС
		- ЭкспортСырьевыхТоваровУслуг
		- ЭкспортНесырьевыхТоваров œ
		- ВводОСВЭксплуатацию
		- <sup>■</sup> ОпределяетсяРаспределением
		- Облагается НДСУ Покупателя
		- ПроизводствоСДЦ
		- ЭлектронныеУслуги
		- РеализацияРаботУслугНаЭкспорт
		- ПродажаПоПатенту

# **Петрими Пример**

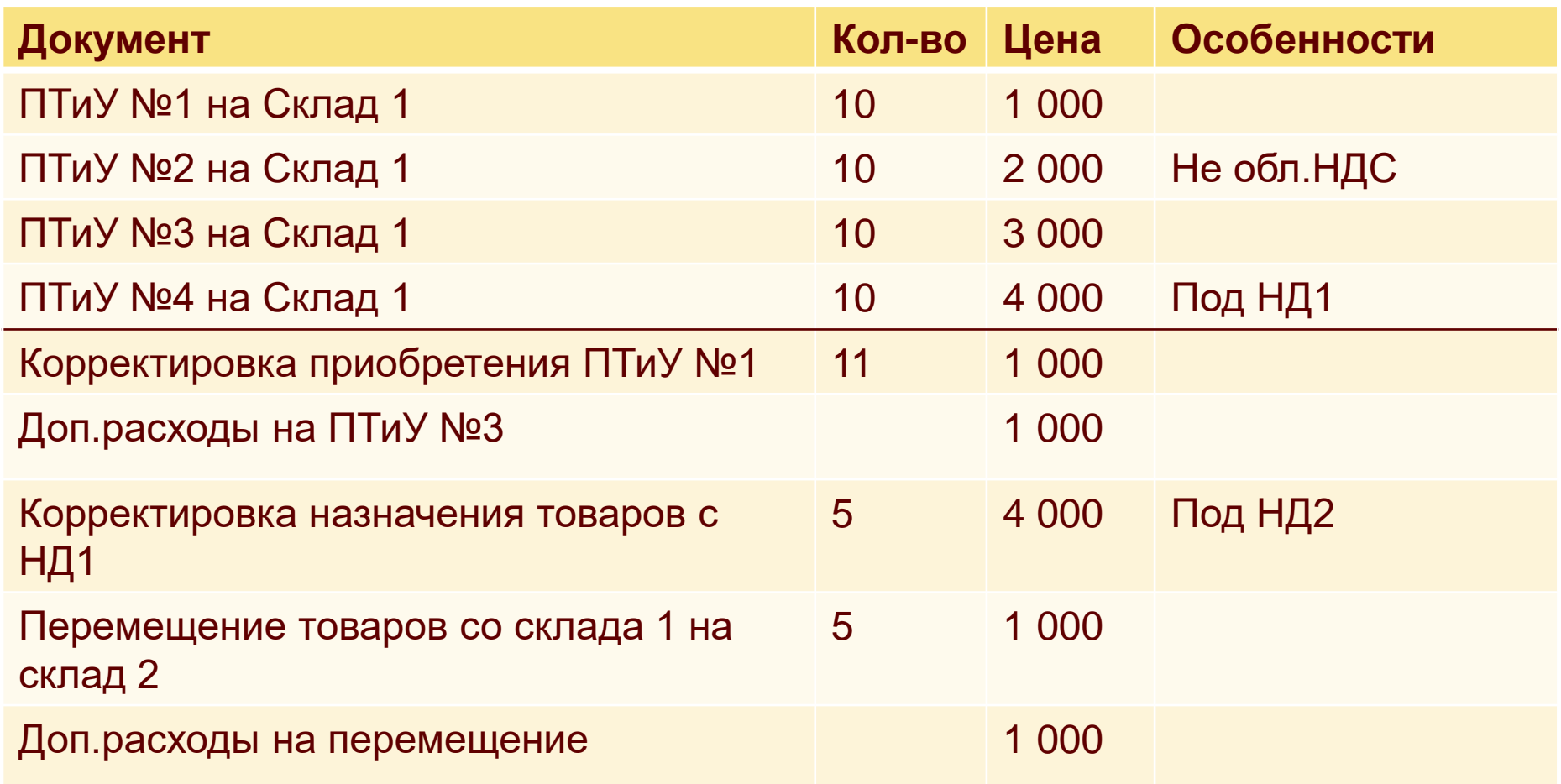

# **РН «Себестоимость товаров»**

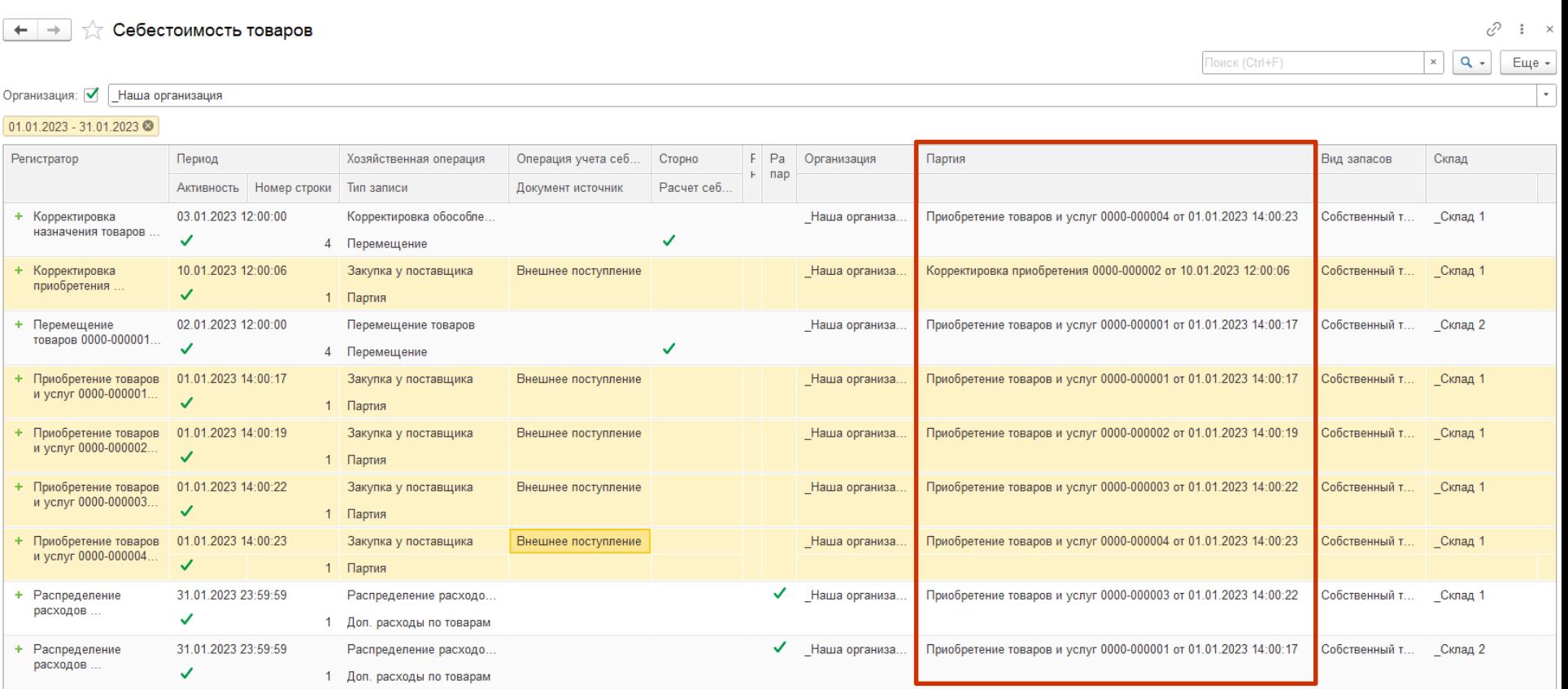

## **РАФИЗ РН «Себестоимость товаров»**

√ Себестоимость товаров  $\leftarrow$   $\rightarrow$ 

Toиск (Ctrl+F)

 $_\mathrm{x}$ 

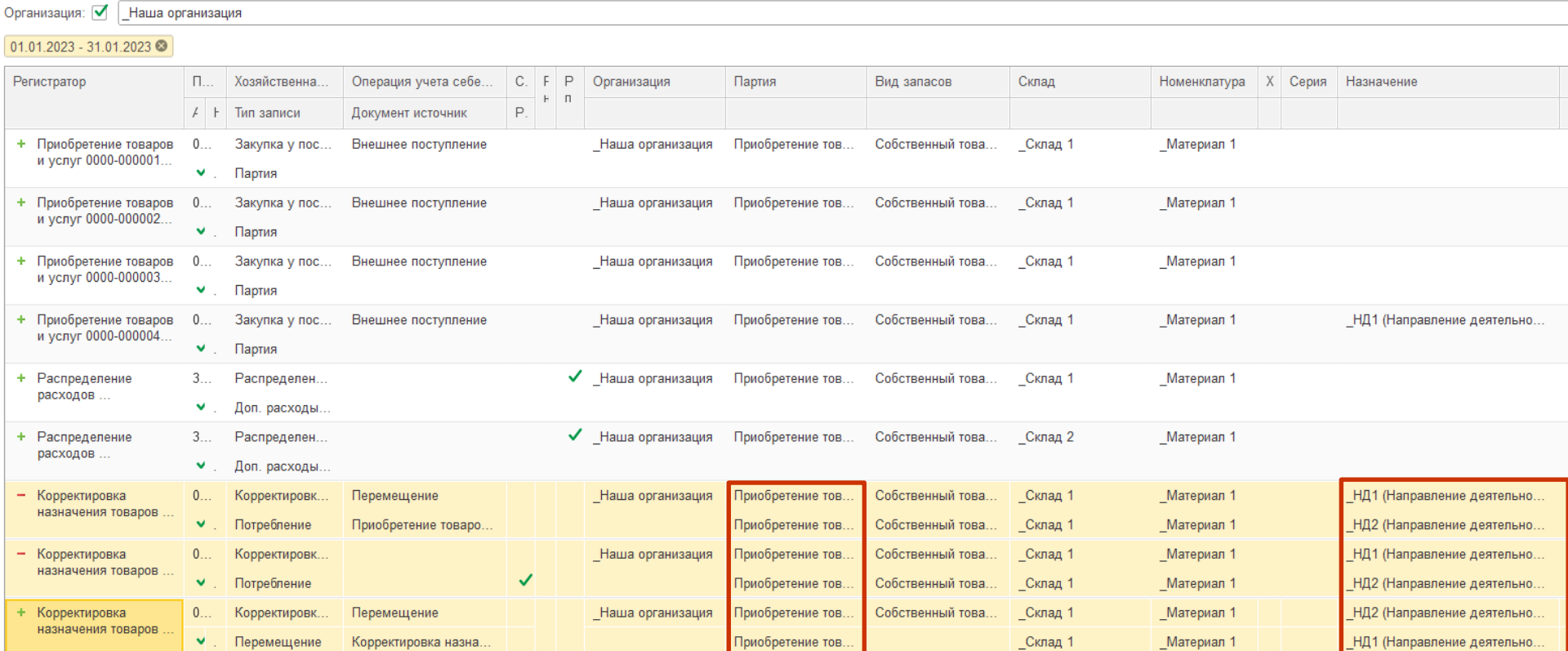

# **РН «Себестоимость товаров»**

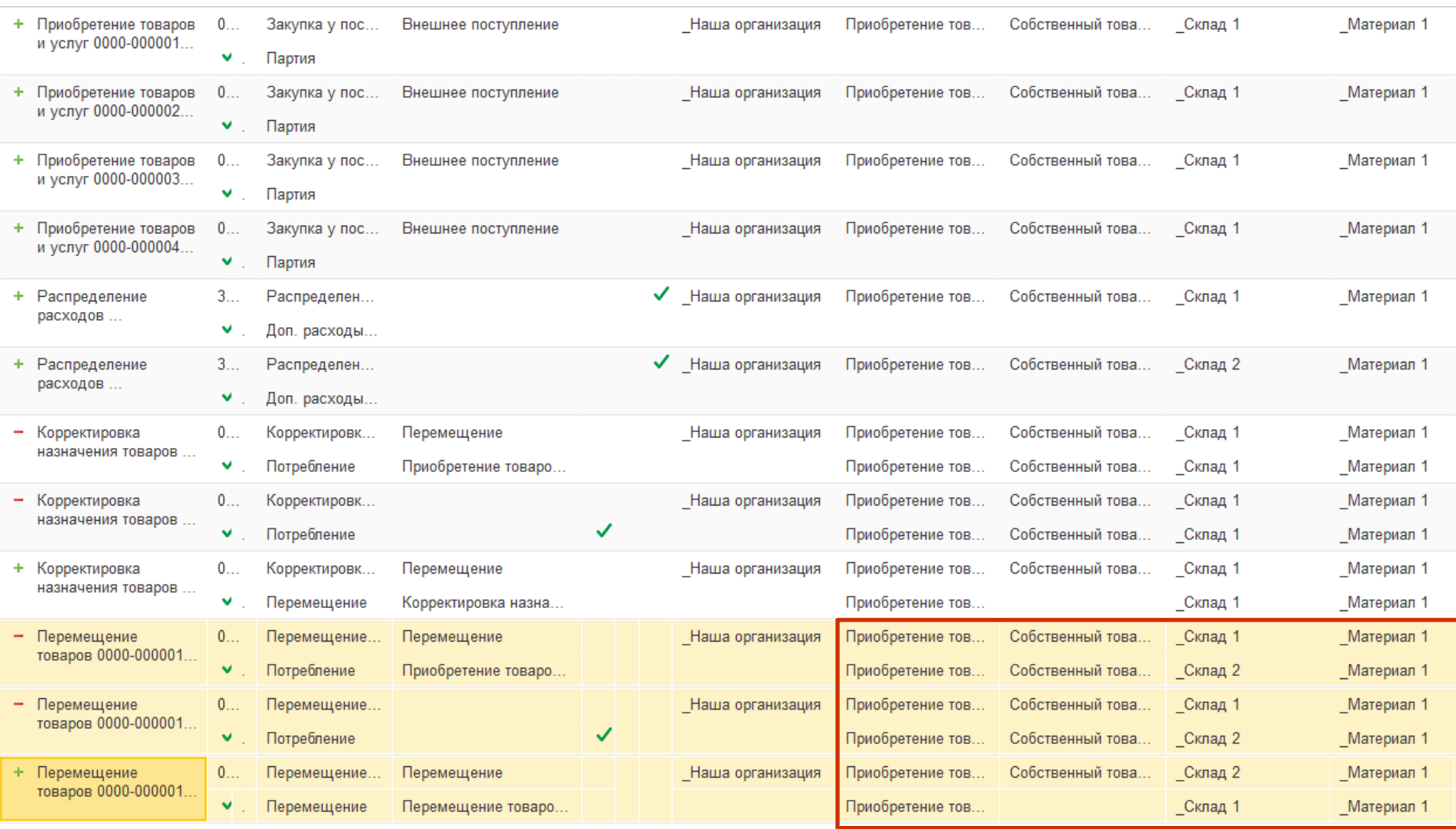

# **РН «Себестоимость товаров»**

← → ☆ Себестоимость товаров

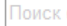

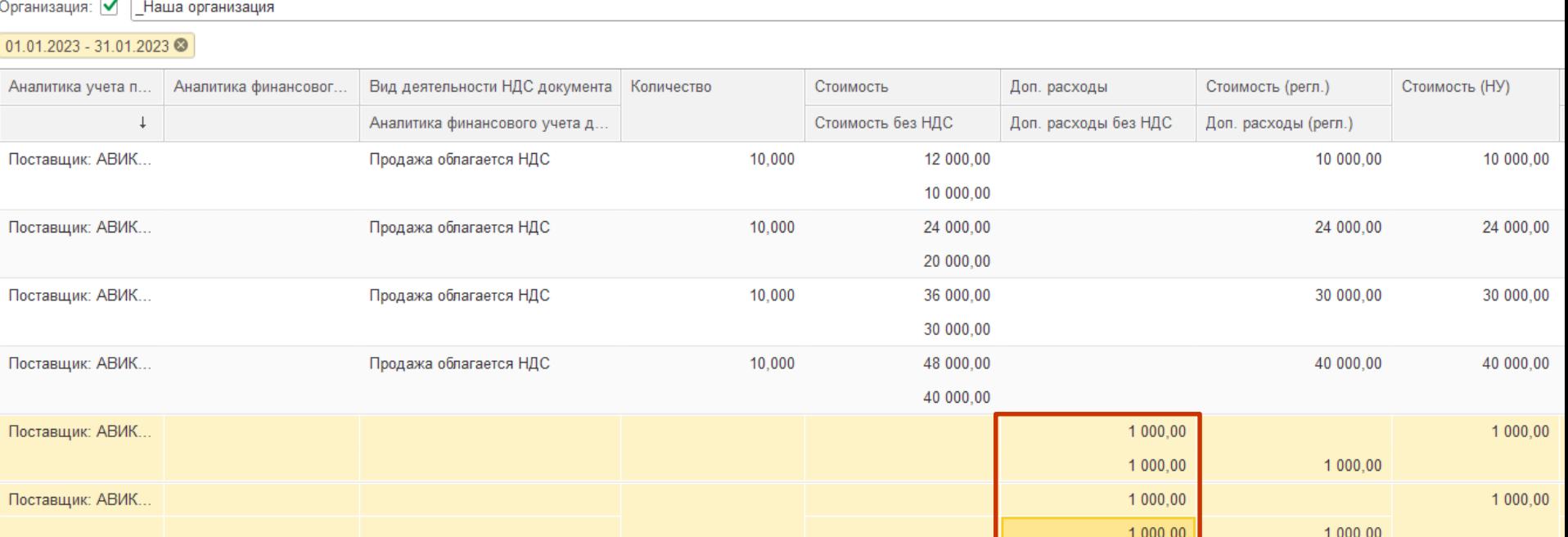

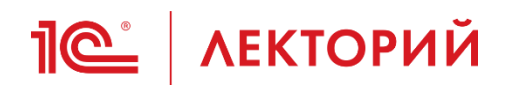

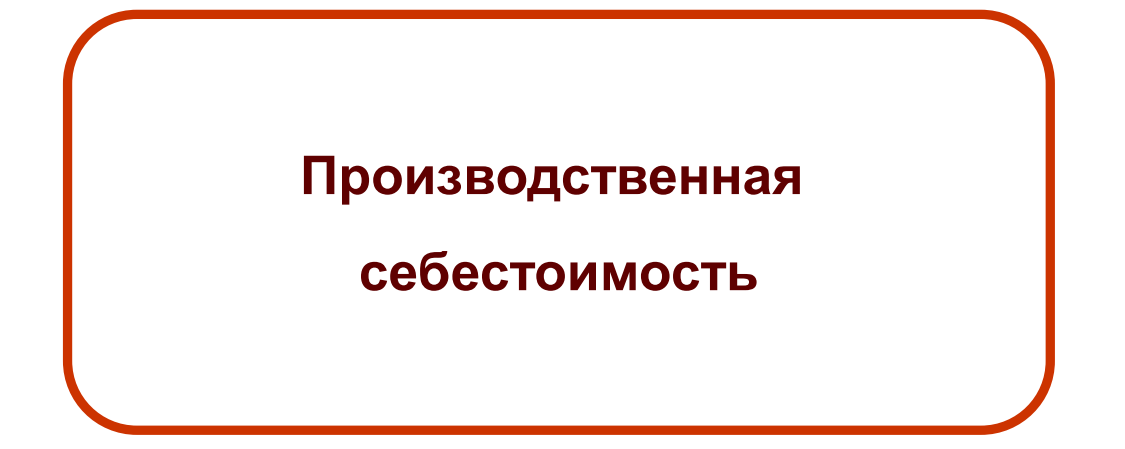

- Номенклатурные
	- Все номенклатурные затраты характеризуются в учете как прямые производственные расходы и учитываются в подразделениях в составе незавершенного производства. Их распределение выполняется по объемным (количественным) показателям в натуральных единицах измерения. Это позиции затрат с типом номенклатуры **Товар** или **Работа**.
- Трудозатраты
	- Сдельная оплата труда и отчисления на социальные нужды в количественно-стоимостной оценке, т.е. могут формироваться по видам работ в количественном выражении и в стоимостной оценке как в плановой по расценкам, так и по факту начисленной заработной платы.
- Постатейные
	- Для отражения постатейных расходов предприятия используется единый механизм статей расходов. Представлены только в **стоимостной** оценке, используются для отражения, как правило, косвенных расходов подразделений и предприятия в целом, участвуют в формировании стоимости оборотных и внеоборотных активов предприятия. <sup>59</sup>

1С | лекторий **Производственная себестоимость**

- Закрытие месяца в программах 1С:ERP и 1С:КА: режимы, настройки, проверки
	- Был разобран вопрос, касающийся распределения расходов по базе оплаты труда

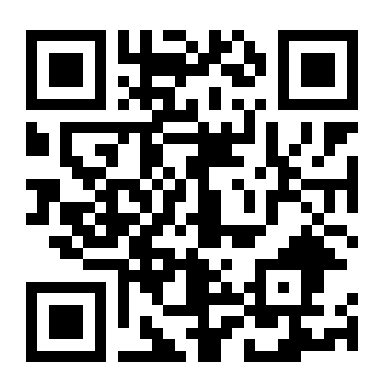

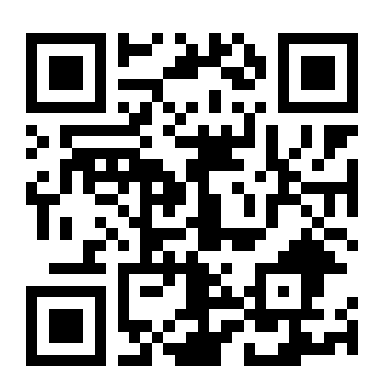

• Настройки статей расходов в 1С:ERP и 1С:КА

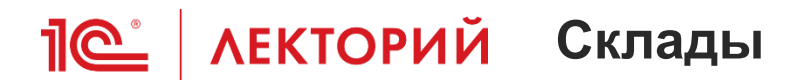

- Основные склады
	- Цех Т1
	- Цех Т2
- Цеховые склады
	- Цеховая кладовая: Цех Т1
	- Цеховая кладовая: Цех Т2

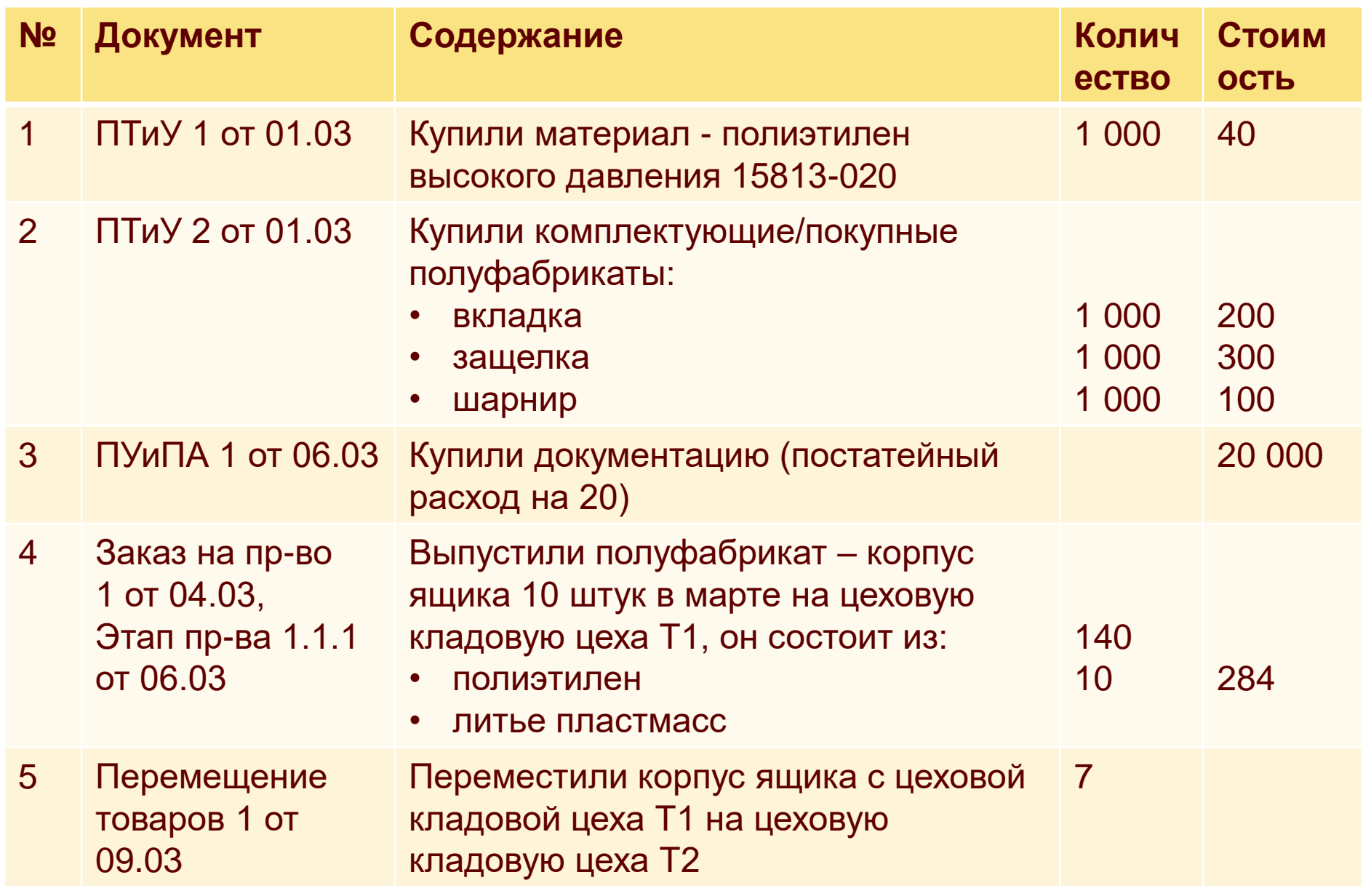

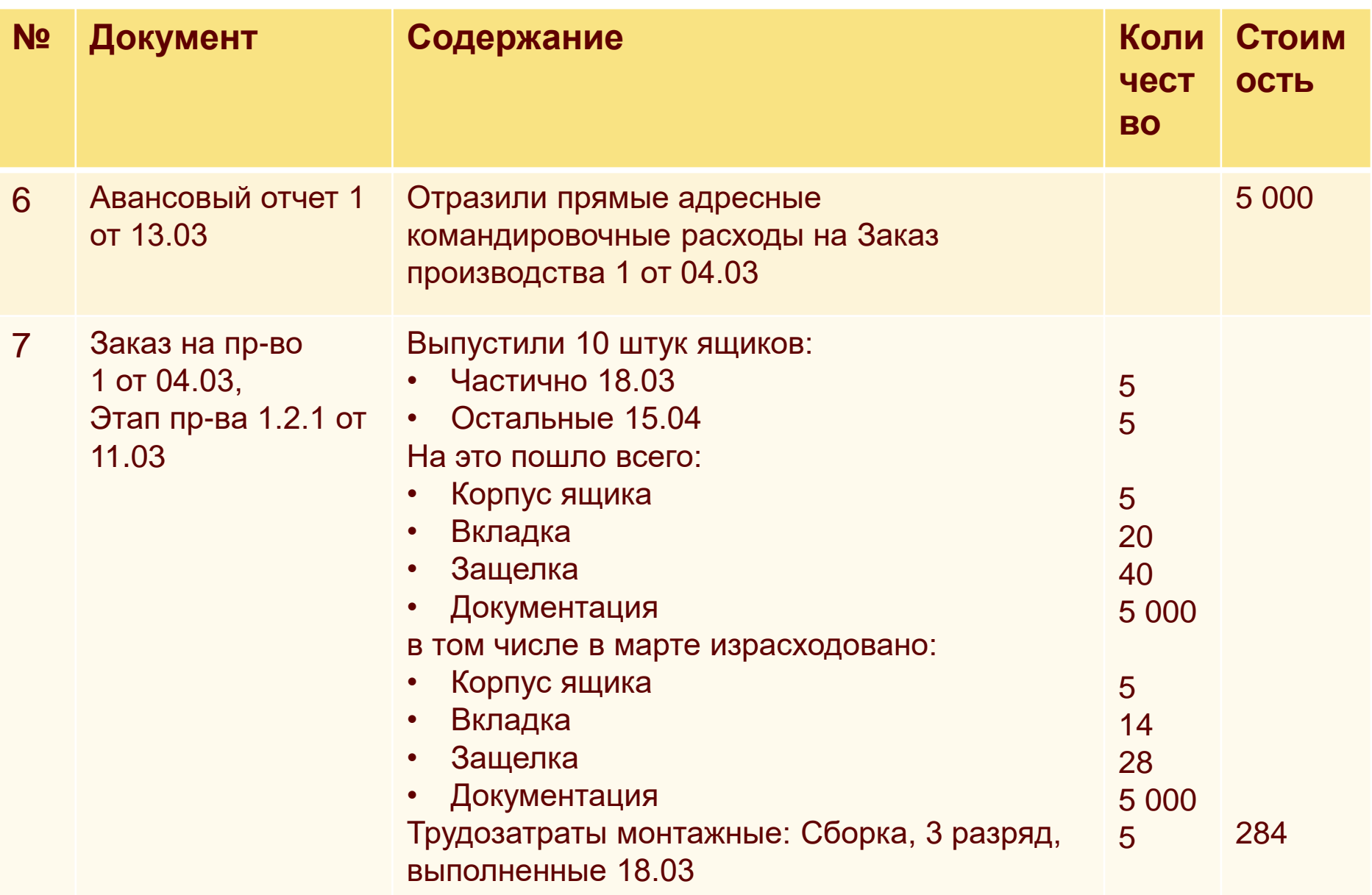

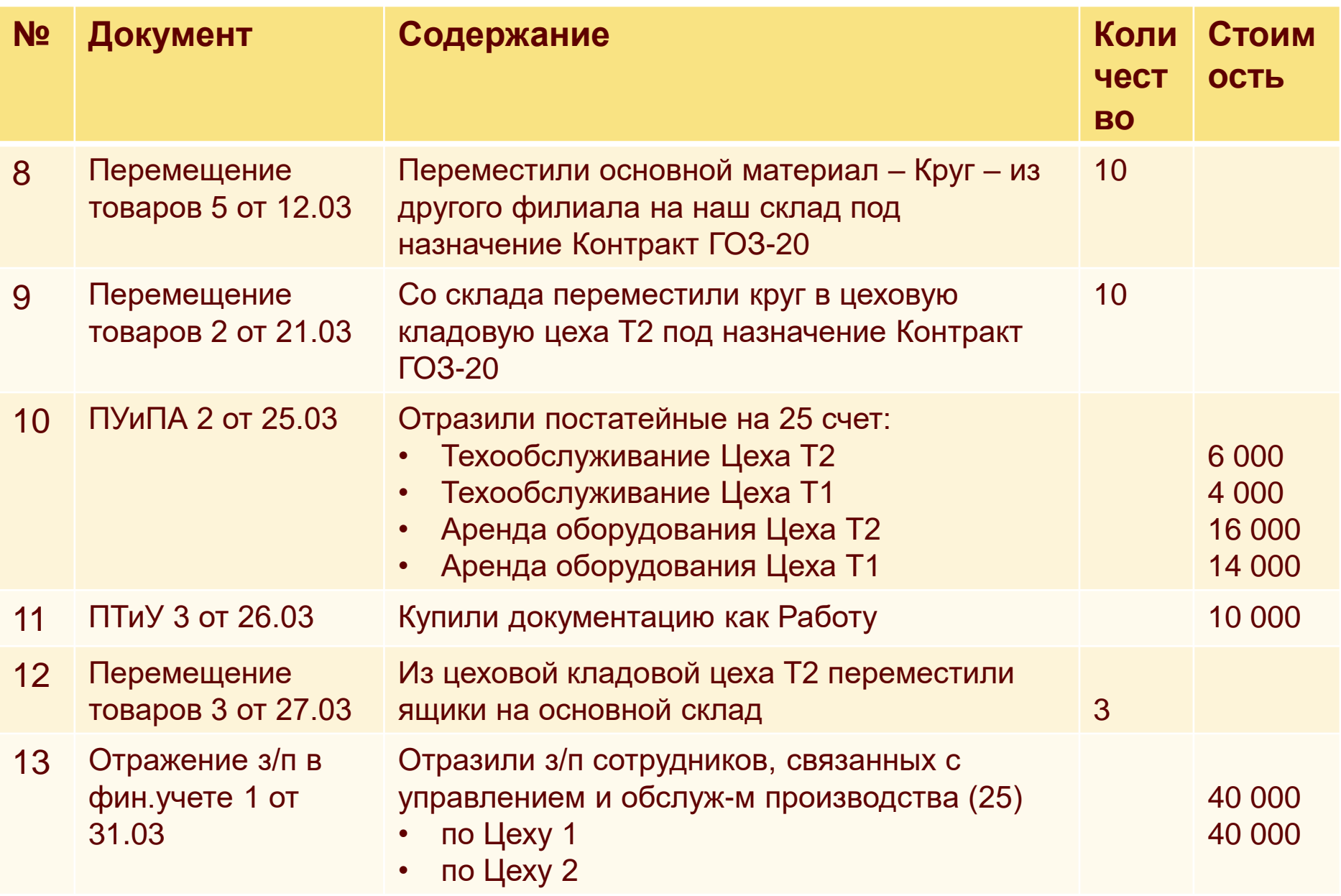

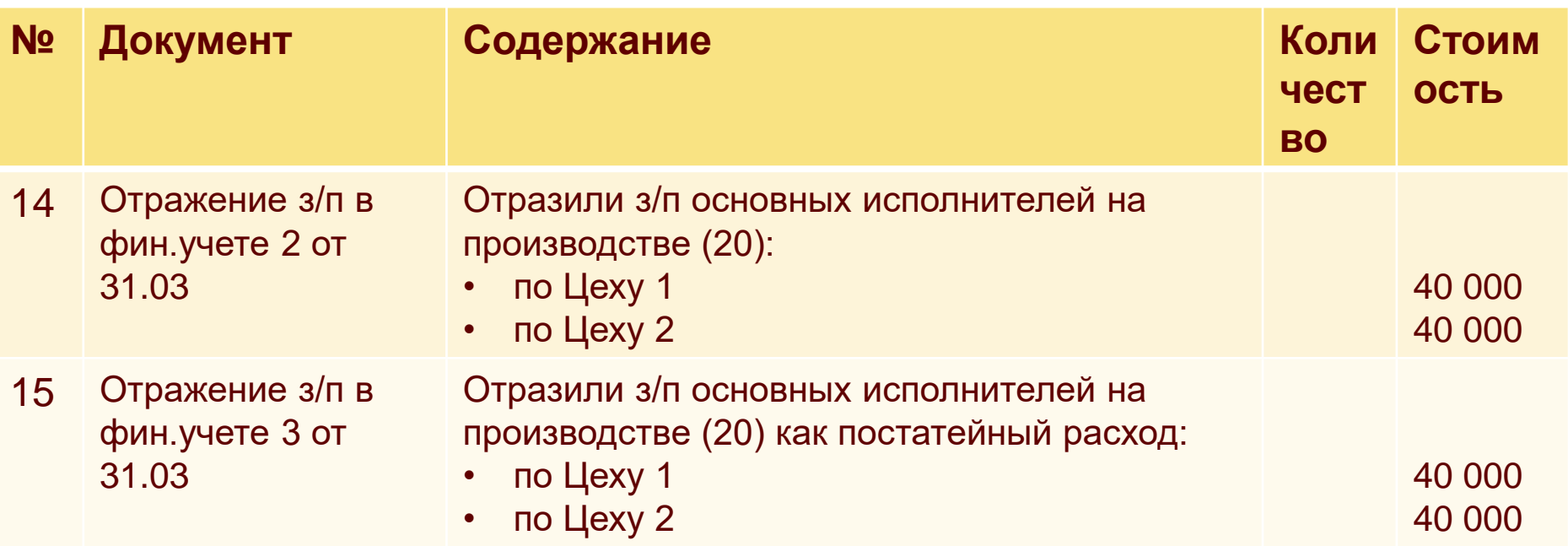

## **Пе | ЛЕКТОРИЙ** Производственная себестоимость

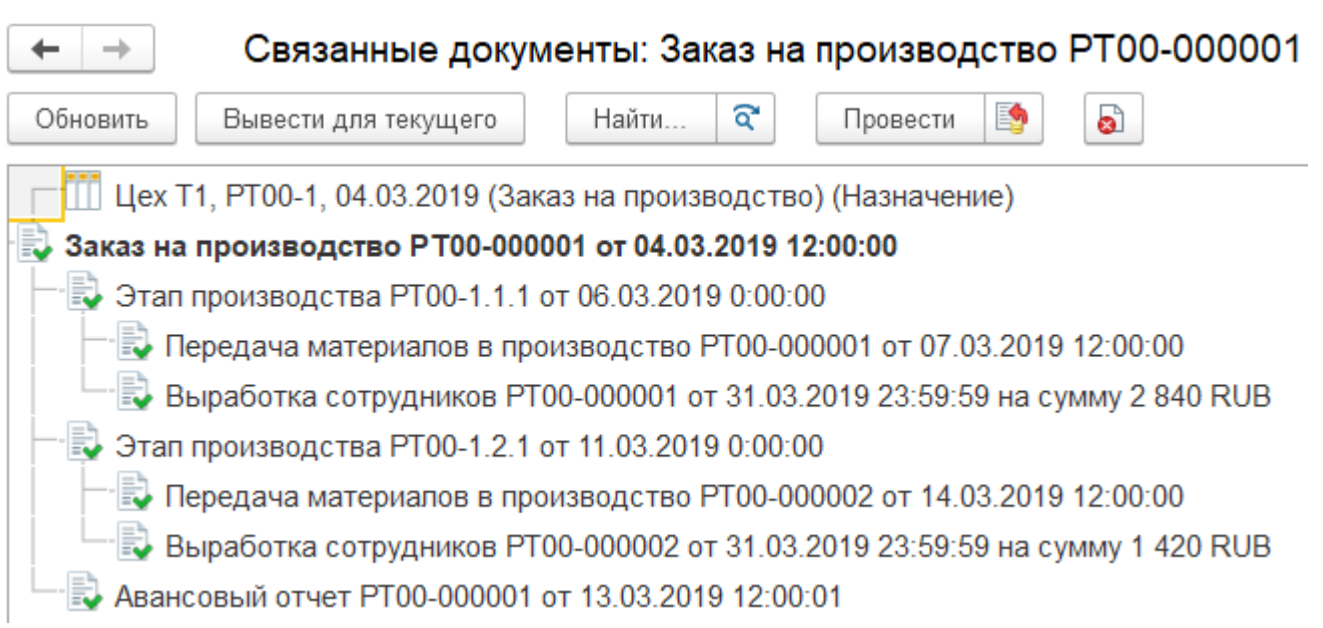

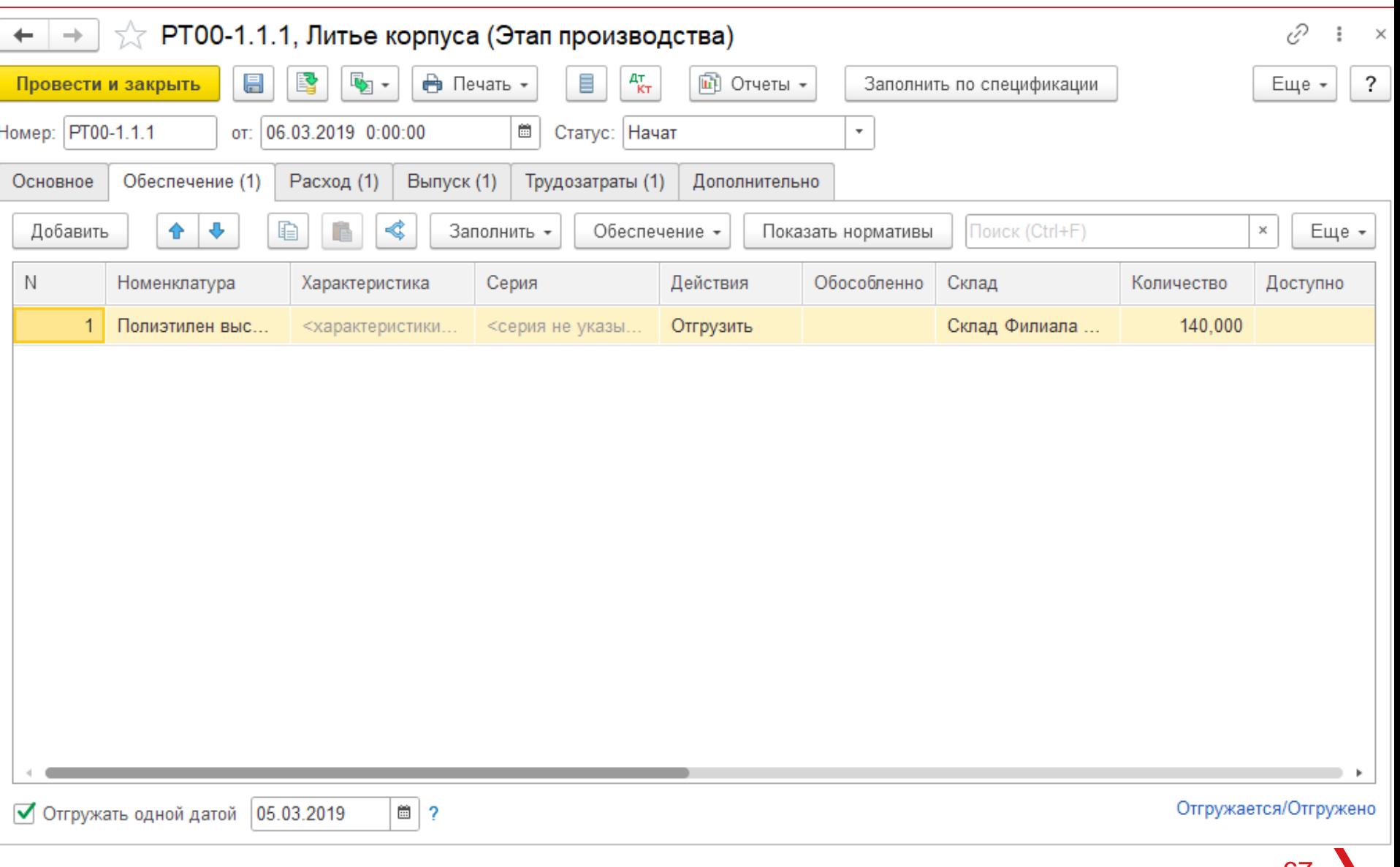

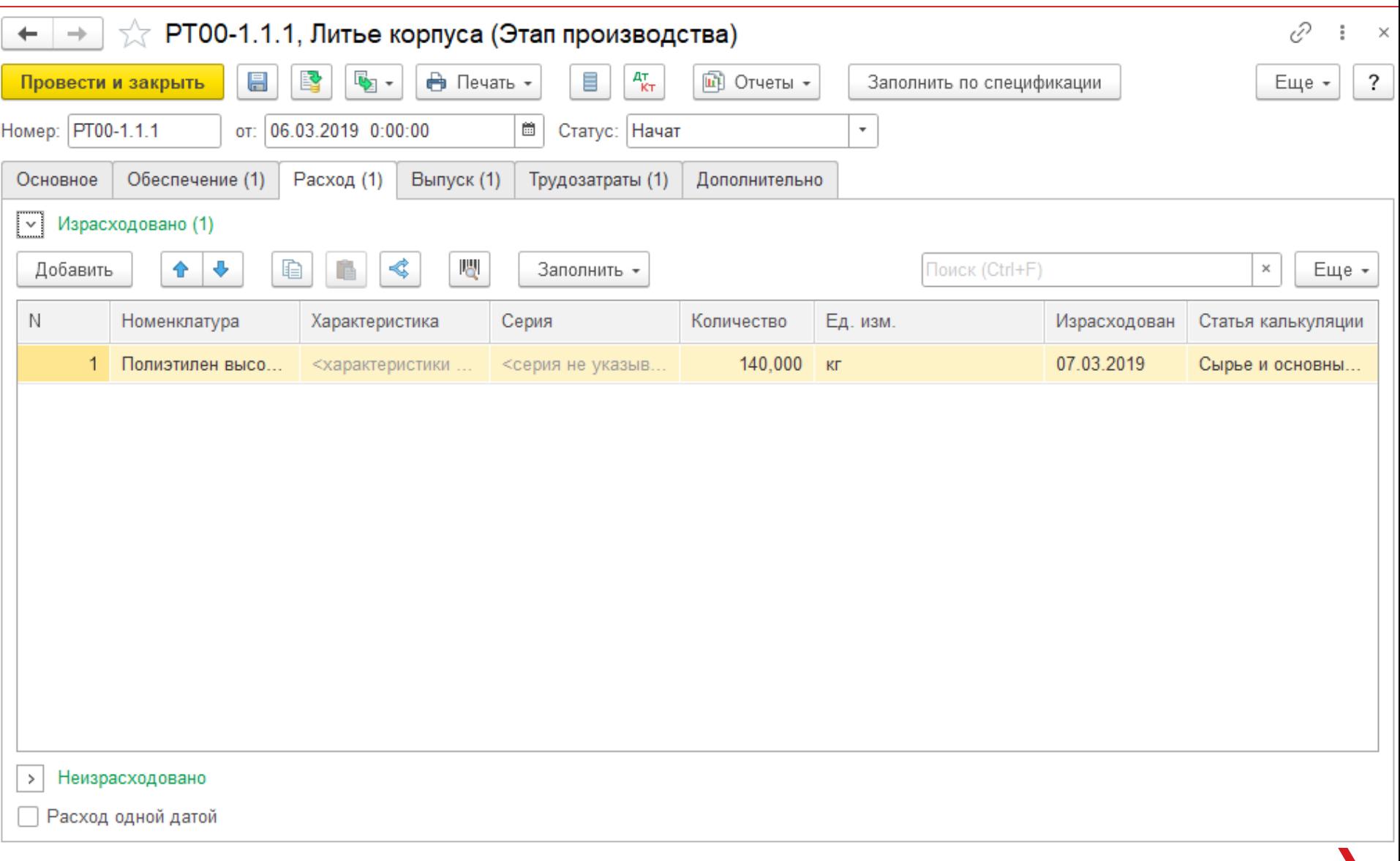

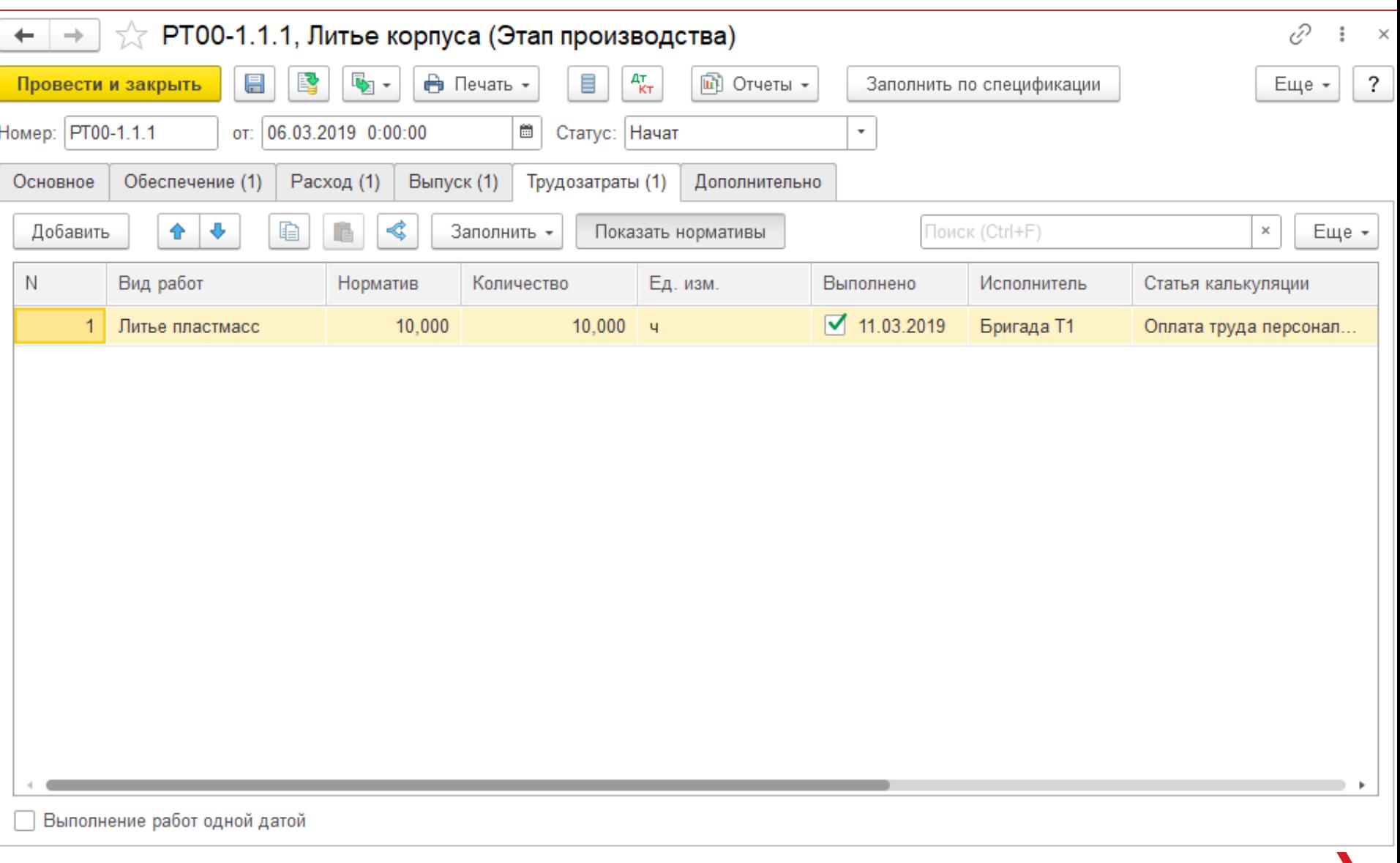

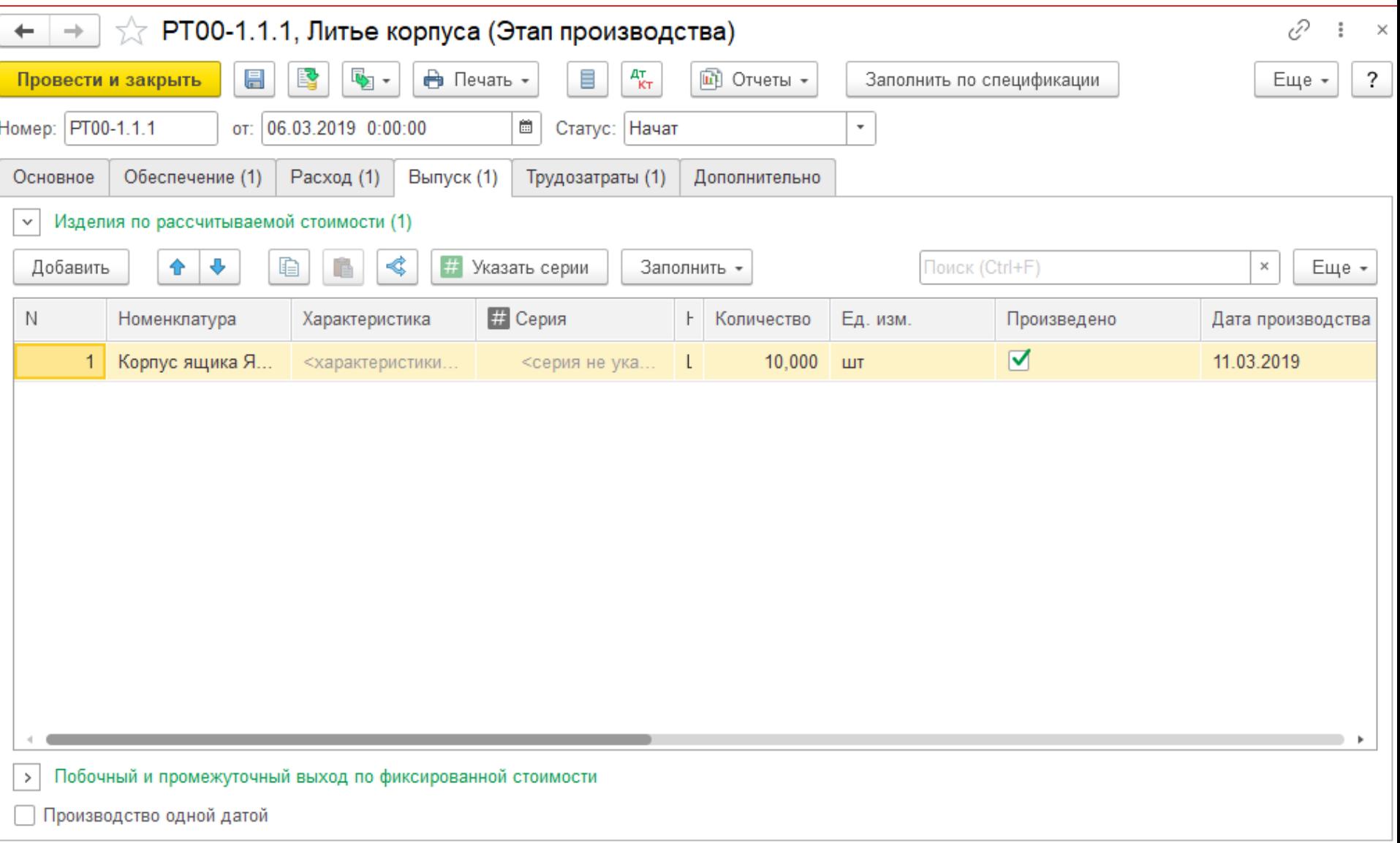

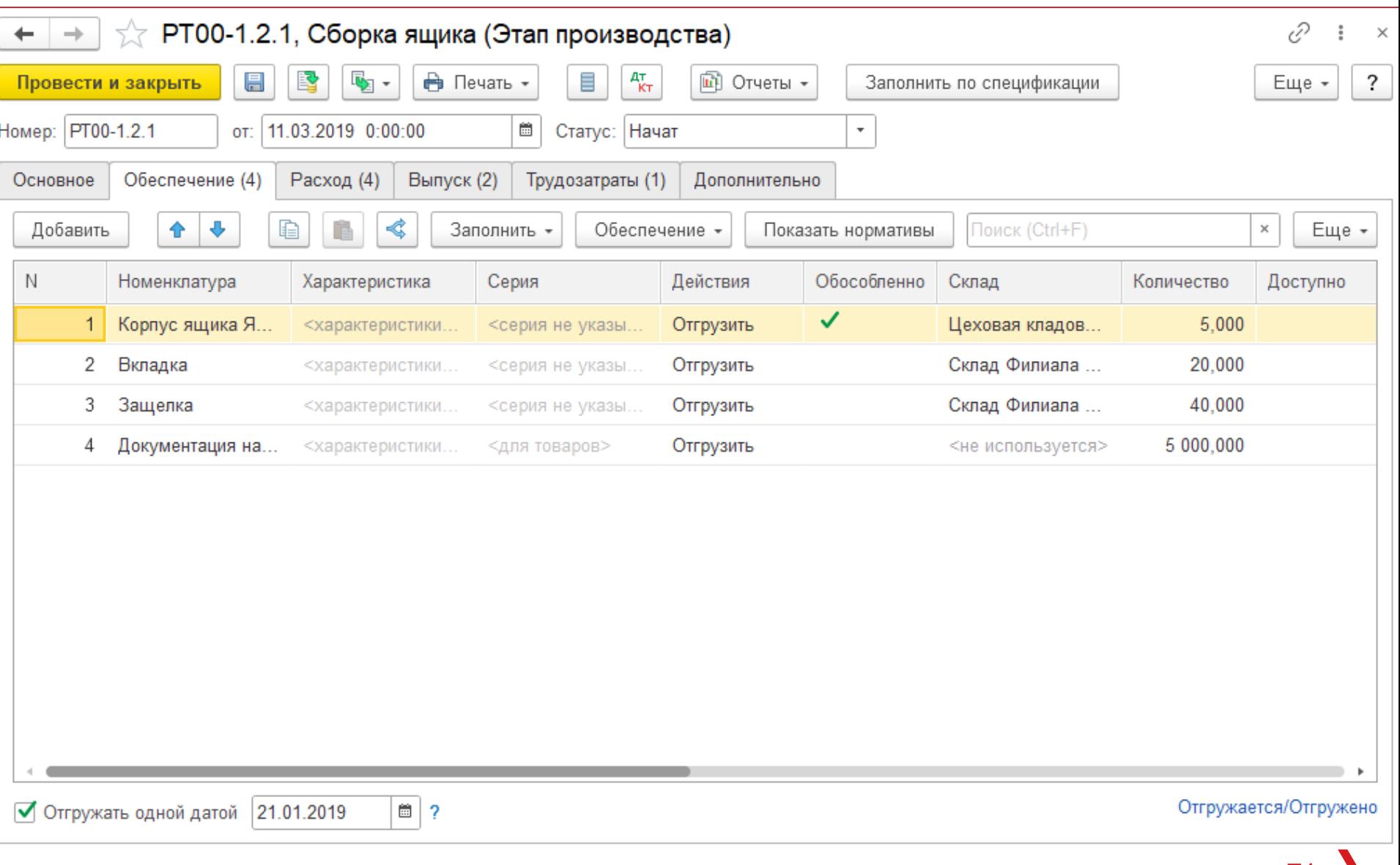

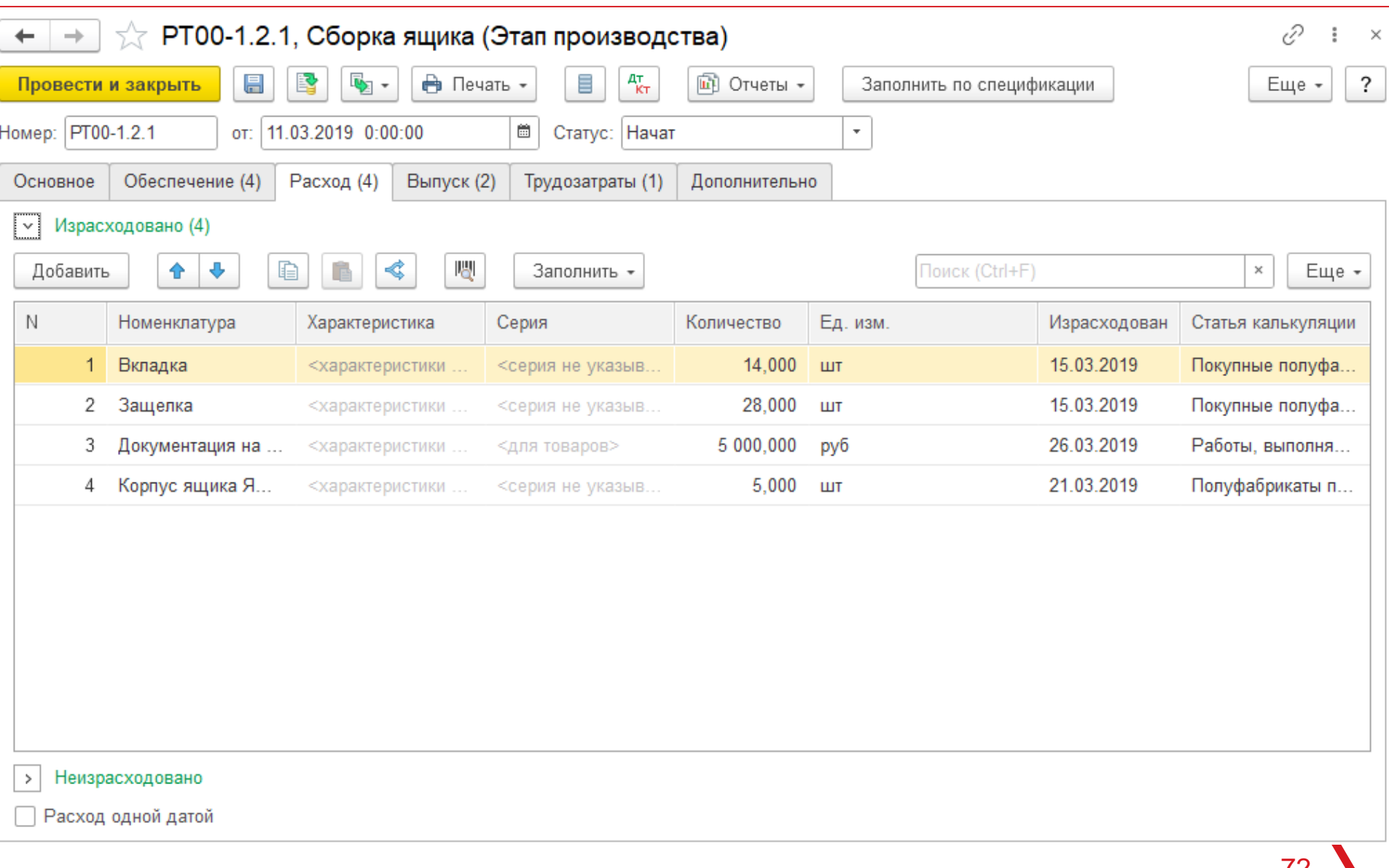
#### Пе<sup>с</sup> | ЛЕКТОРИЙ Производственная себестоимость

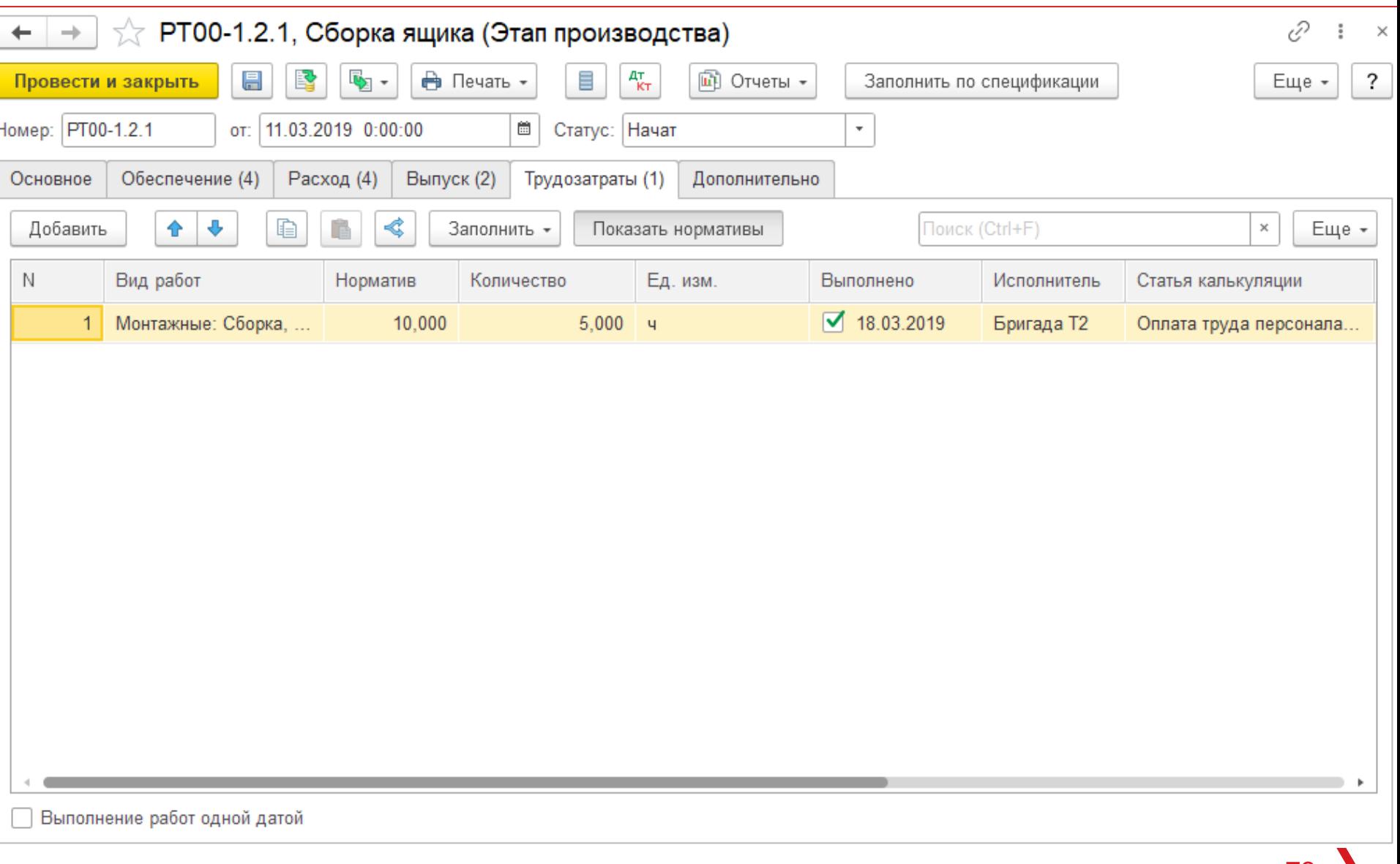

#### Пе<sup>с</sup> | ЛЕКТОРИЙ Производственная себестоимость

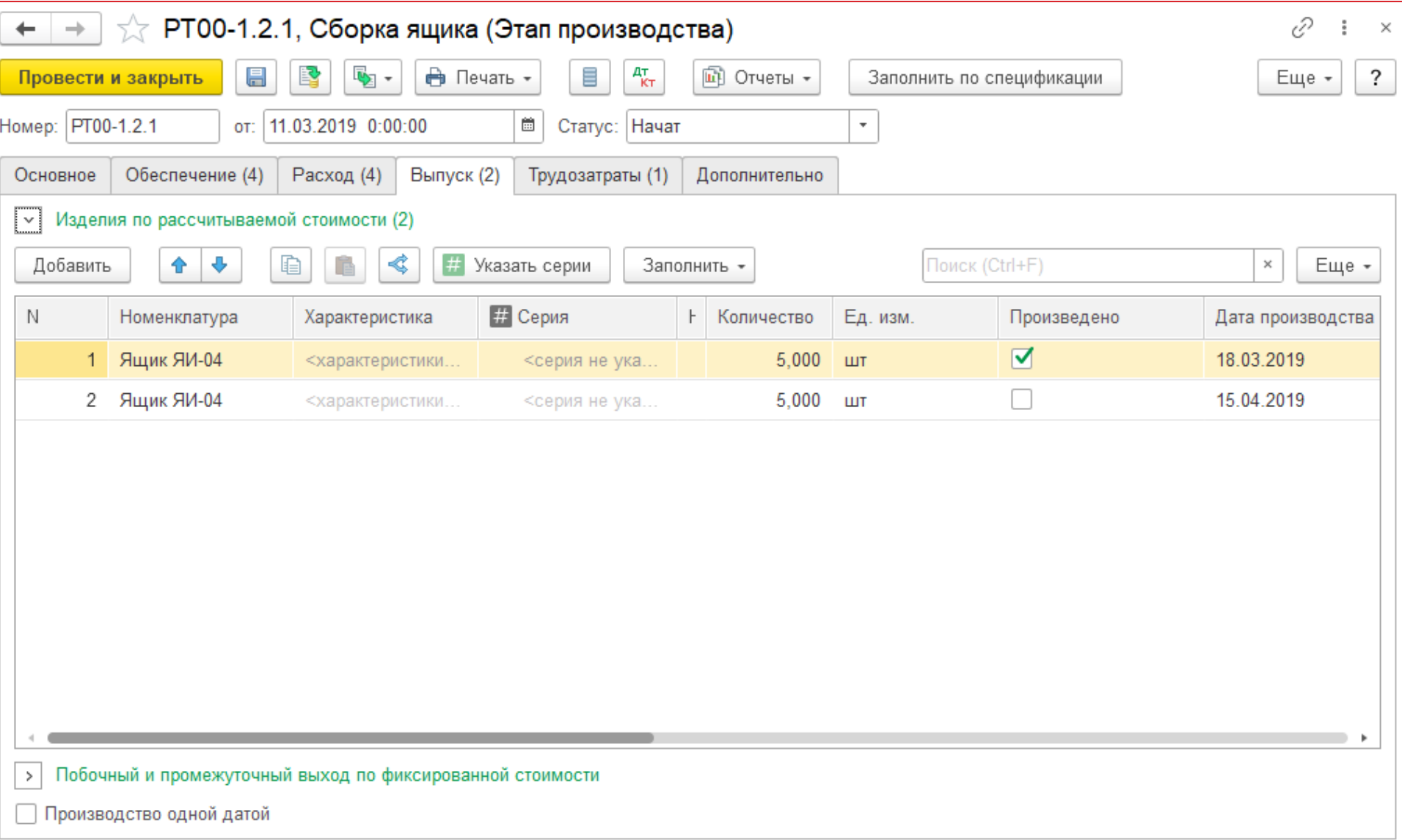

#### • **Инструменты анализа затрат**

- Для анализа себестоимости продукции, в том числе отклонения ее фактических значений от плановых показателей, предназначен комплекс отчетов, представленных в меню **Производство – Отчеты по производству – Анализ себестоимости**. Отчеты позволяют выполнить комплексную оценку затрат, сформировавших итоговую себестоимость выпущенной продукции в отчетном периоде, а также материальных/нематериальных расходов до номенклатуры и статьи затрат.
- Для анализа движений материалов, работ и постатейных расходов в производстве предназначен отчет **Движение ТМЦ и затрат в производстве по организациям** (**Производство – Отчеты по производству – Внутрицеховой учет**). Отчет может быть расшифрован следующими отчетами:
	- **Движение материалов и продукции организаций**;
	- **Движение постатейных расходов по организациям**;
	- **Распределение затрат подразделений на партии производства по организациям**.

- В случае использования серий для производственных подразделений, которые могут учитываться как при расходе, так и при выпуске продукции (в случае справочного использования серий), анализ себестоимости выпущенной продукции может быть осуществлен с учетом серий выпуска в рамках отчета **Производство – Отчеты по производству – Анализ себестоимости – Анализ себестоимости выпущенной продукции**.
- Посмотреть партии первичных затрат выпущенной продукции можно в отчете **Дерево себестоимости**. Отчет доступен только для производственных документов организаций с методом оценки запасов **ФИФО**.

### **Пе | лекторий** Производственная себестоимость

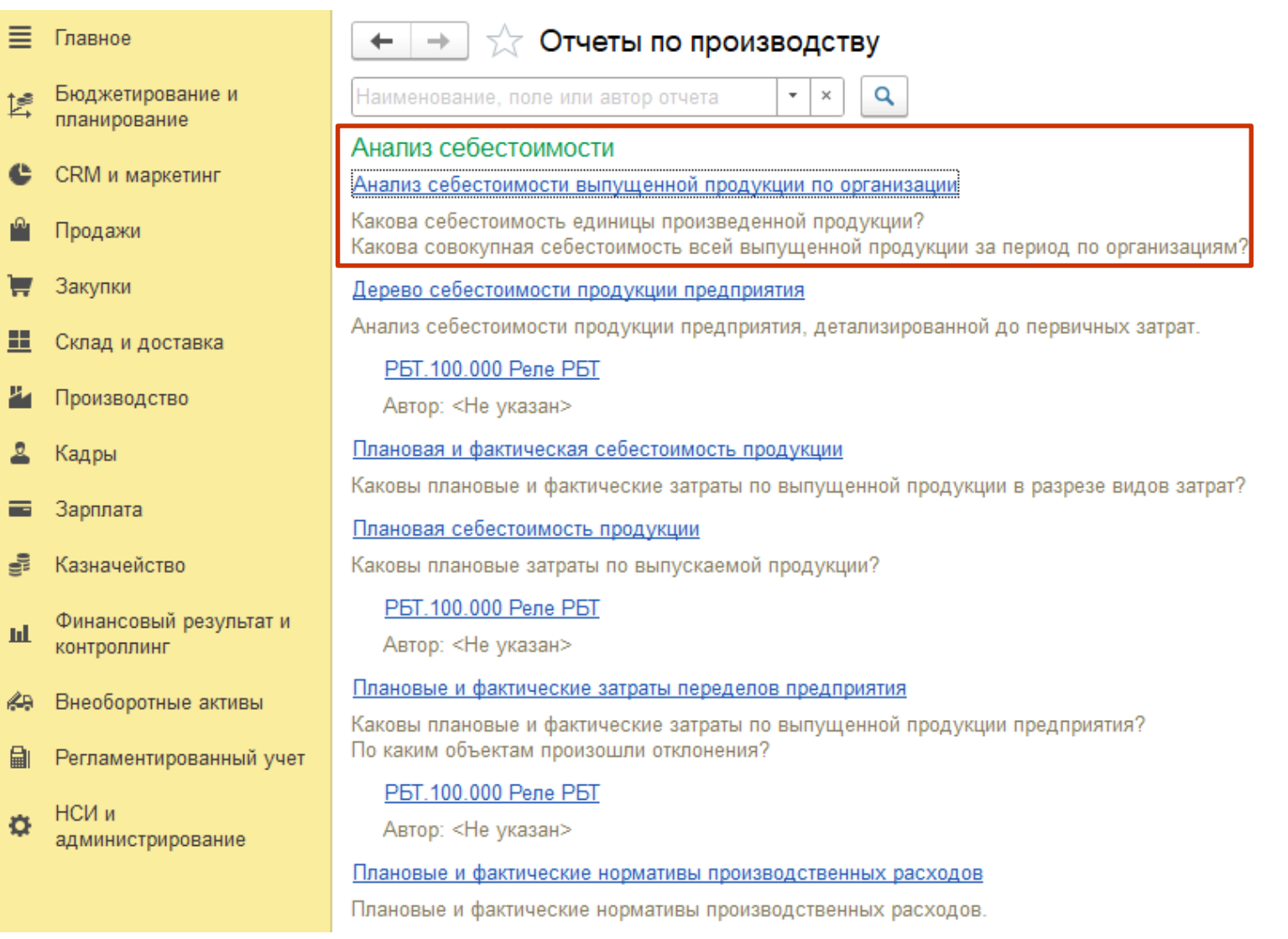

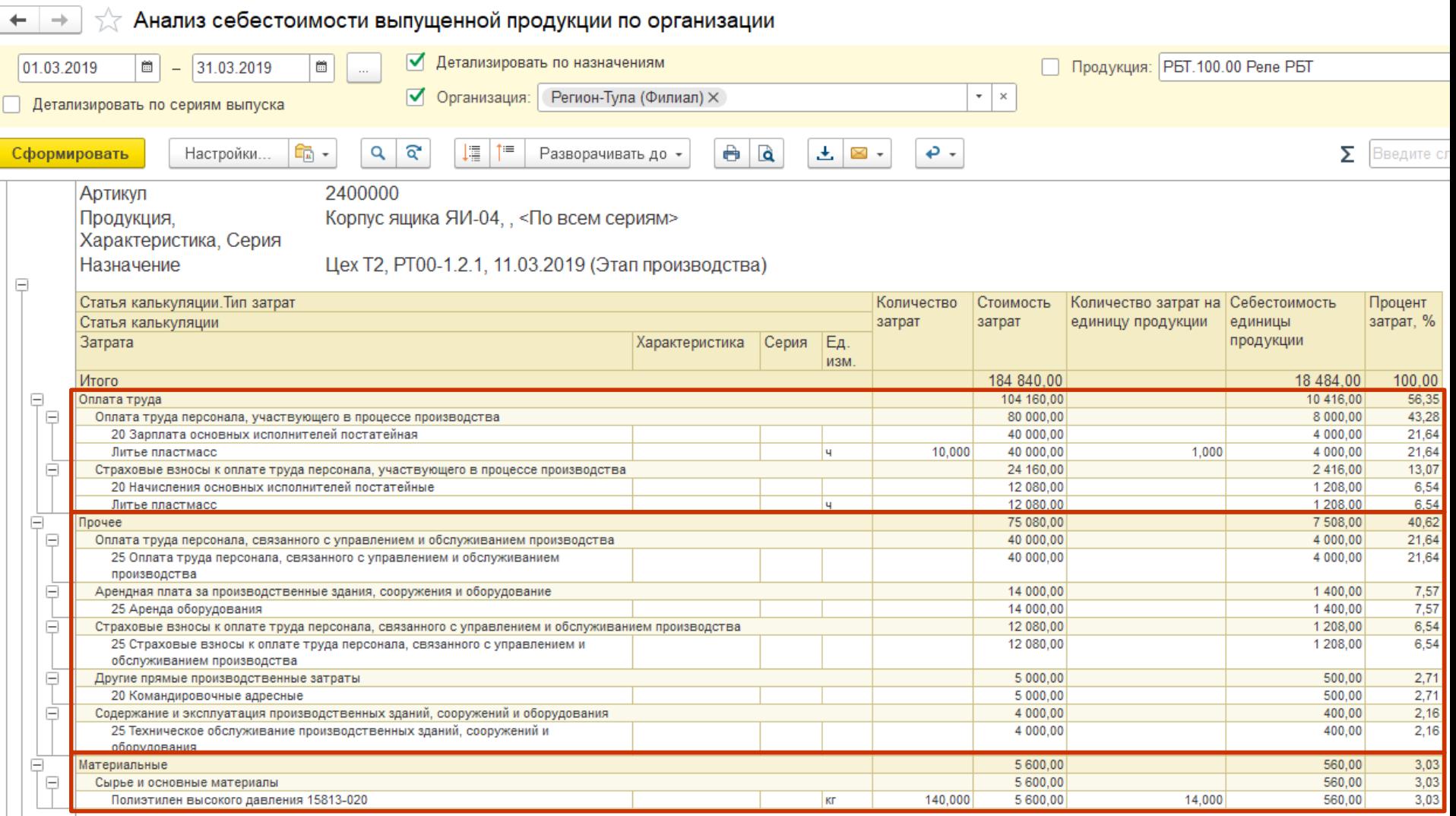

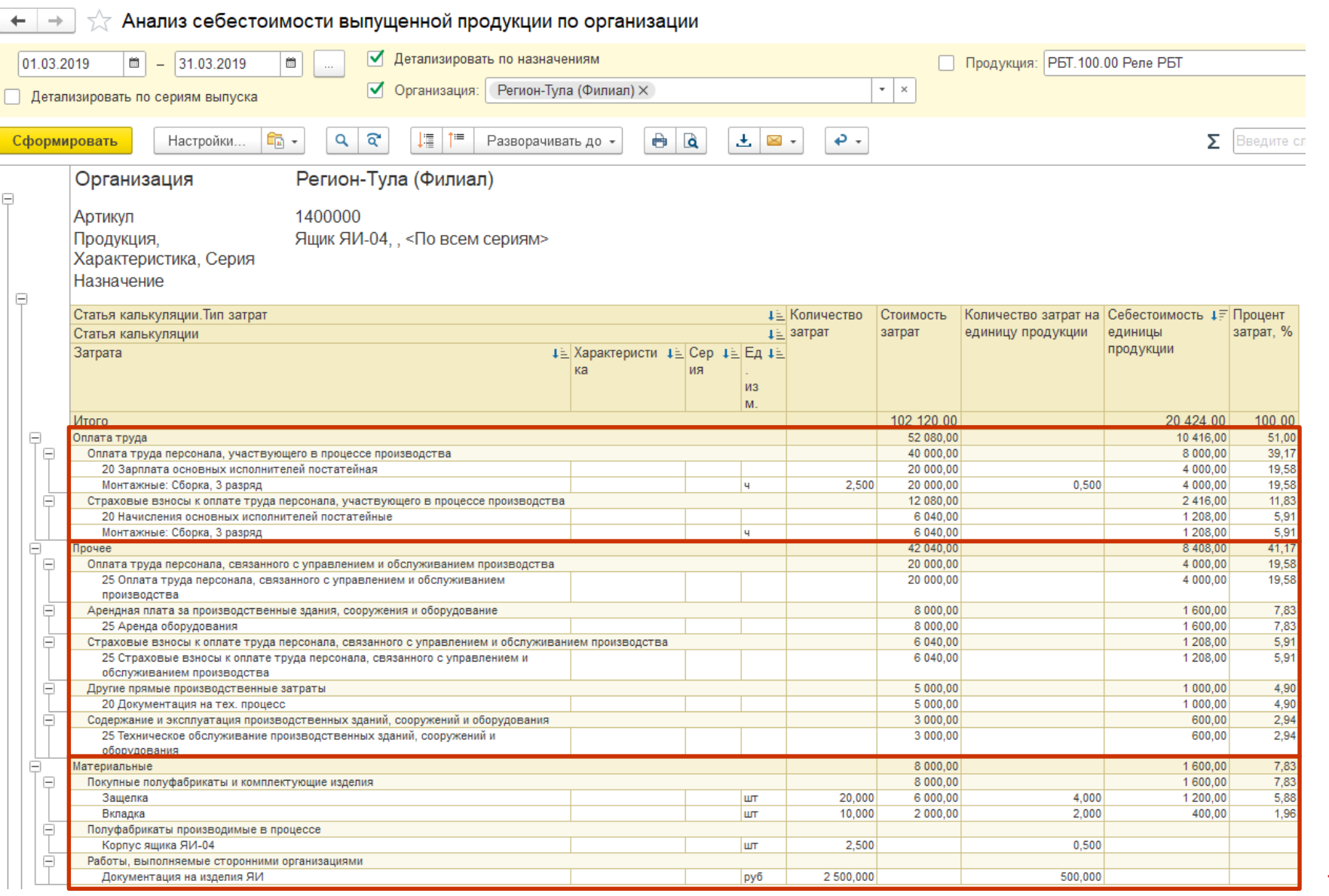

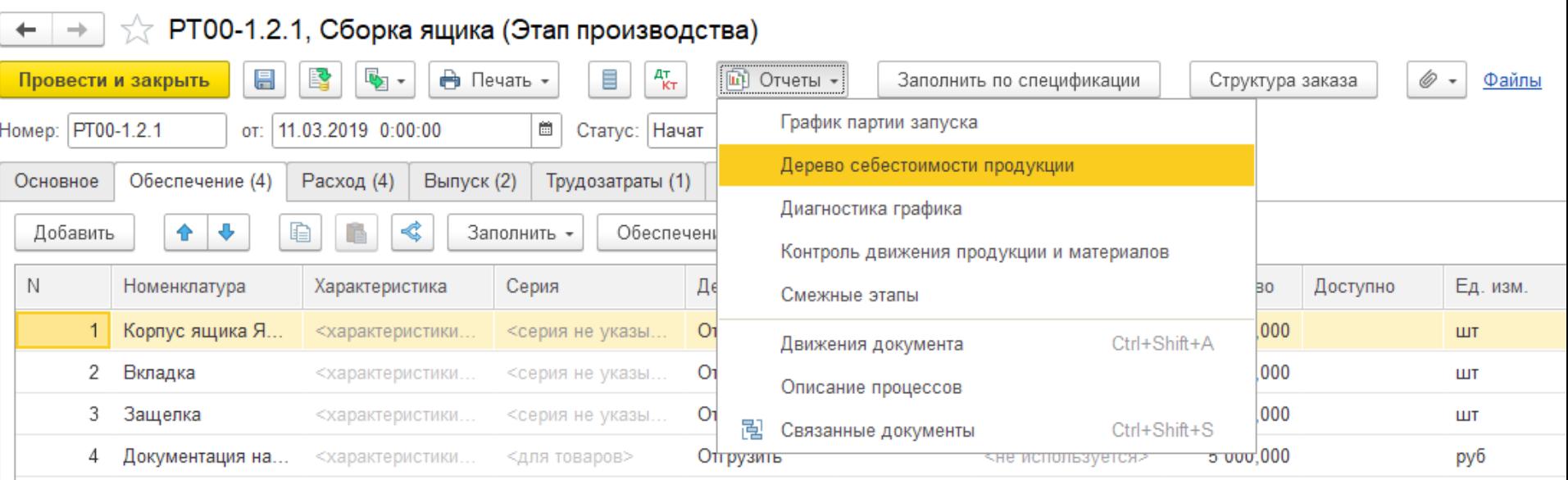

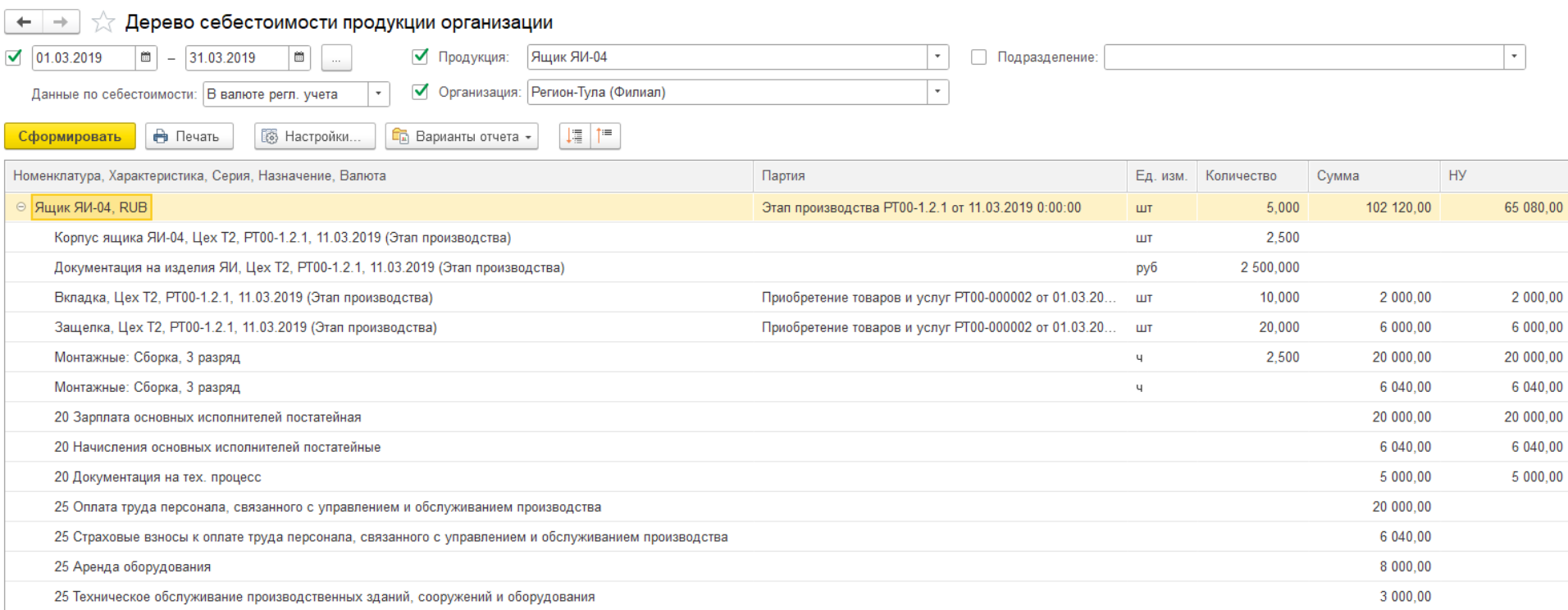

#### **Проводки по счетам 20, 23, 29 и соответствующие им регистры**

- Движения по 20 (23) счетам соответствуют движениям по следующим регистрам:
	- Трудозатраты незавершенного производства
	- Прочие расходы

**IC** | ЛЕКТОРИЙ

- Прочие расходы незавершенного производства
- Себестоимость товаров (по разделам учета "Производственные затраты" и "Незавершенное производство")
- Общие правила соответствия движений:
	- Дебету 20 счета соответствует движение "Приход" в регистр
	- Кредиту 20 счета соответствует движение "Расход" из регистра
	- у документов выпуска продукции (работ) есть движения "Расход" и движения "Приход":
		- для таких документов проводки по кредиту 20 счета соответствуют движениям "Приход" в регистр "Себестоимость товаров"
	- дополнительно по движениям расход могут формироваться проводки вида Дт 20 Кт 20 по изменению аналитики (меняется подразделение, направление деятельности, группа продукции) и поставление продукции в составление проставление в составление в составление

#### **Проводки по счетам 20, 23, 29 и IC** | ЛЕКТОРИЙ **соответствующие им регистры**

- Если нужно построить отчет по Кт20 в разрезе статей расходов и типов затрат
	- Построить отчет по счету 20 с отбором по статье затрат по кредиту невозможно.
	- Субконто "Типы затрат" и "Статьи затрат" являются оборотными. Остатки по ним не хранятся. При отнесении затрат в Дт затратных счетов данные субконто заполняются, т.к.по ним виден состав затрат. По Кт данные субконто не заполняются для уменьшения количества проводок по распределению затрат.
	- Для анализа затрат в системе присутствуют специальные отчеты (например, отчеты в разделах "Финансовый результат и контроллинг" и "Производство").

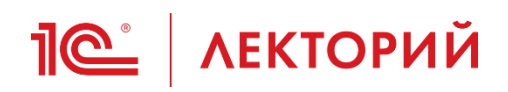

#### **Контроль и анализ НЗП**

- Общая сумма НЗП состоит из 5 компонентов:
	- запасы в цеховых кладовых;
	- неиспользованные запасы, переданные под этапы производства;
	- работы, несписанные на выпуски;
	- прямые постатейные расходы, сумма которых не списана на выпуски;
	- накопленная сумма по заказам на производство по незавершенным выпускам.

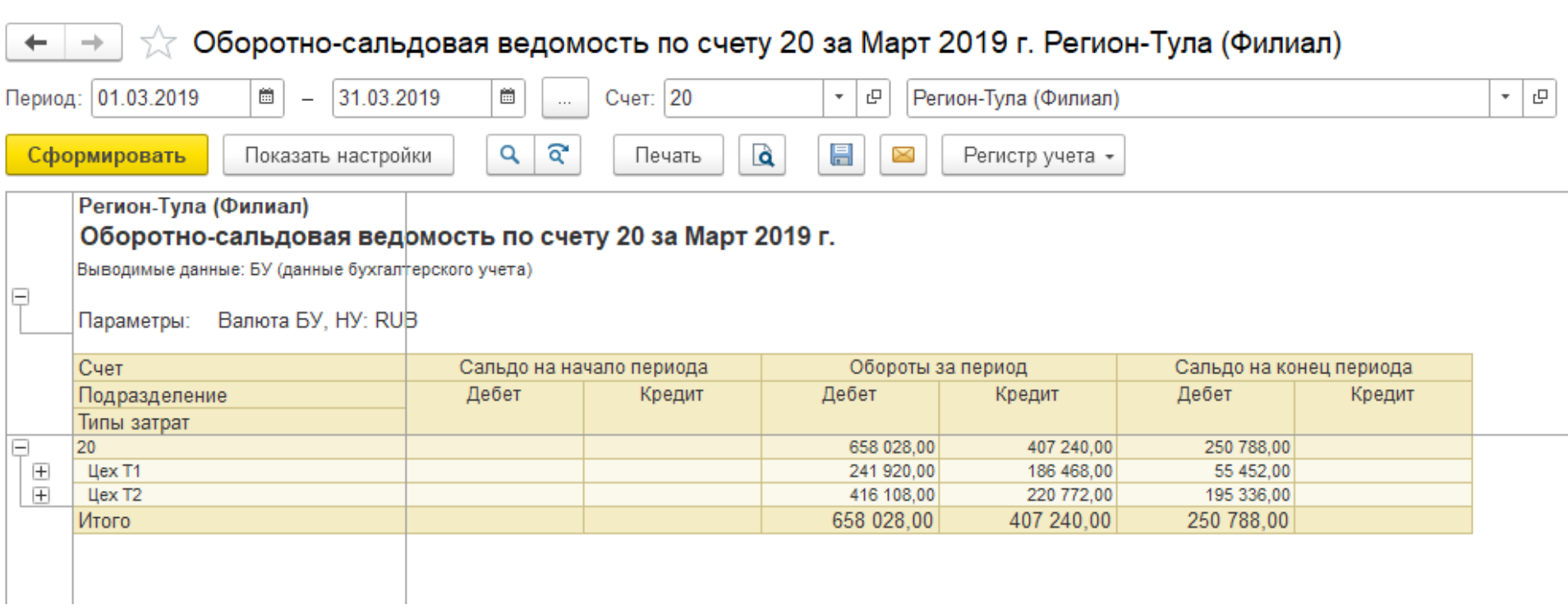

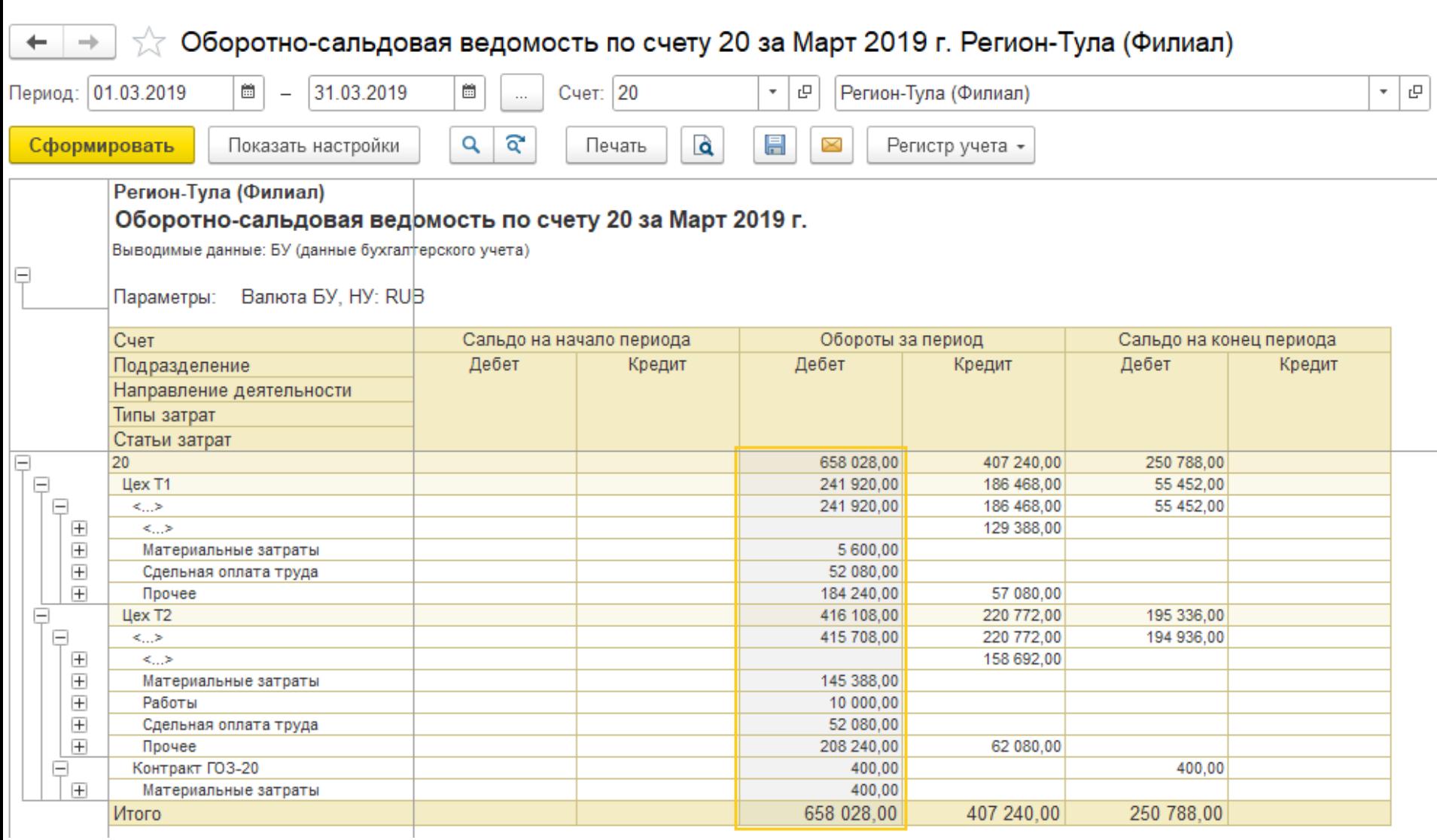

### **Пе | лекторий** Контроль и анализ НЗП

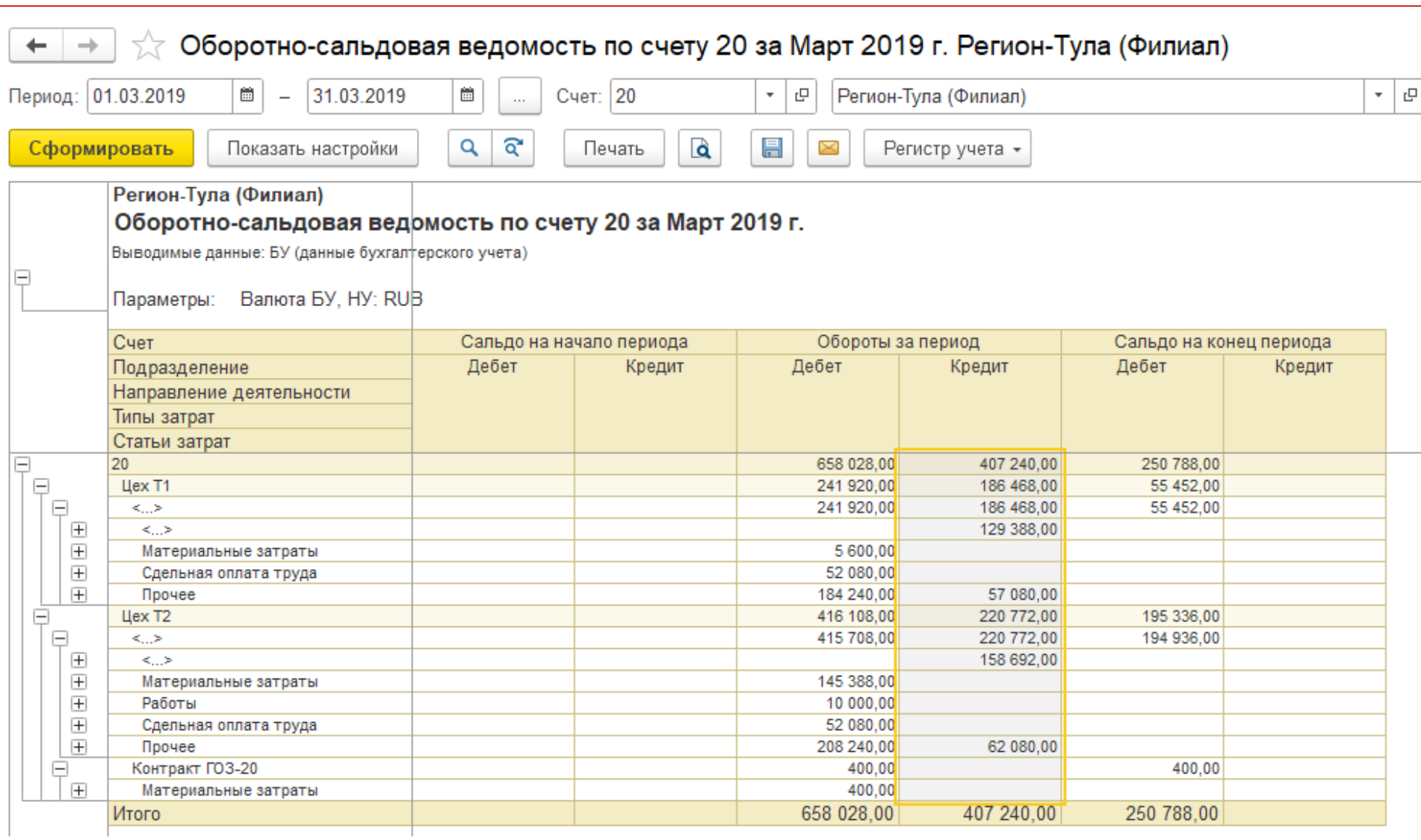

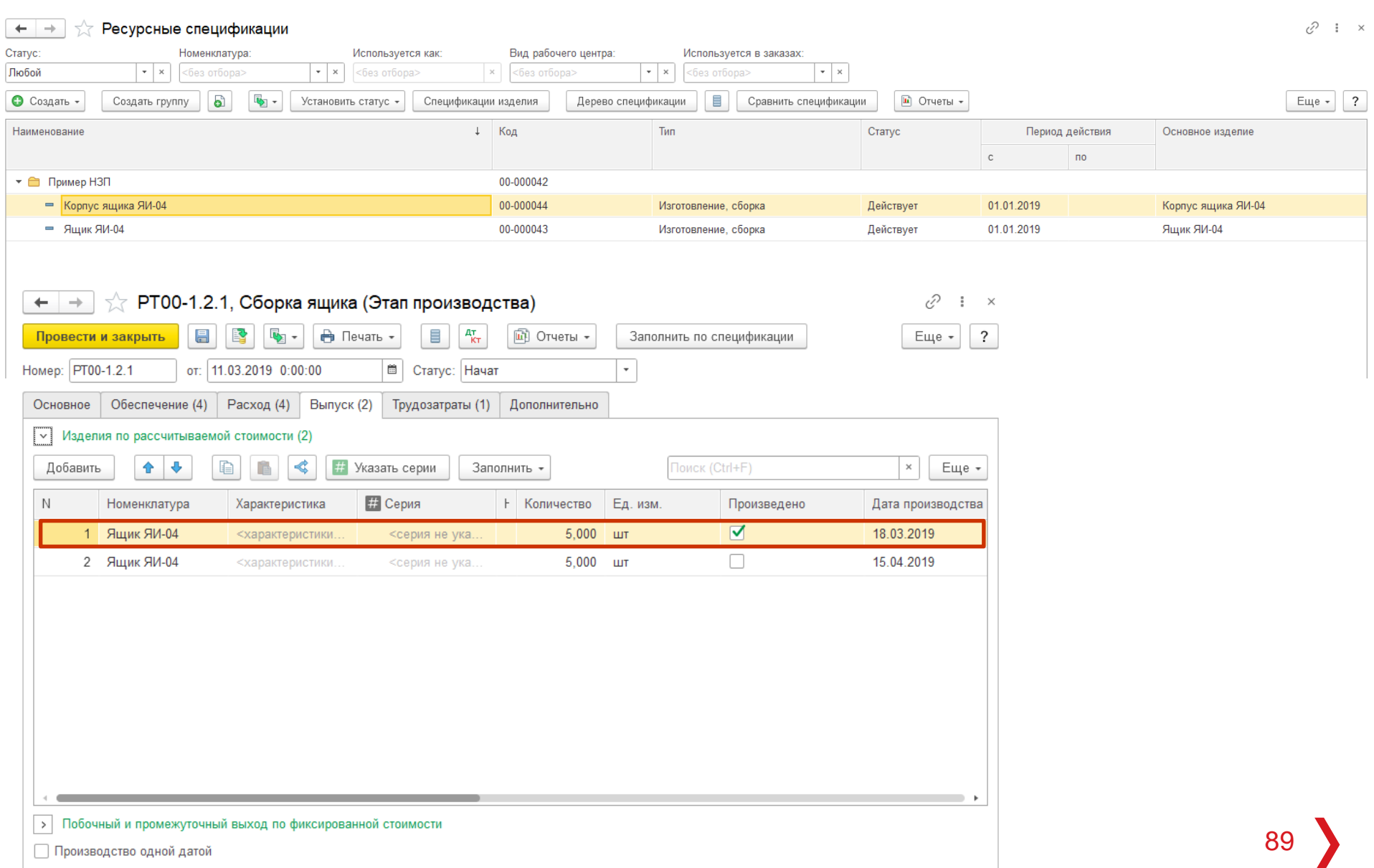

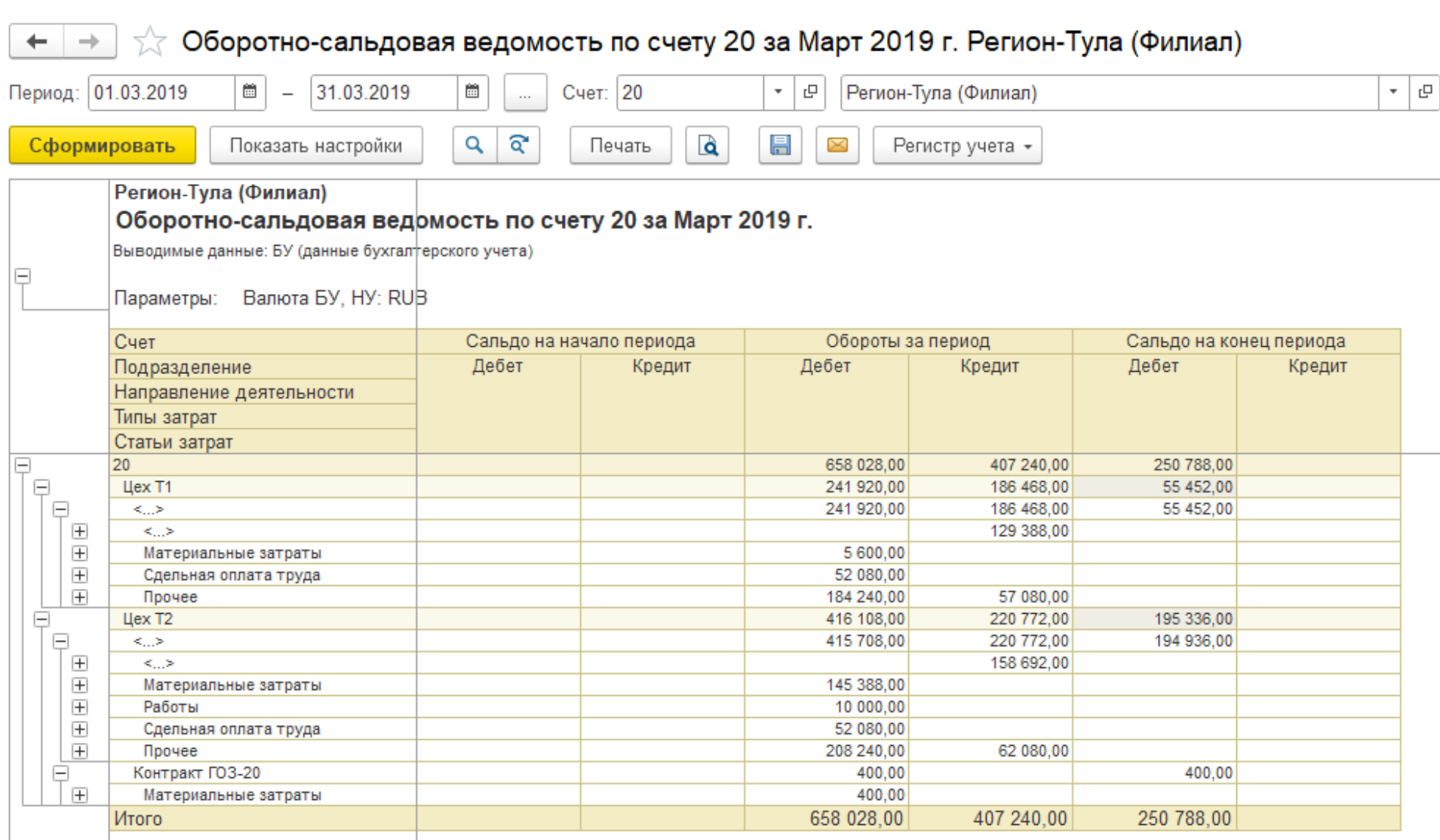

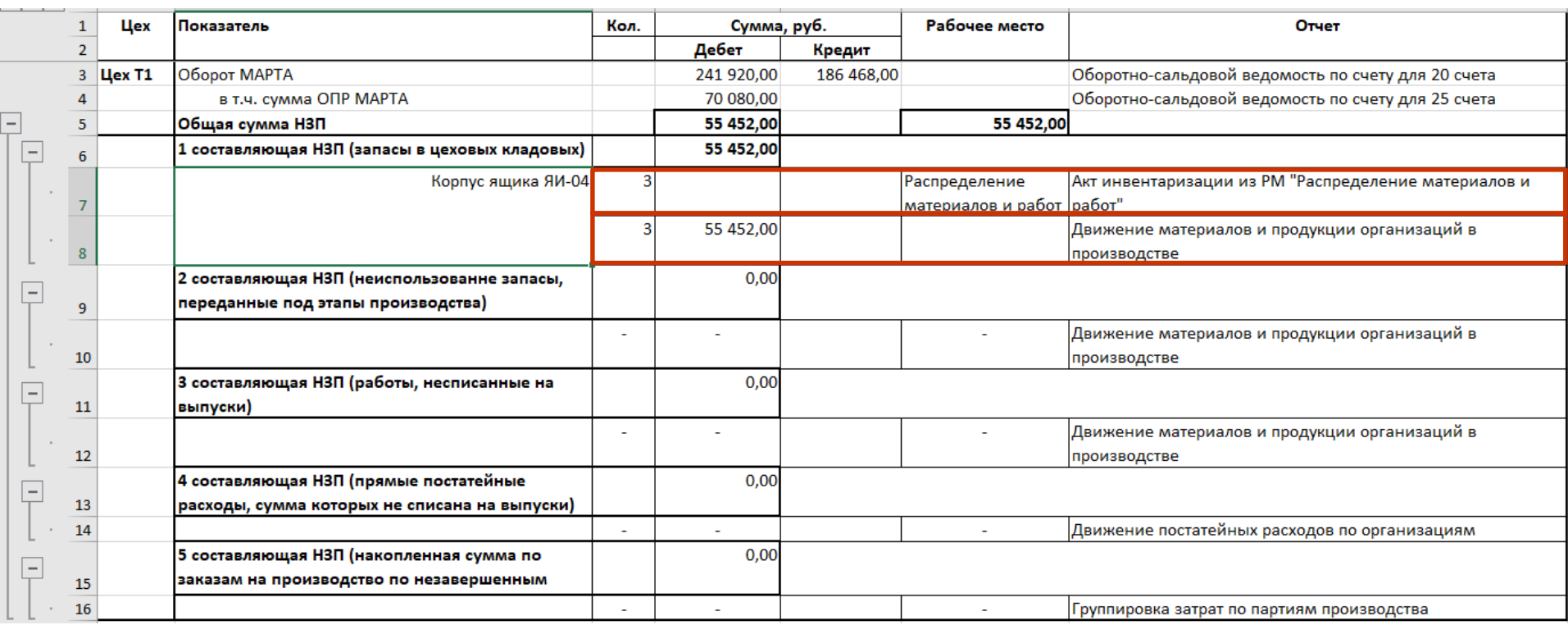

#### **Пе | лекторий** Контроль и анализ НЗП

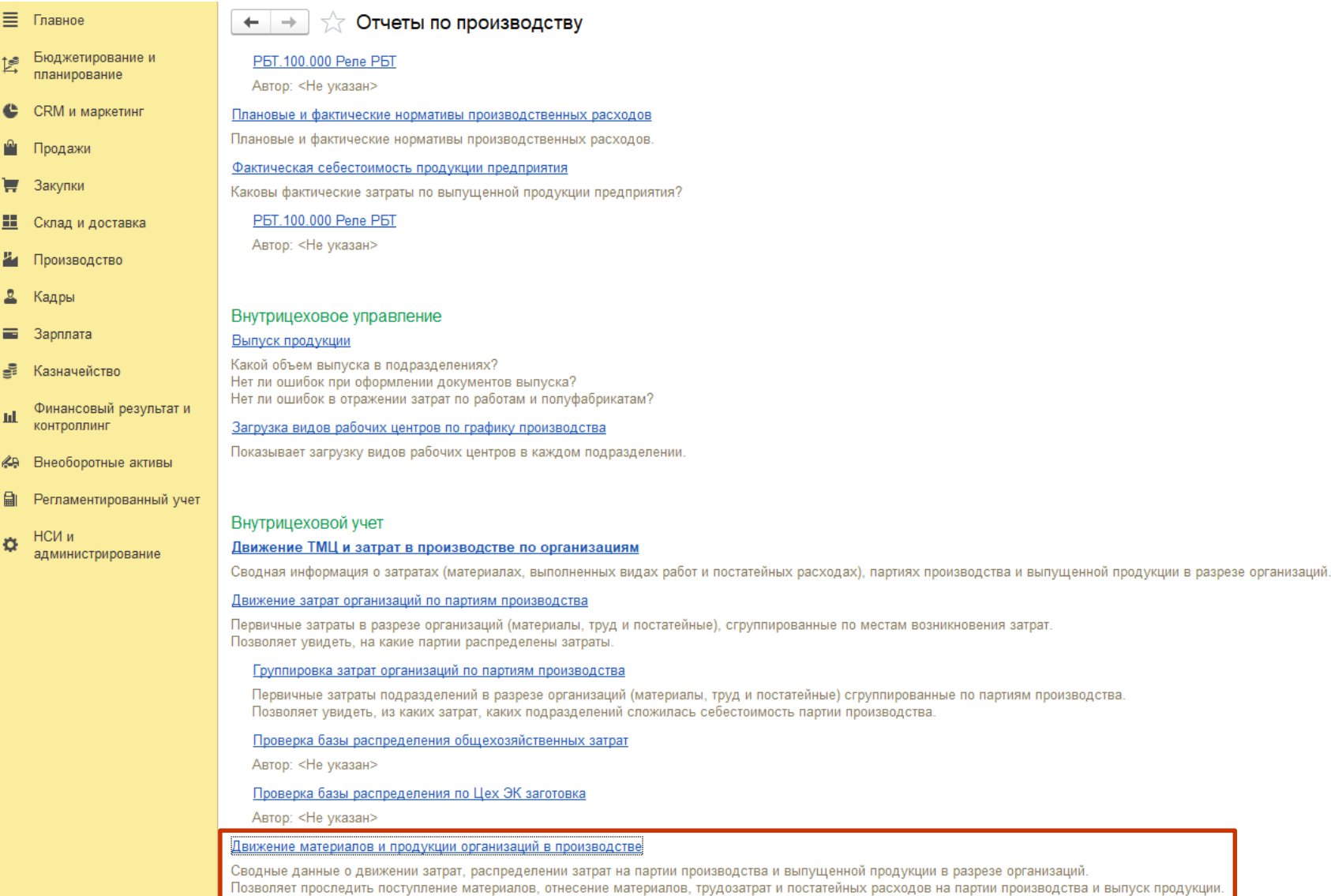

92

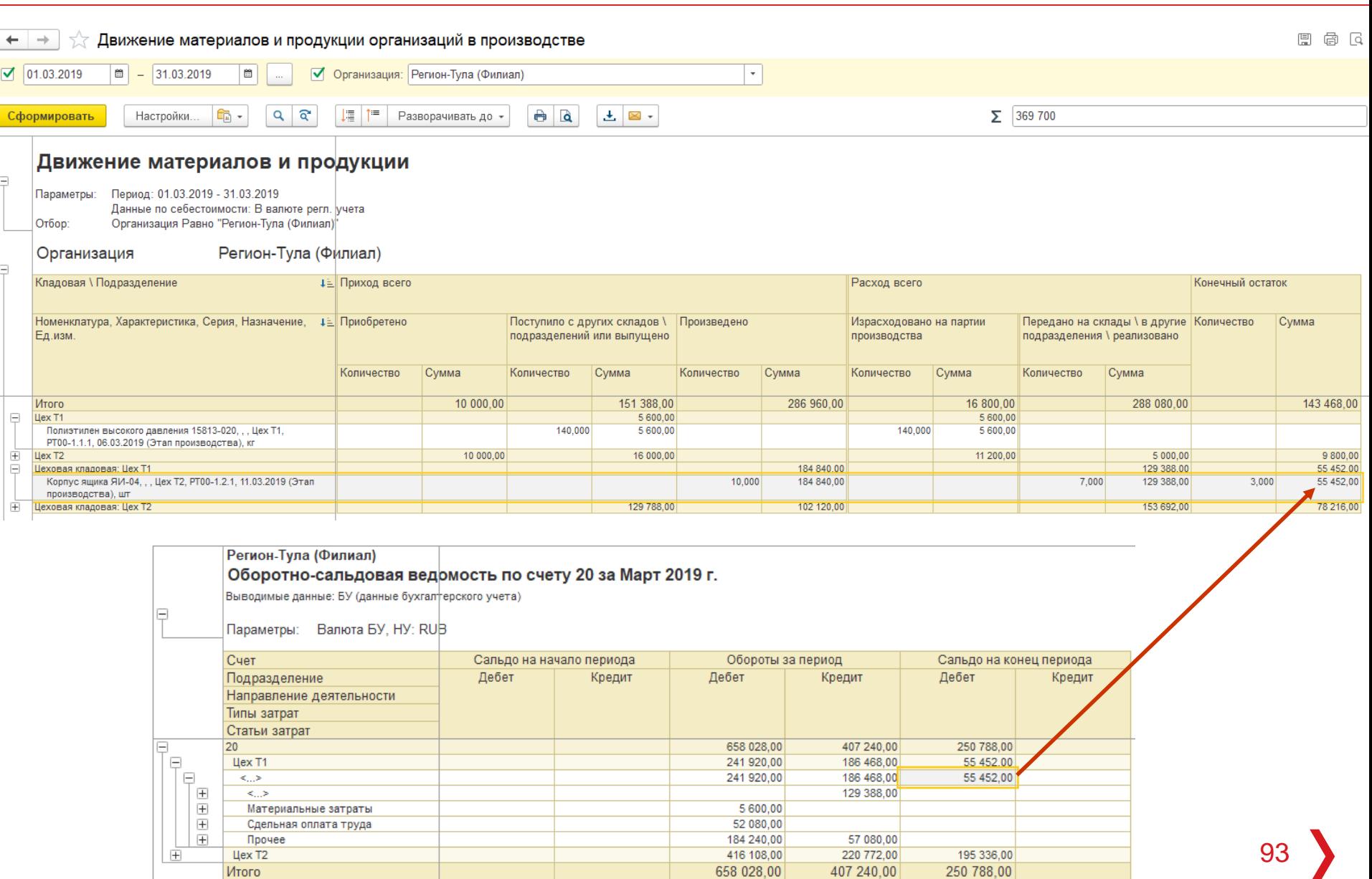

658 028,00

407 240,00

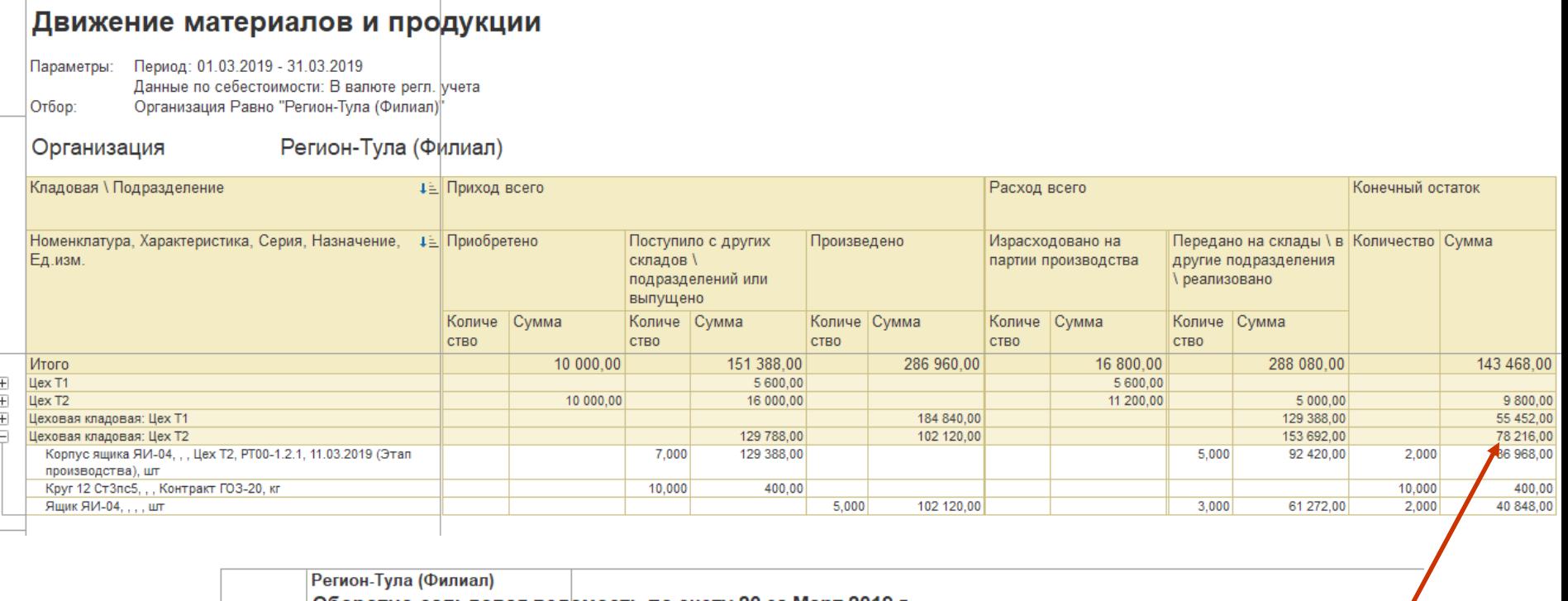

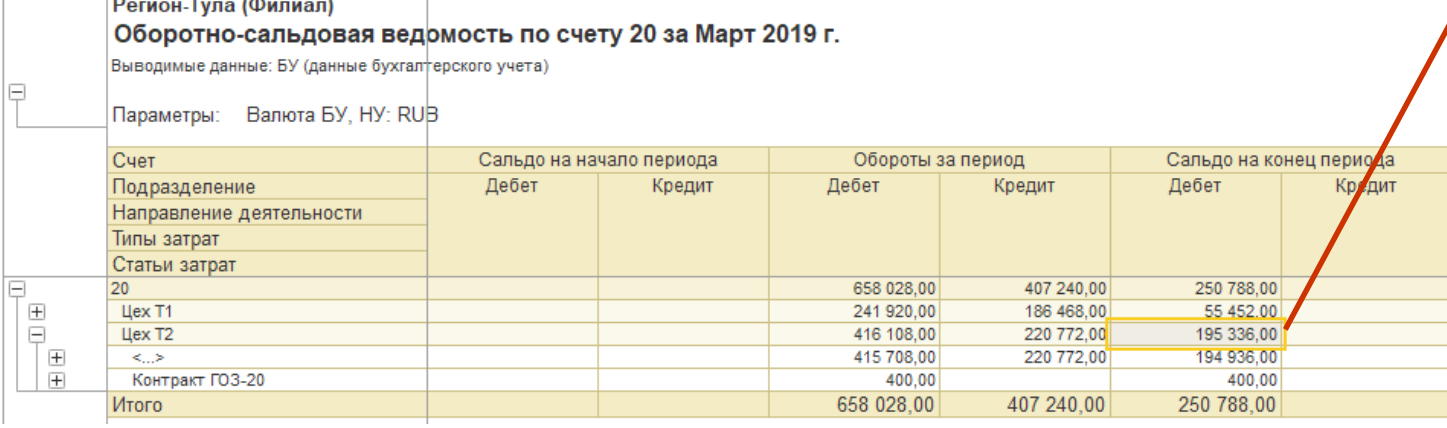

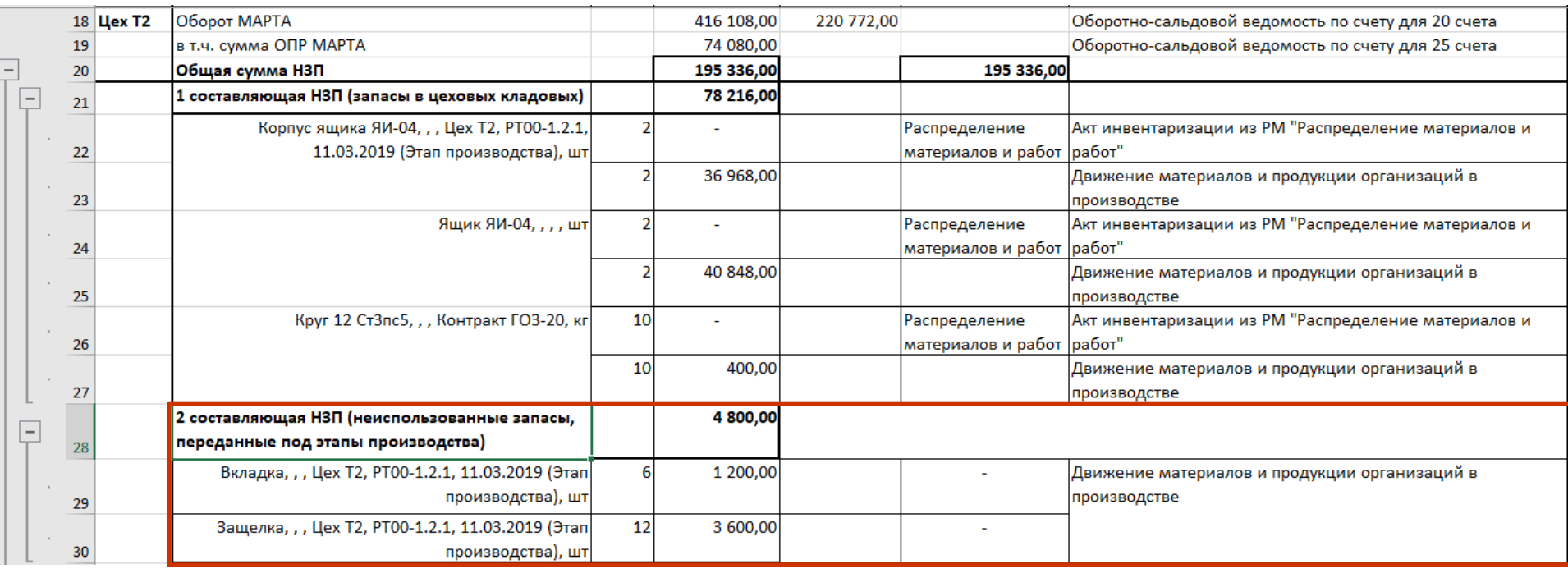

## **Пе | лекторий** Контроль и анализ НЗП

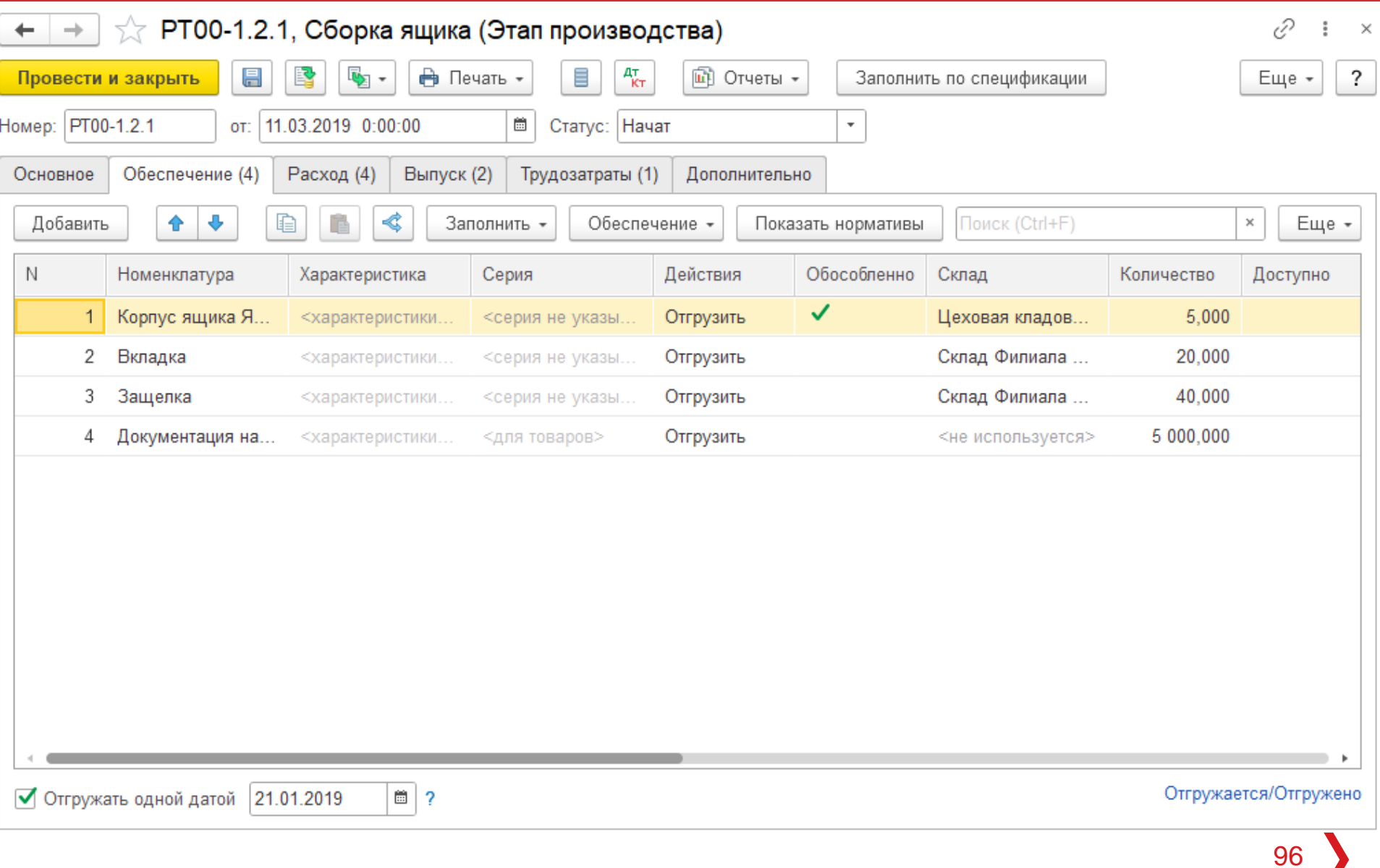

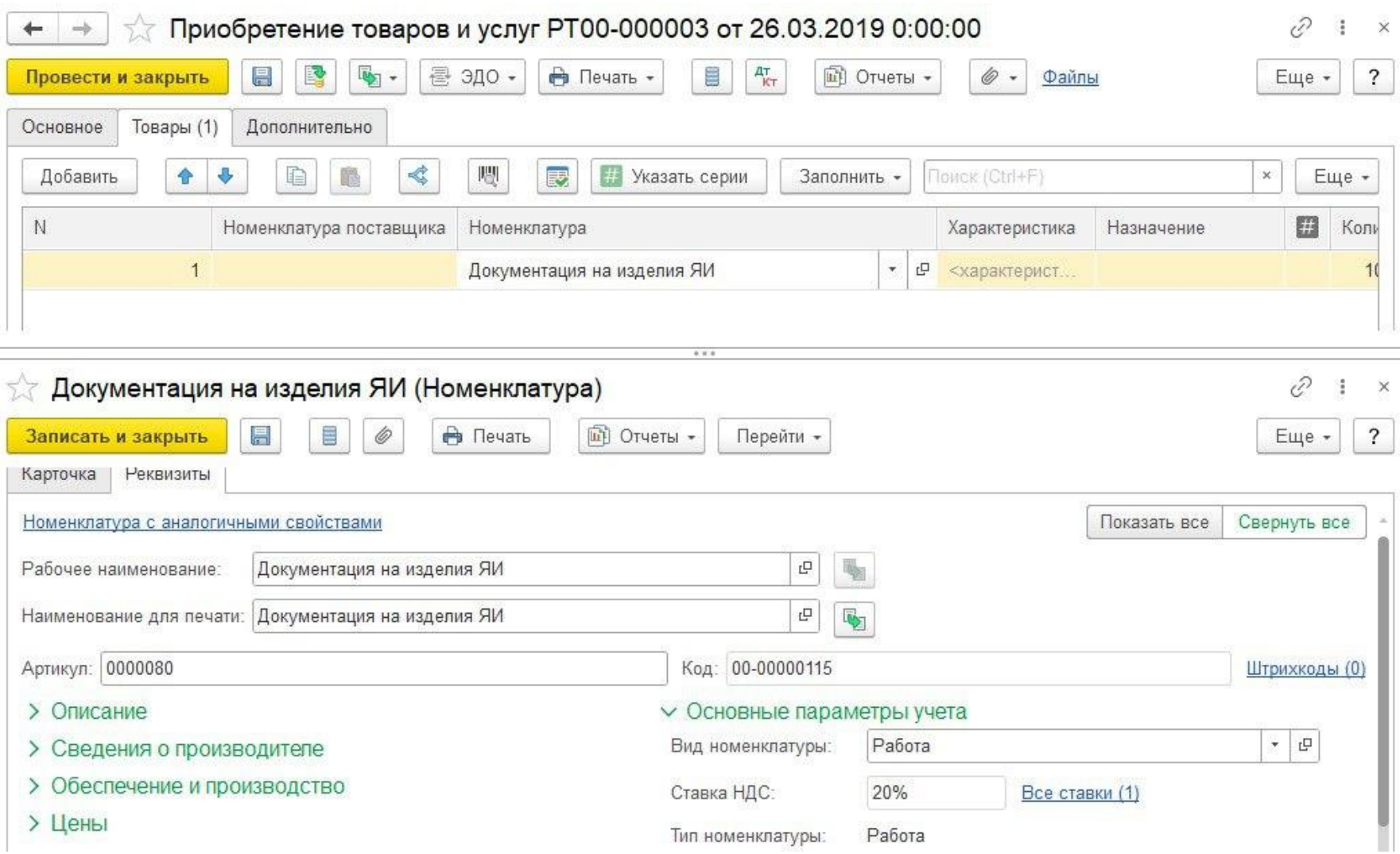

### **Пется / Петроль и анализ НЗП**

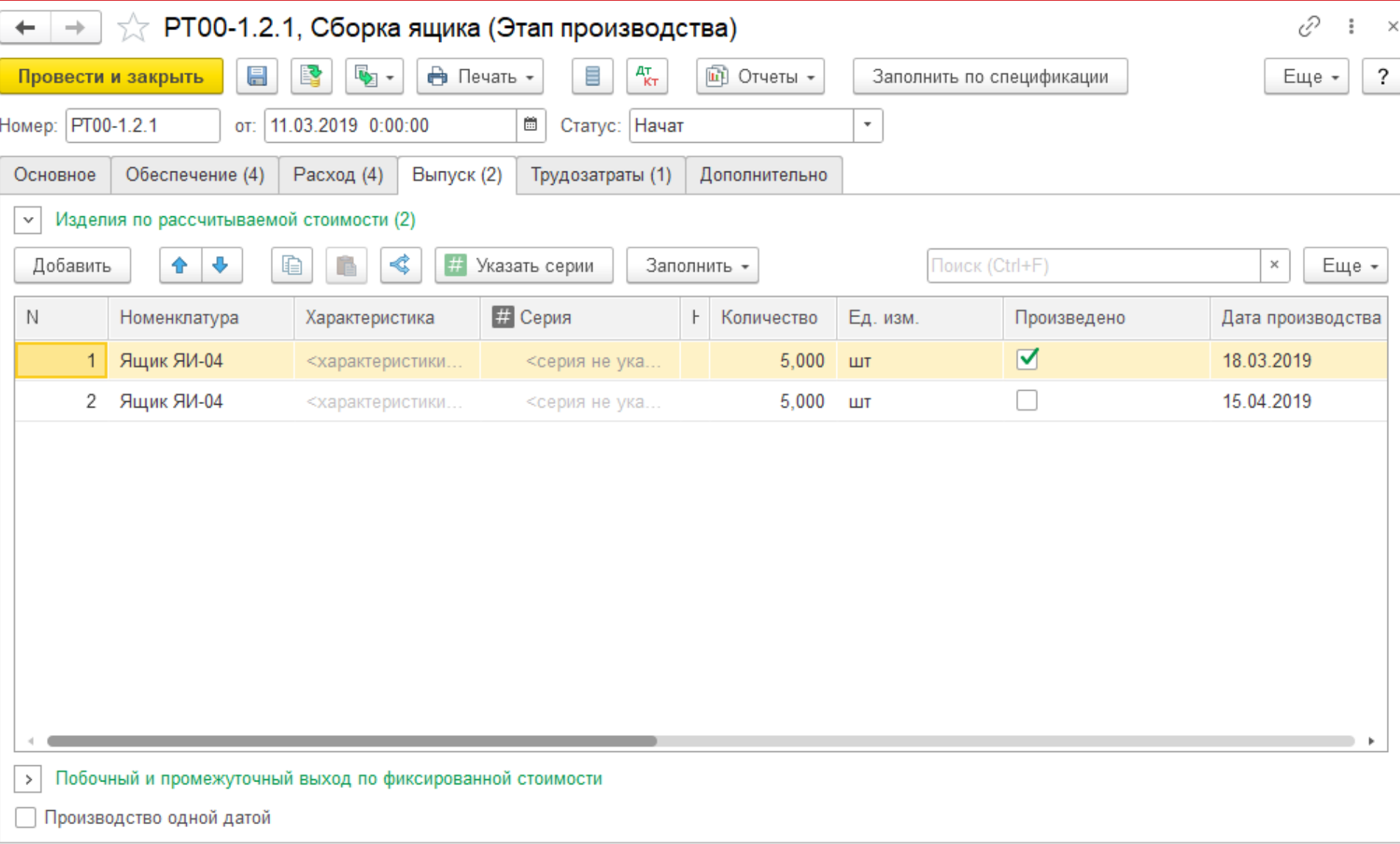

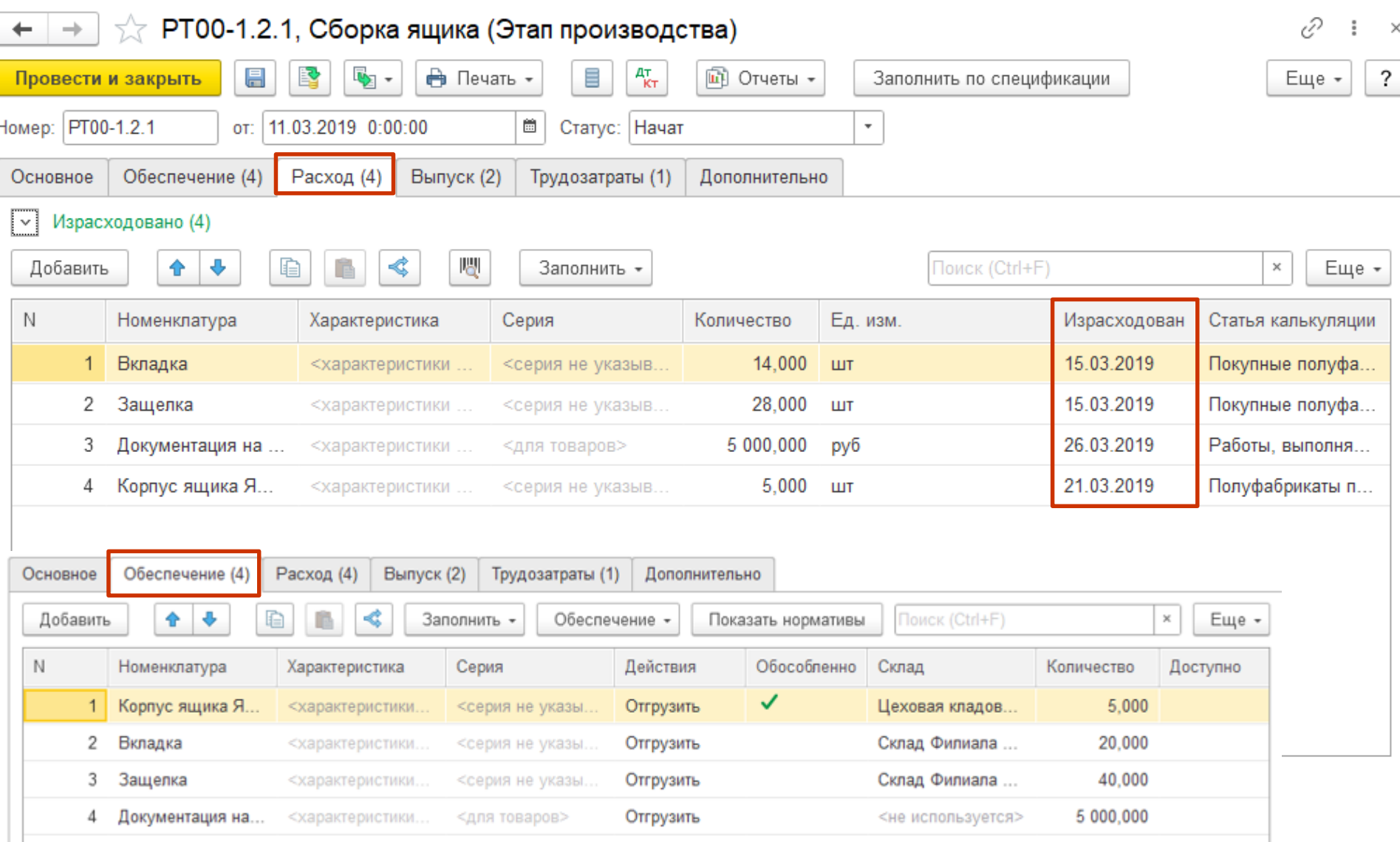

## **Пе | лекторий** Контроль и анализ НЗП

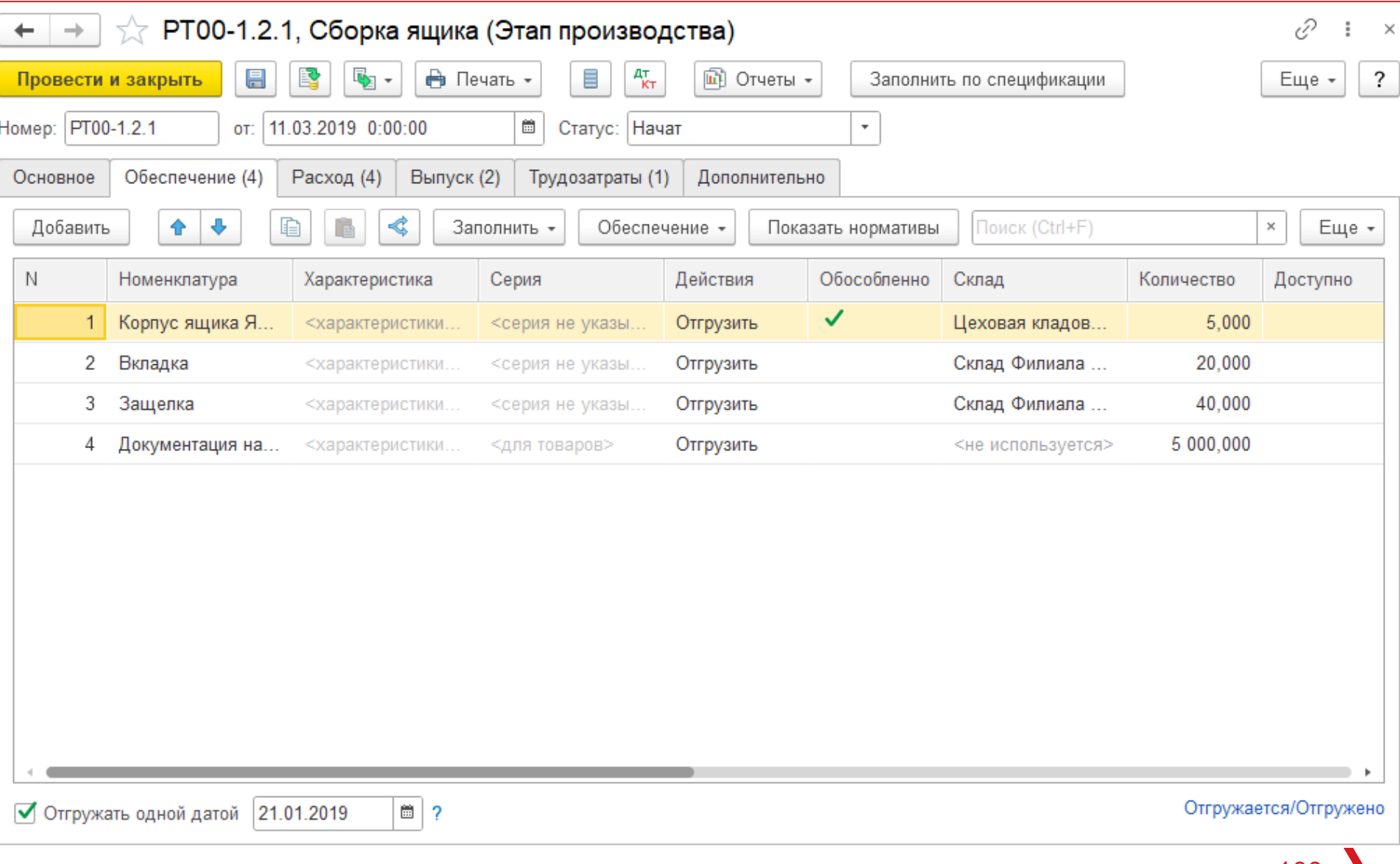

## **Петроль и анализ НЗП**

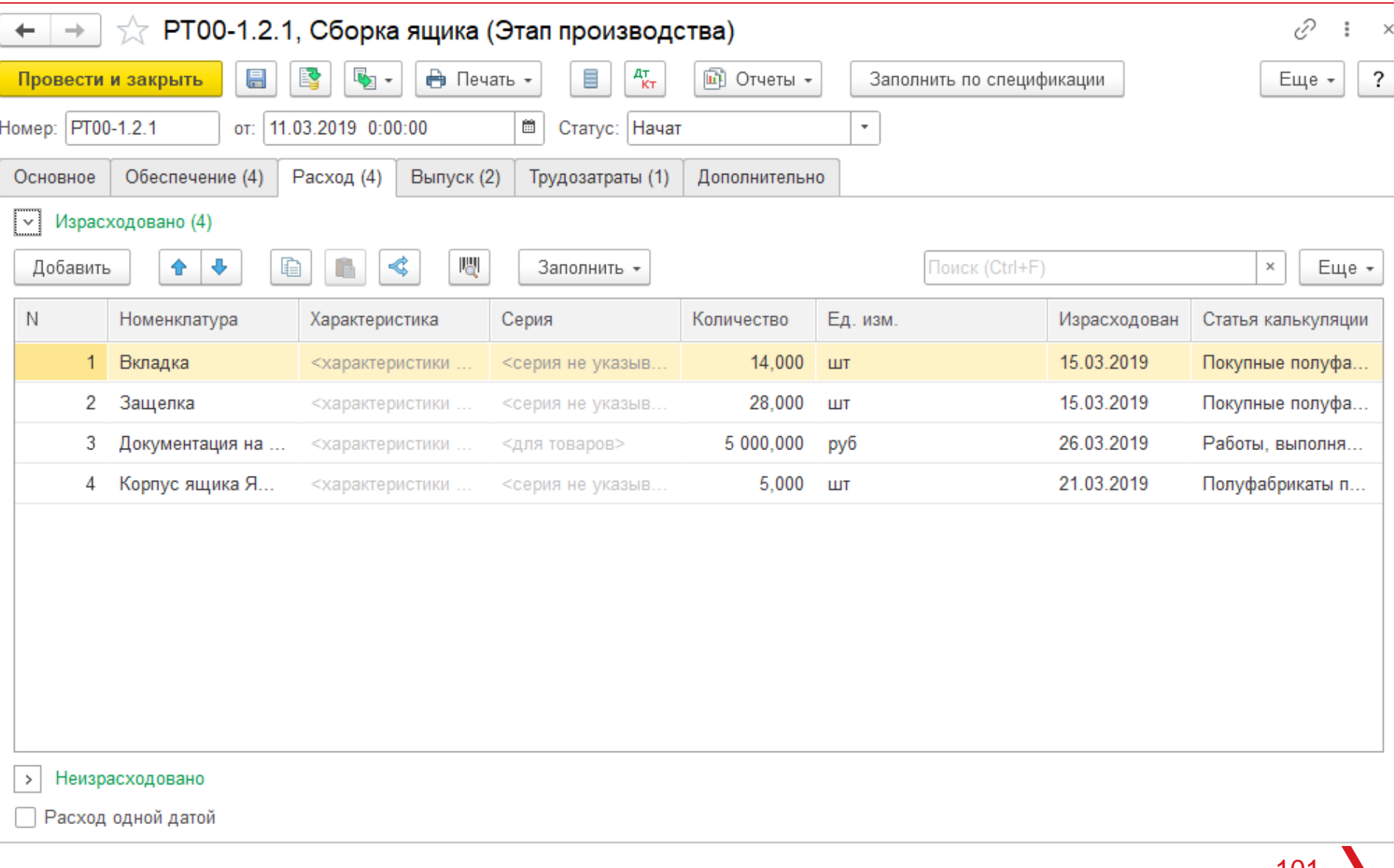

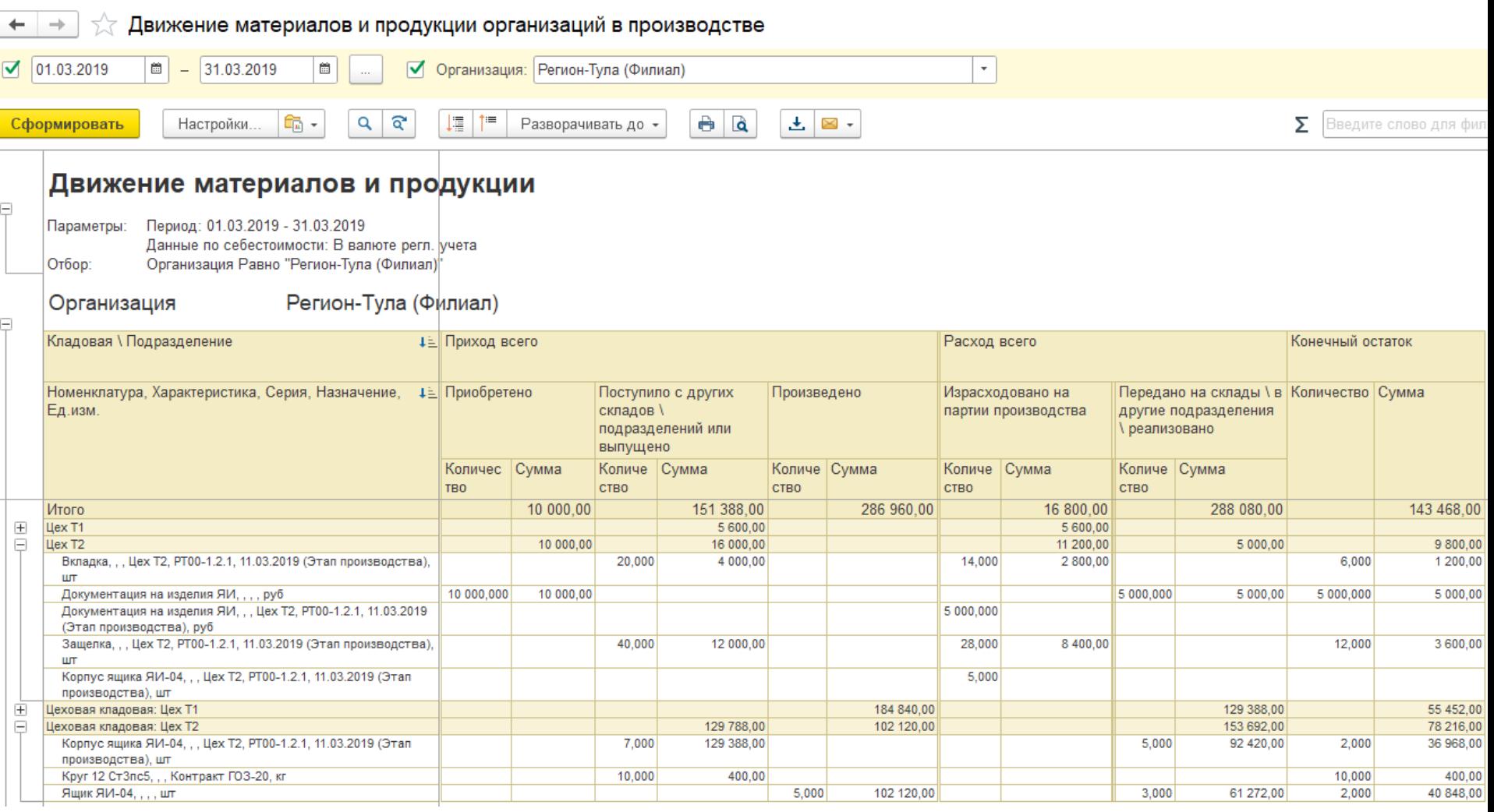

## **Петроль и анализ НЗП**

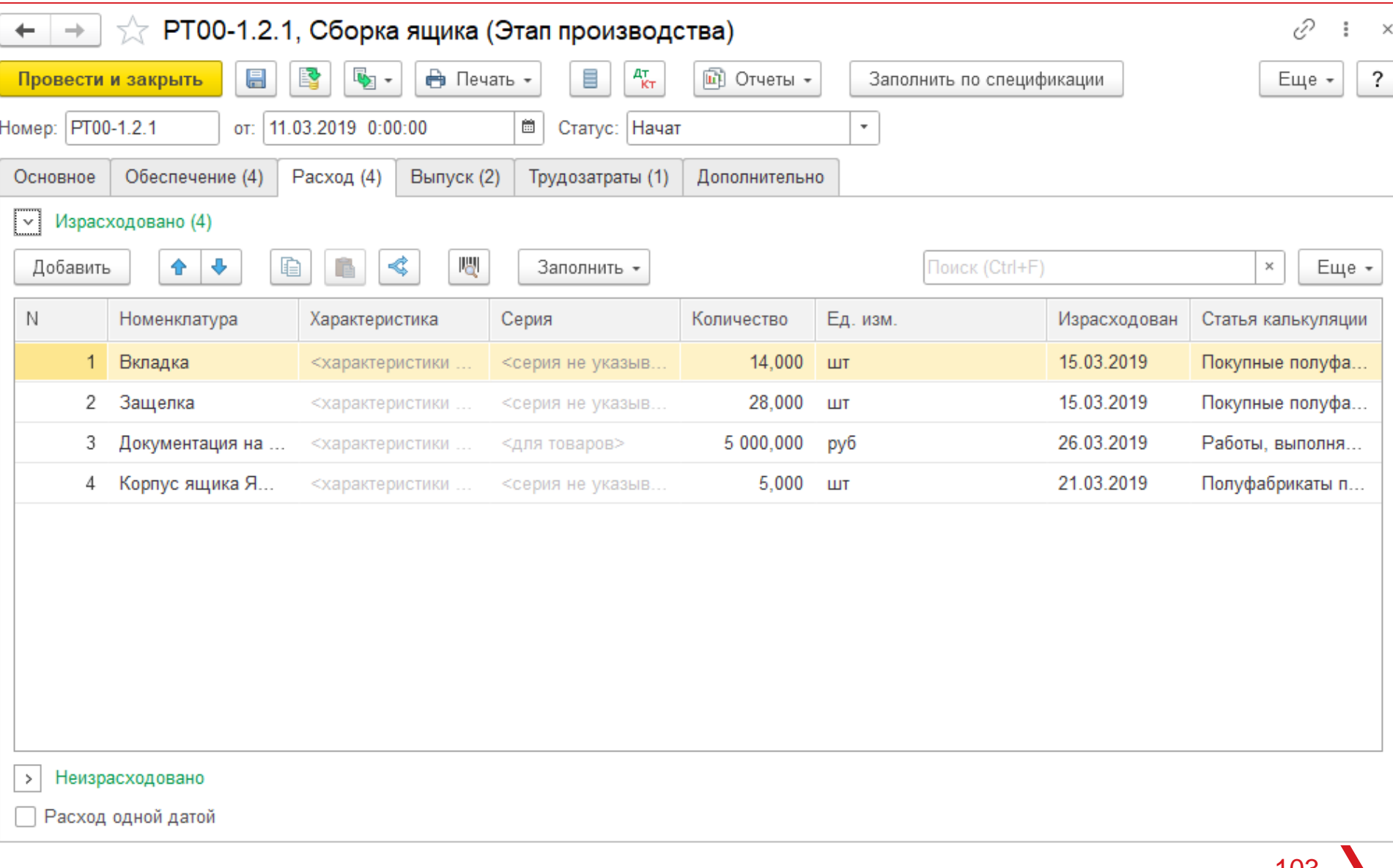

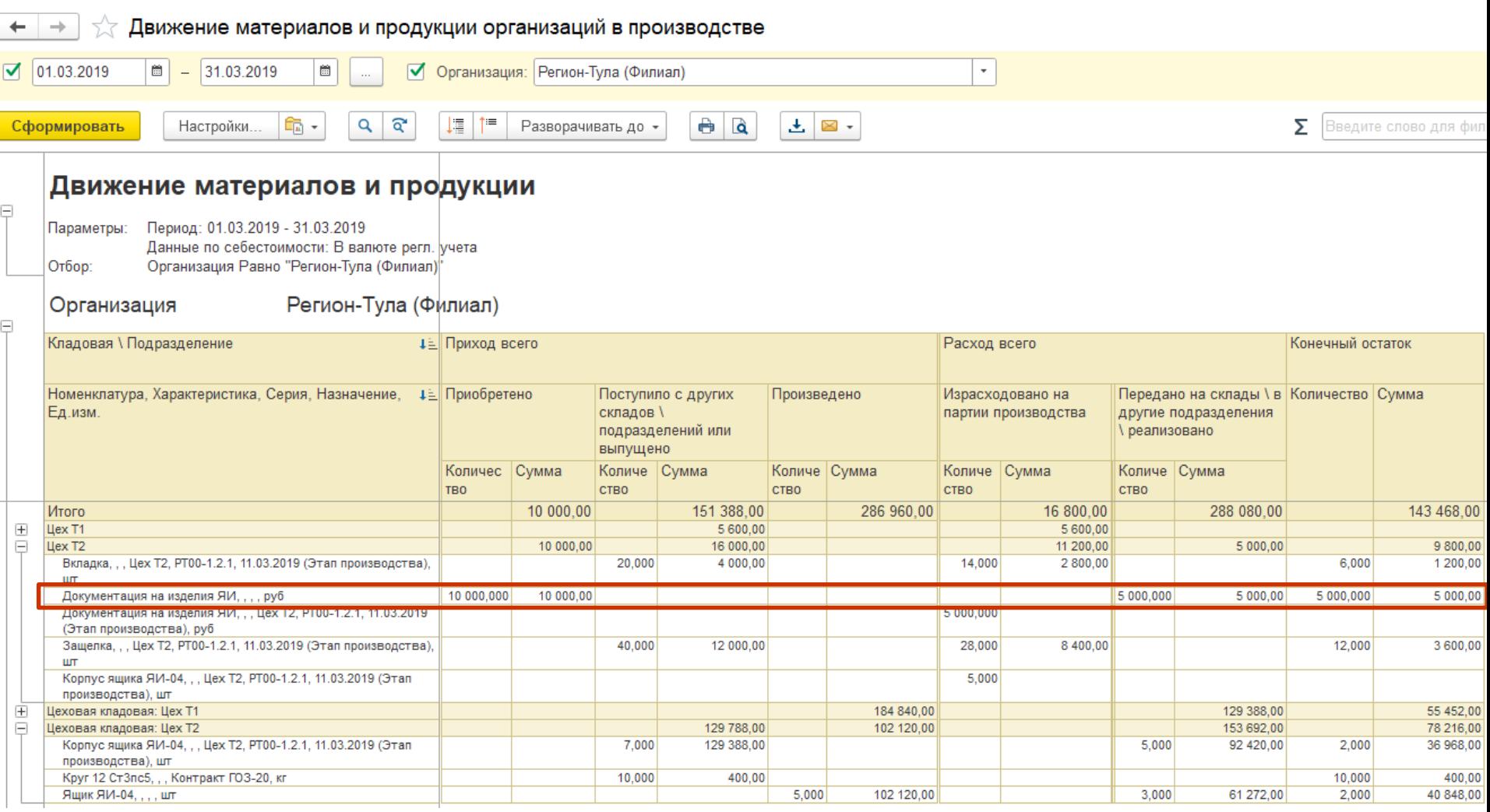

## **Петроль и анализ НЗП**

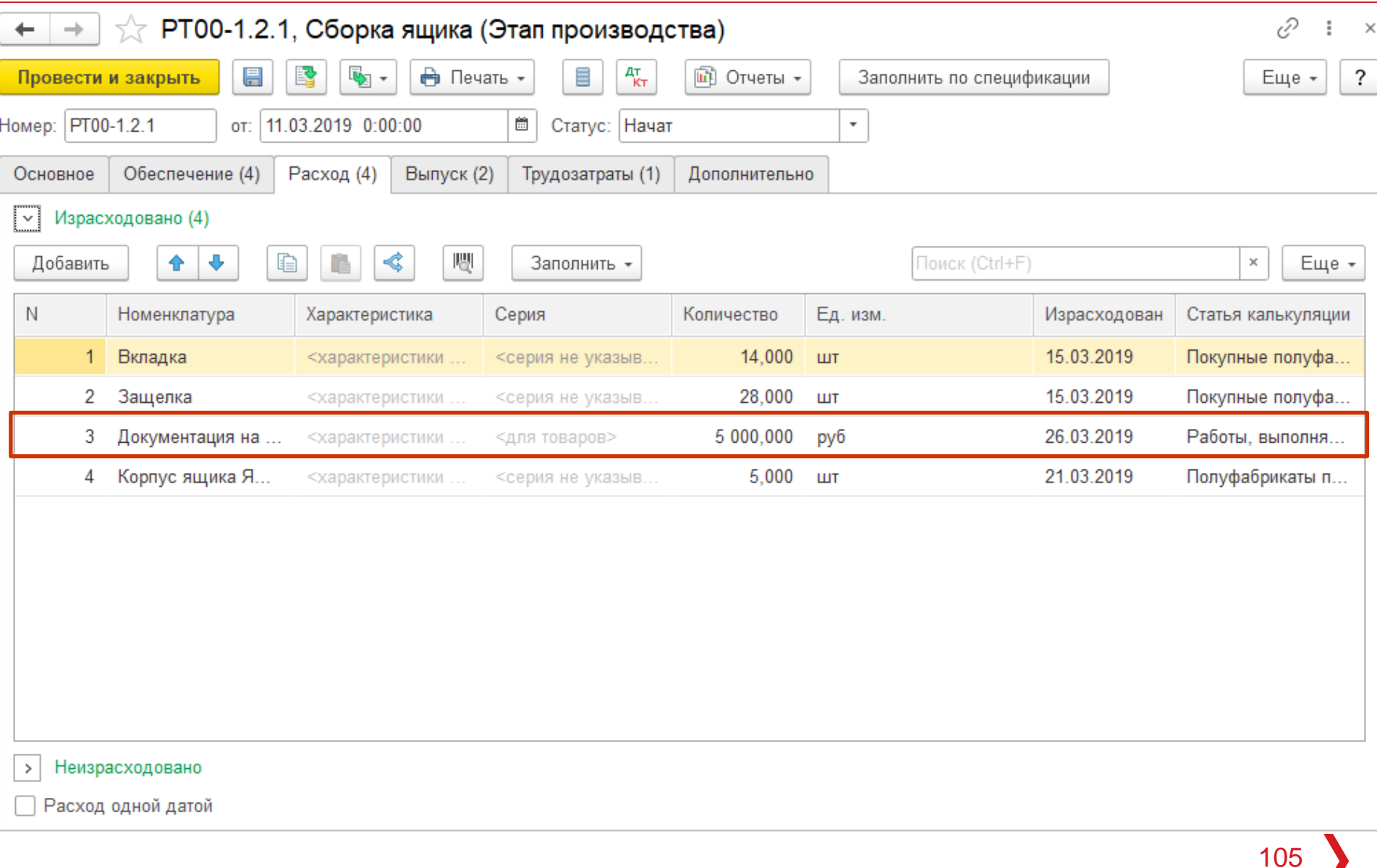

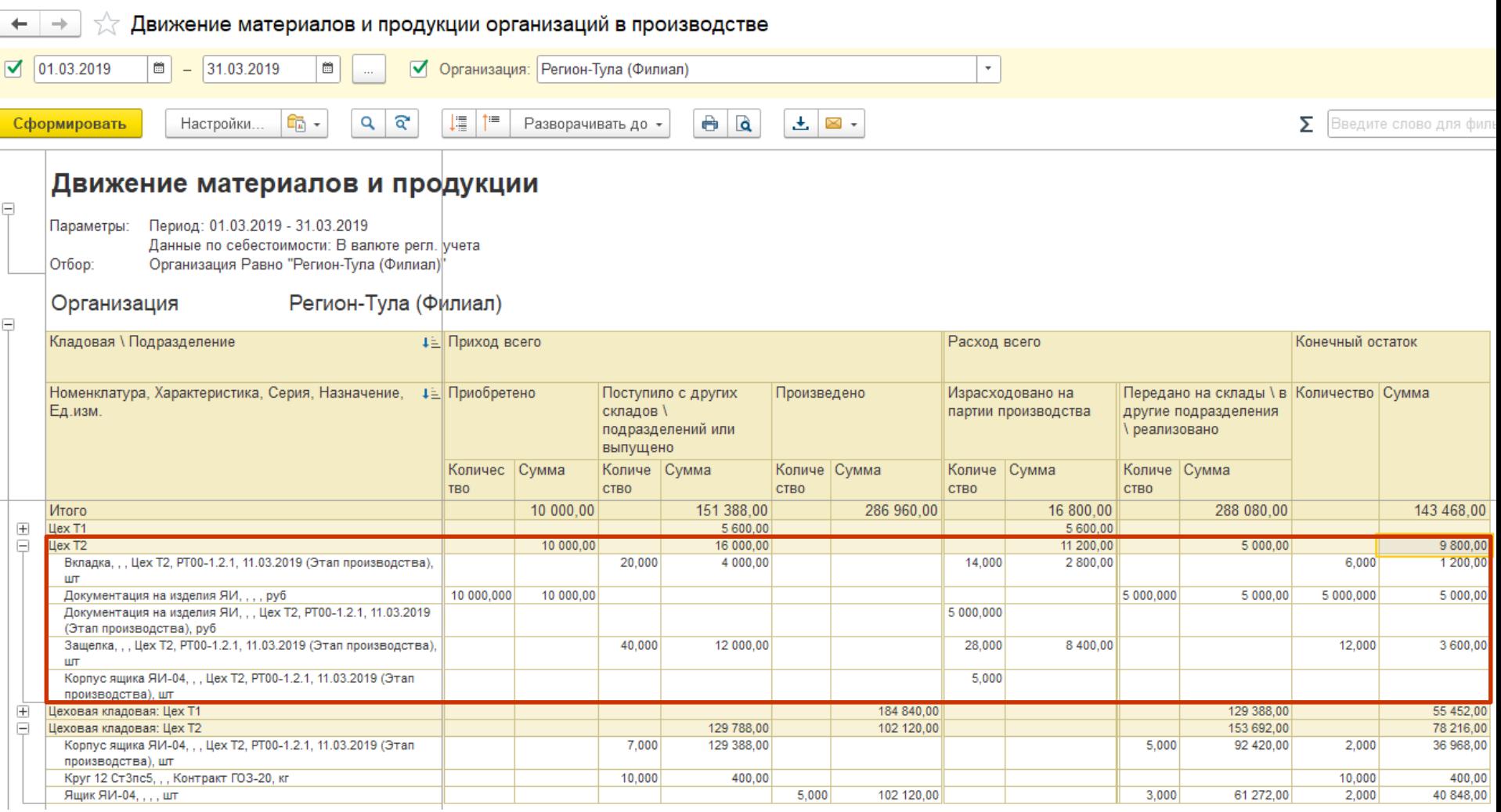

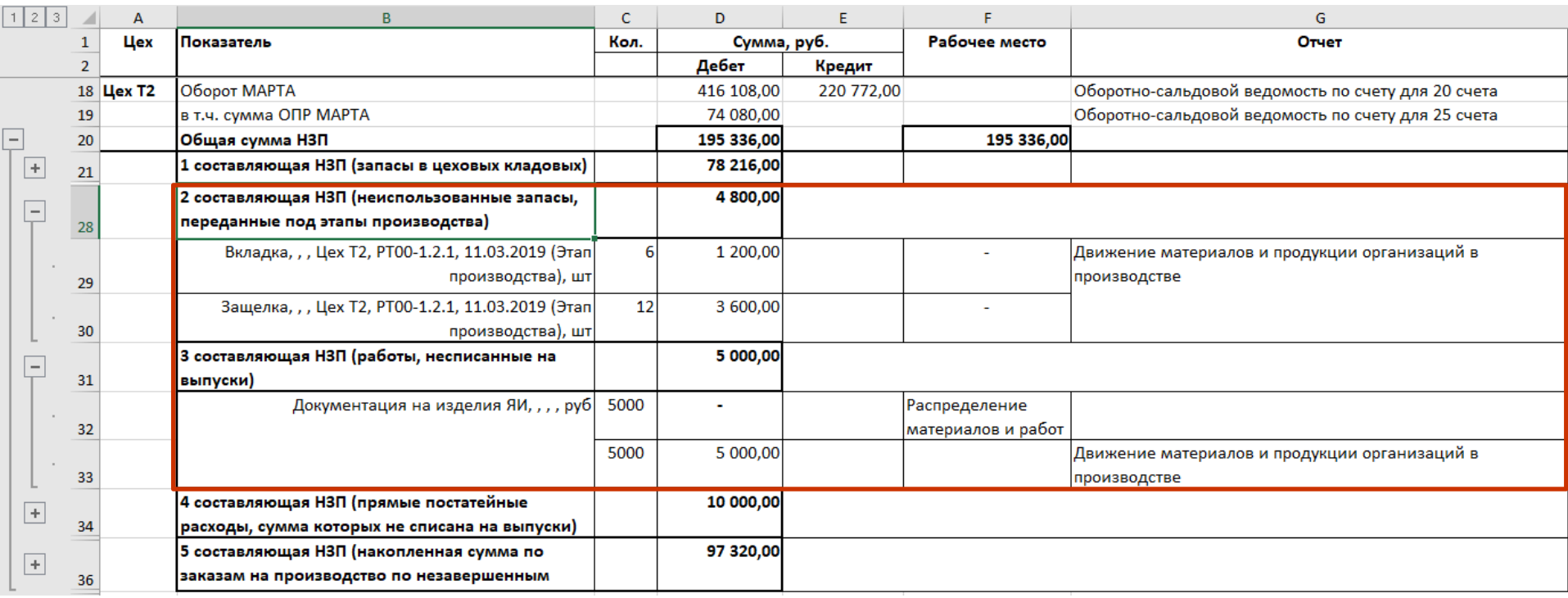

#### ≡ Главное

- Бюджетирование и планирование
- CRM и маркетинг
- Продажи
- Закупки
- Склад и доставка
- Производство
- Кадры
- Зарплата
- Казначейство
- Финансовый результат и пl контроллинг
- Внеоборотные активы ÆB
- Регламентированный учет
- НСИ и администрирование

Отчеты по производству Настройки и справочники

Состояние обеспечения заказов.

#### Нормативно-справочная информация

Ресурсные спецификации

Рабочие центры

Доступность видов рабочих центров

Маршрутные карты

Статьи калькуляции

Настройка поддержания запасов

Нормативы производственных расходов

Плановые калькуляции

#### Межцеховое управление

Управление очередью заказов Диспетчирование этапов Заказы на производство

#### Внутрицеховое управление

Выполнение этапов Заказы материалов в производство

#### Внутрицеховой учет

Документы производства (все) Накладные к оформлению Оформление производства без заказов Распределение материалов и работ Распределение расходов Ввод показателей для распределения расходов

#### Передача в переработку

Заказы переработчикам Документы передачи в переработку (все) Документы к оформлению

#### Трудозатраты

Бригады Виды работ сотрудников Выработка сотрудников

#### См. также

Причины отмены производства Правила распределения и показатели
## **ПОЗ АЕКТОРИЙ** Контроль и анализ НЗП

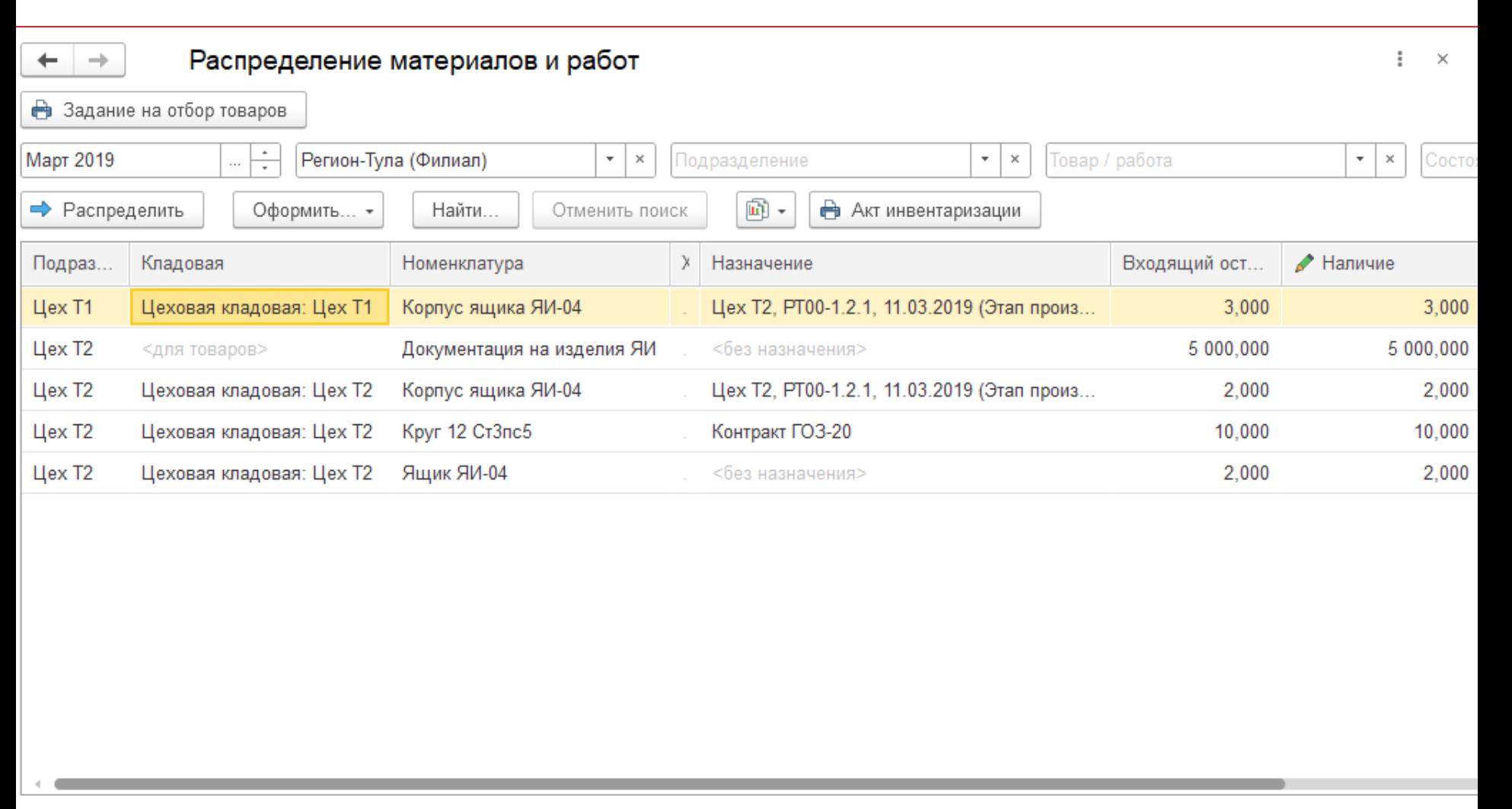

Входящий остаток (3 шт) = поступило (10 шт) - передано (7 шт).

См. также: Документы производства (распределения)

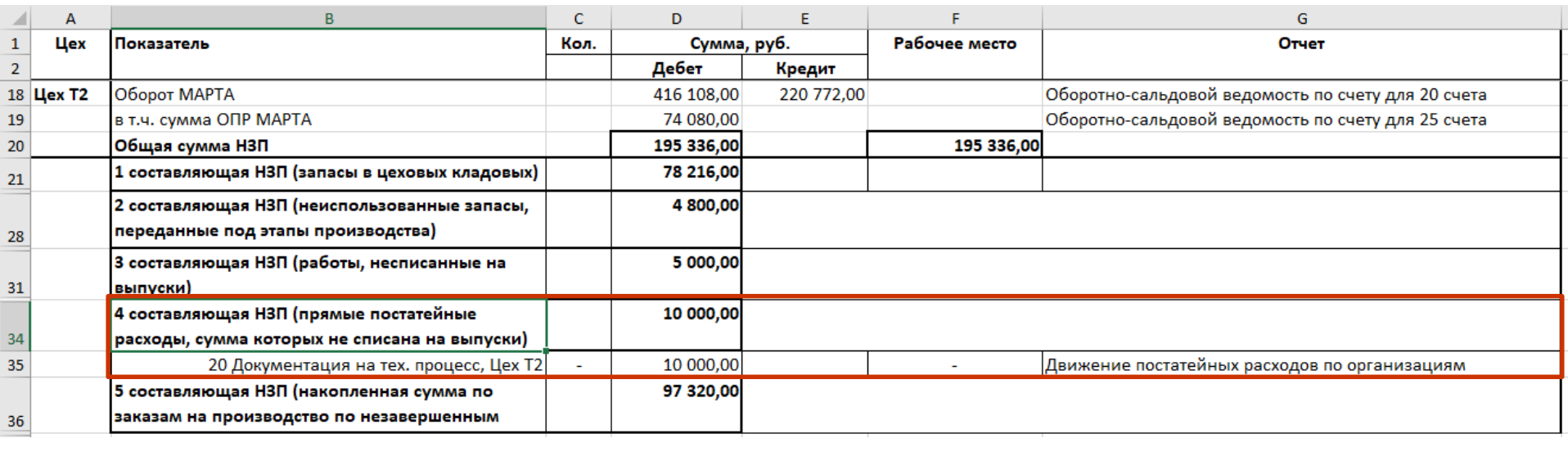

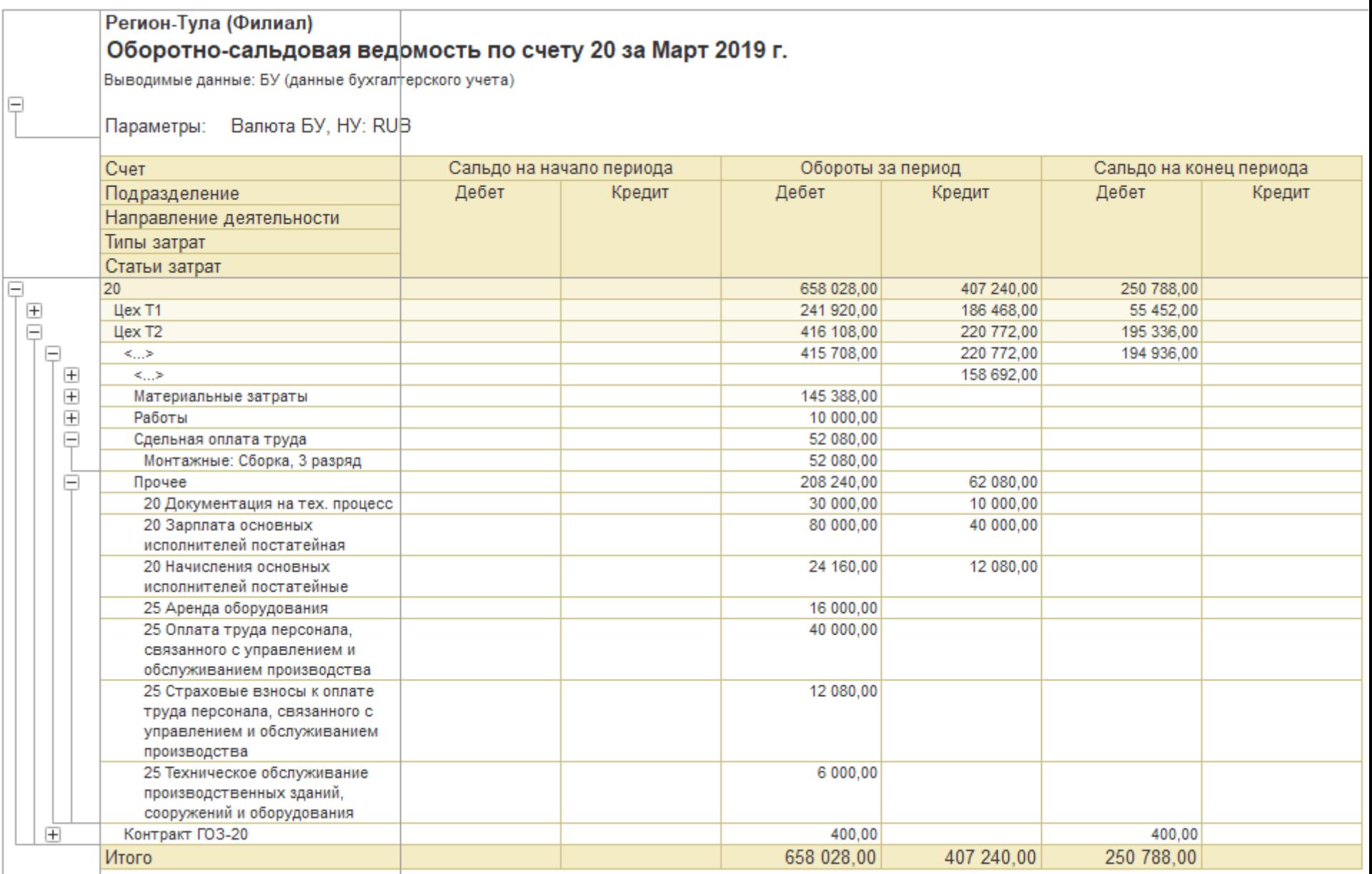

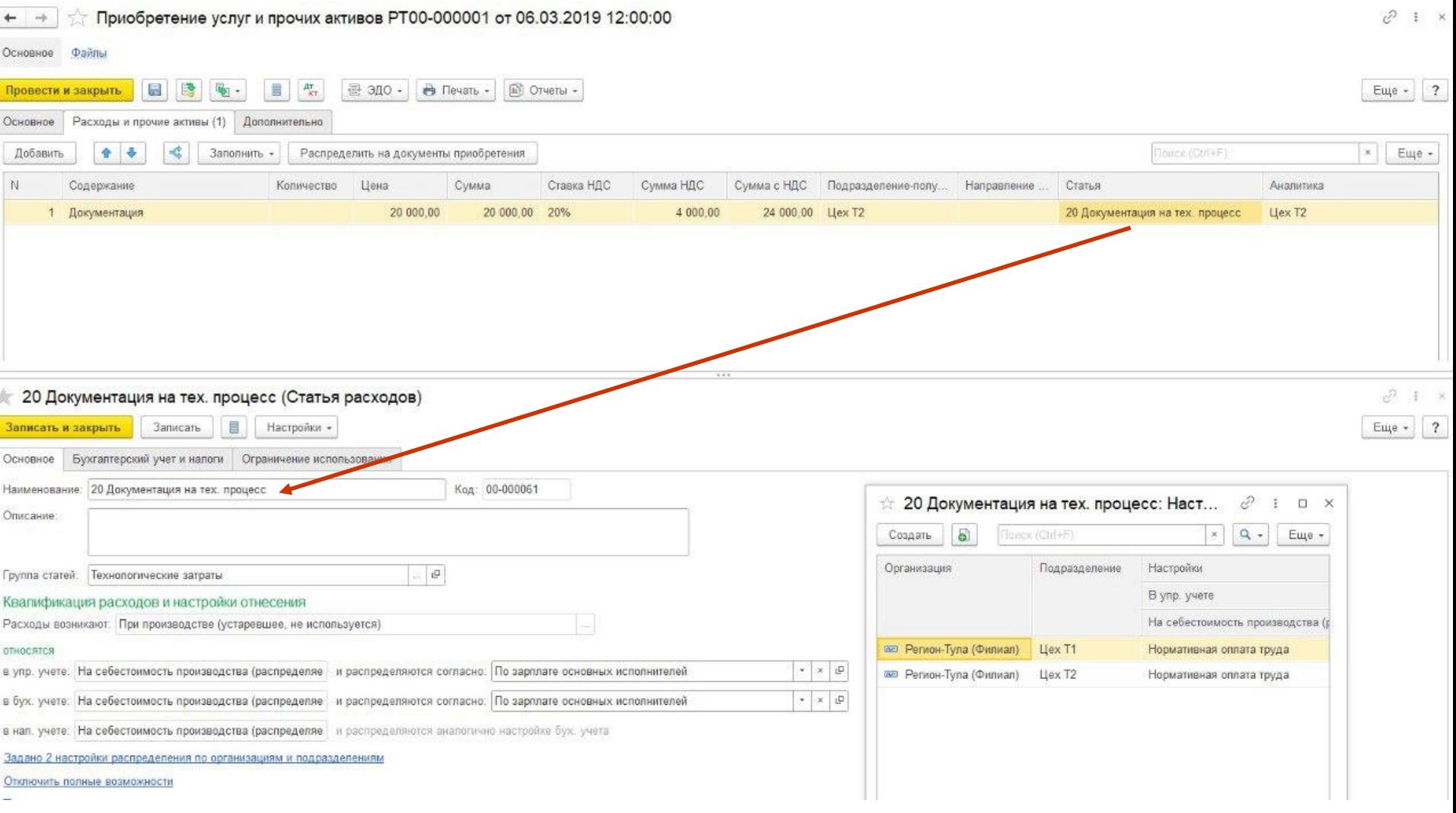

#### $\equiv$ Главное

- Бюджетирование и планирование
- CRM и маркетинг
- Продажи
- Закупки
- Склад и доставка
- Производство
- Кадры
- Зарплата
- Казначейство
- Финансовый результат и ы контроллинг
- Внеоборотные активы
- Регламентированный учет
	- НСИ и администрирование

### Отчеты по производству

Настройки и справочники

Состояние обеспечения заказов

#### Нормативно-справочная информация

Ресурсные спецификации Рабочие центры Доступность видов рабочих центров

Маршрутные карты

- Статьи калькуляции
- Настройка поддержания запасов
- Нормативы производственных расходов
- Плановые калькуляции

#### Межцеховое управление

Управление очередью заказов Диспетчирование этапов Заказы на производство

#### Внутрицеховое управление

Выполнение этапов Заказы материалов в производство

#### Внутрицеховой учет

Документы производства (все)

#### Накладные к оформлению

Оформление производства без заказов

Распределение материалов и работ

Распределение расходов

Ввод показателей для распределения расходов

### Передача в переработку

Заказы переработчикам Документы передачи в переработку (все) Документы к оформлению

#### Трудозатраты

Бригады Виды работ сотрудников Выработка сотрудников

#### См. также

Причины отмены производства Правила распределения и показатели

### Созлать

Заказ на производство

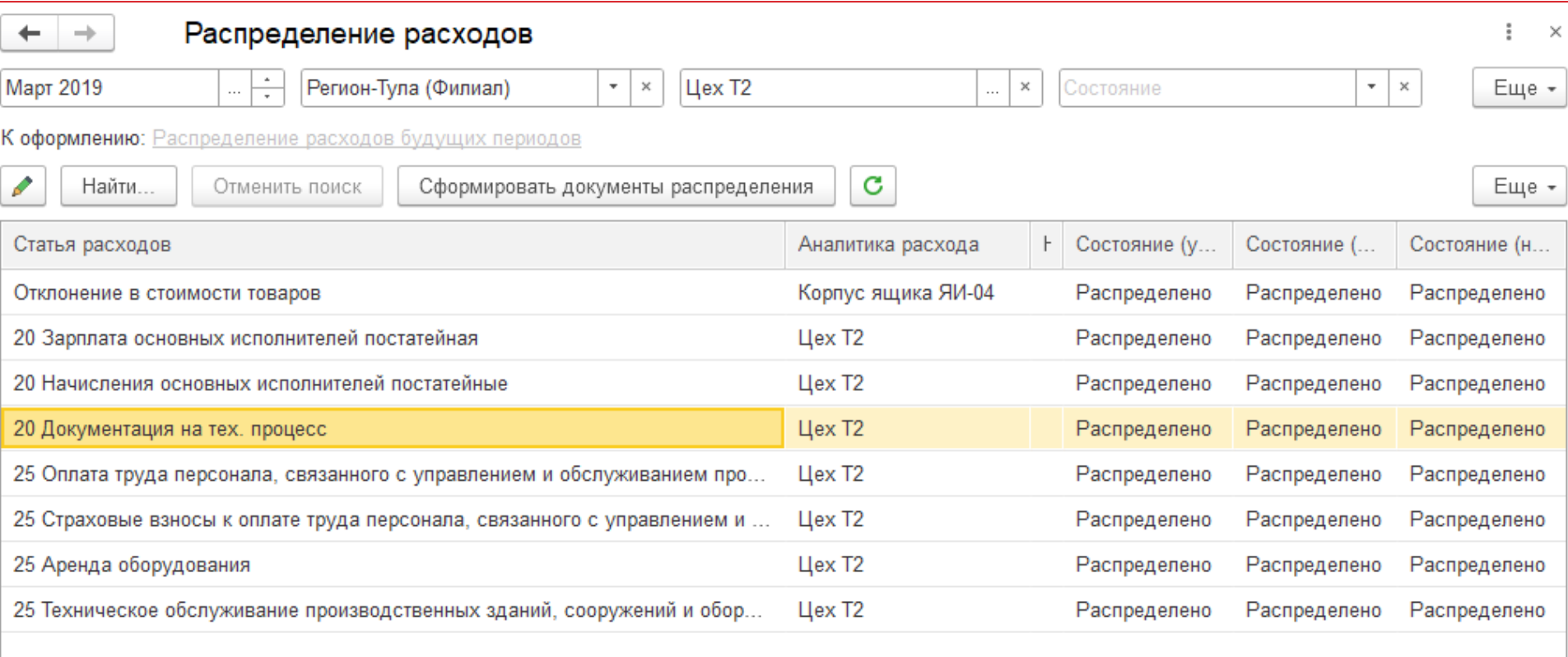

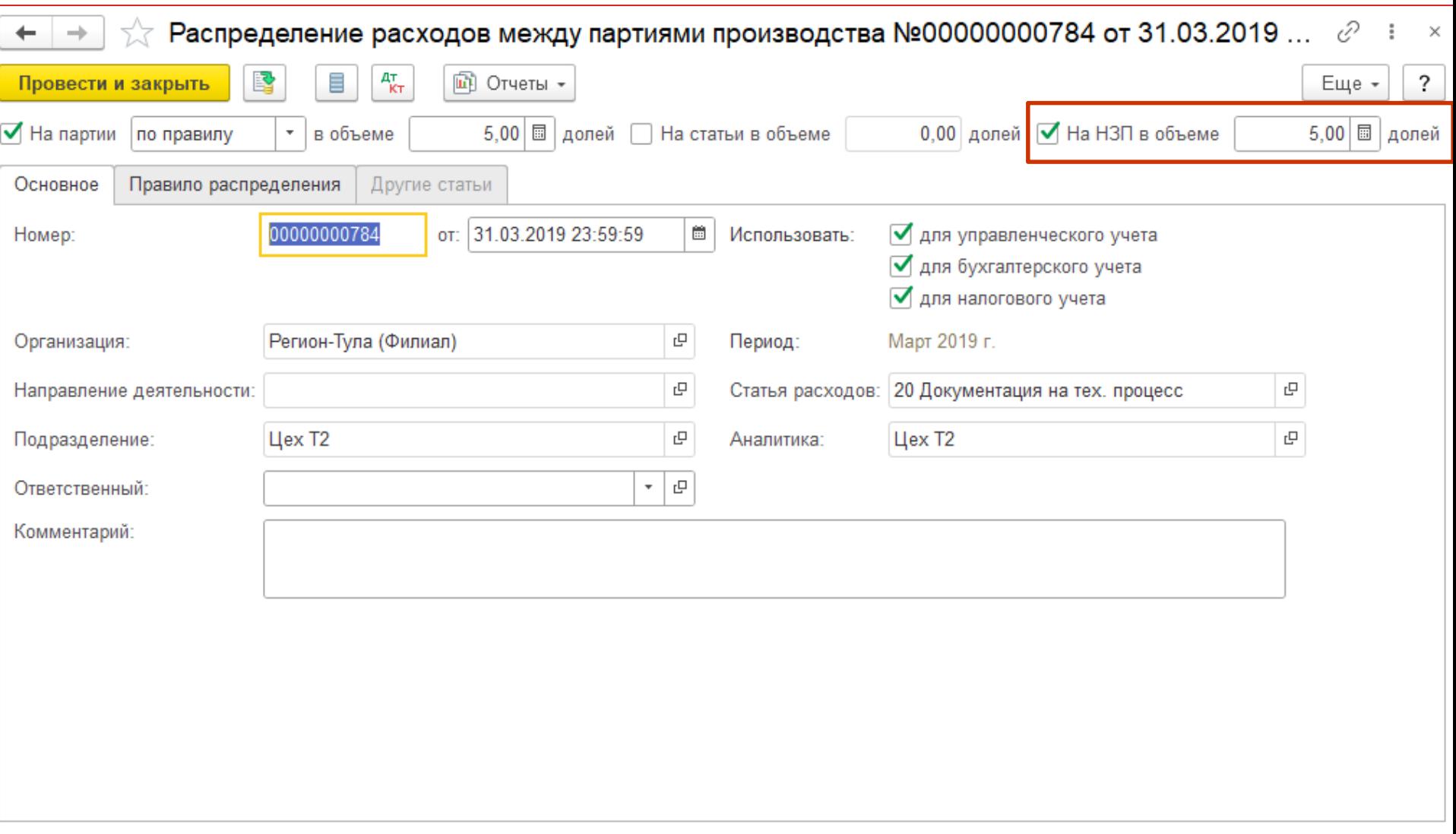

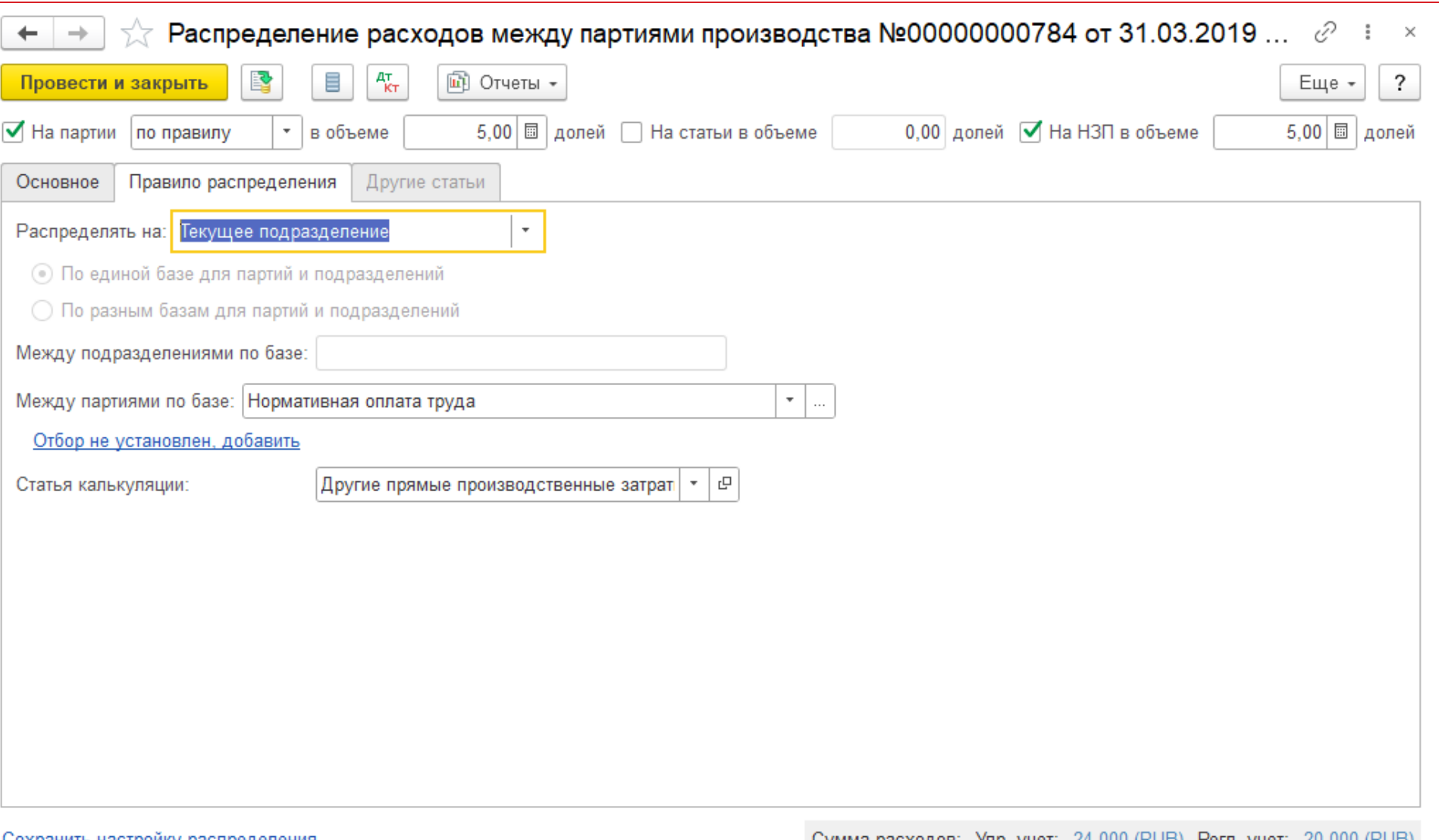

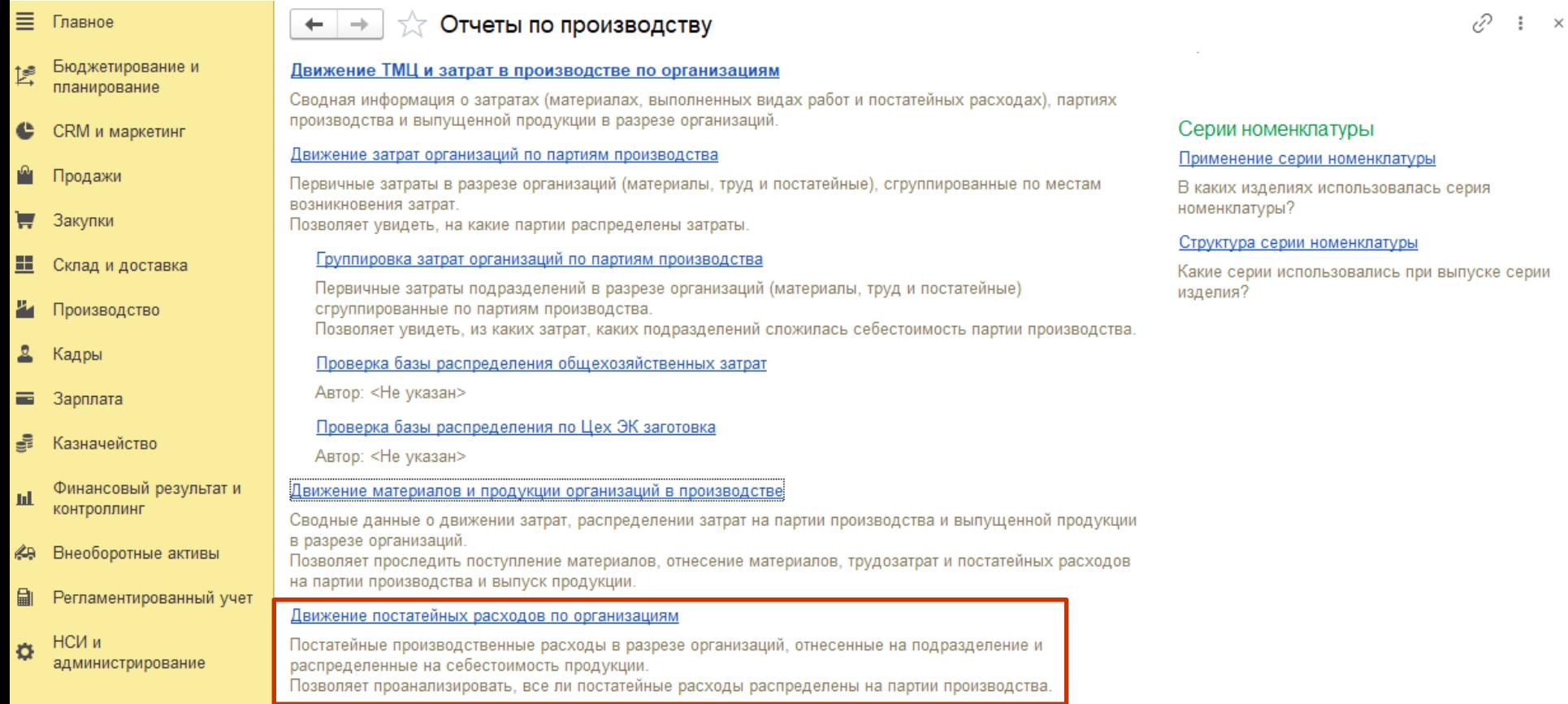

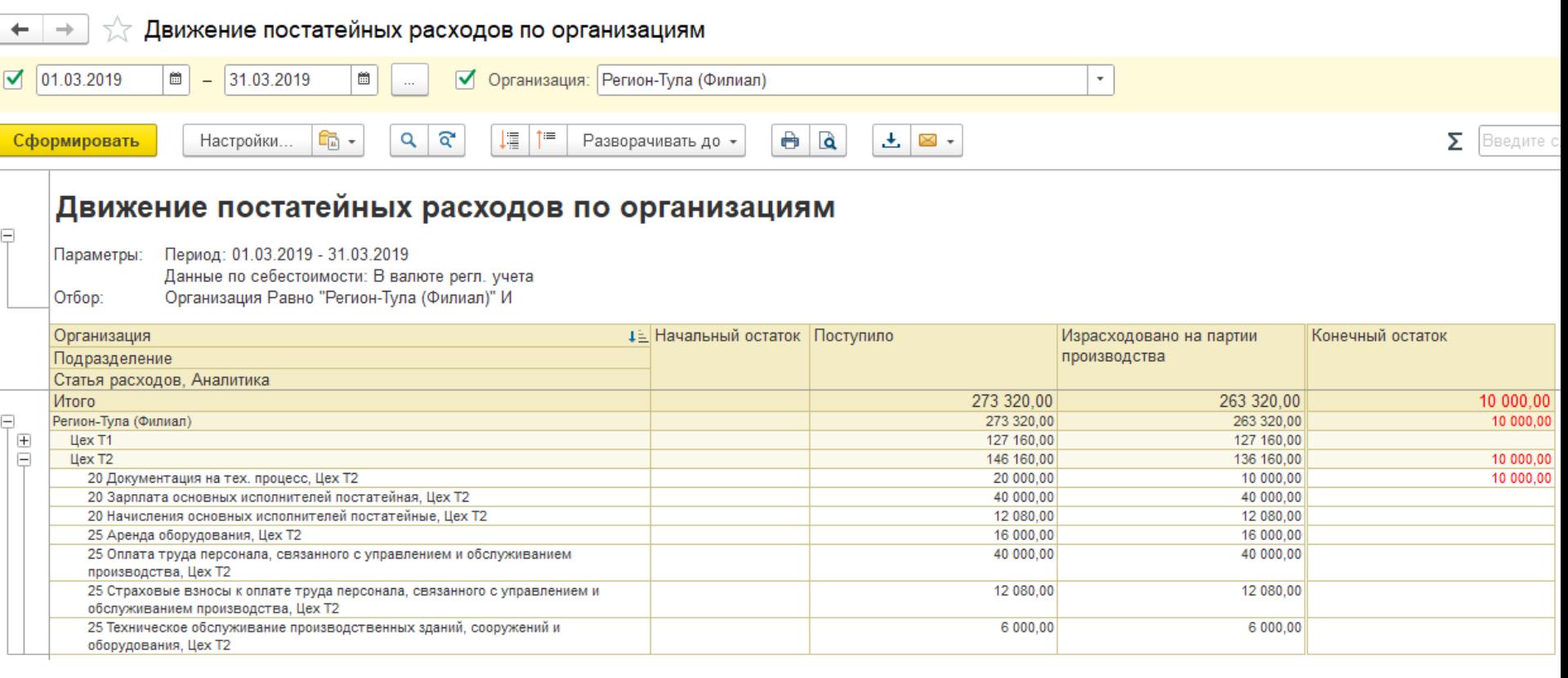

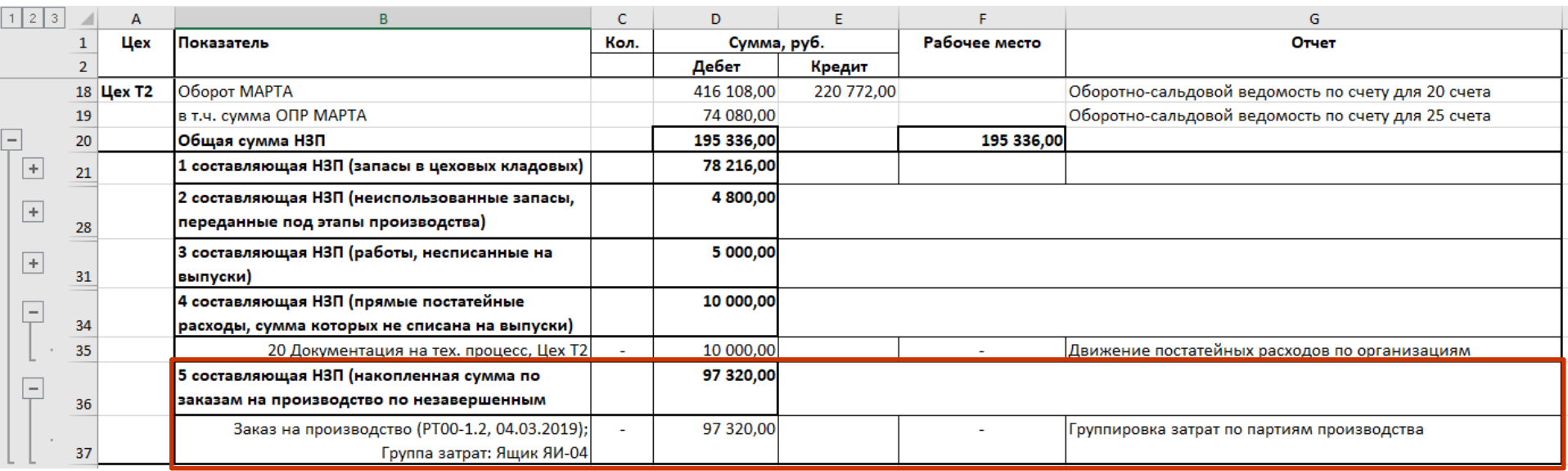

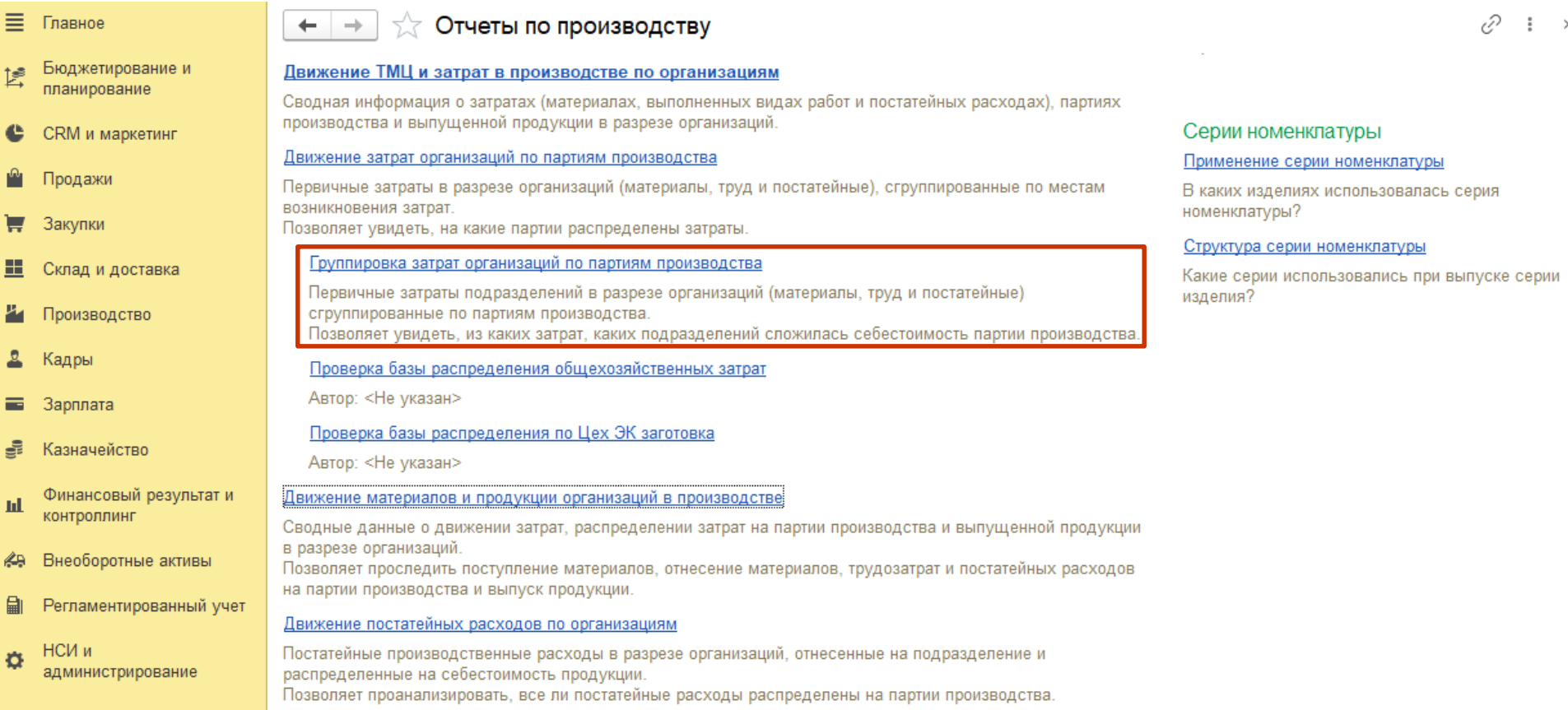

 $\times$ 

## **Пе | лекторий** Контроль и анализ НЗП

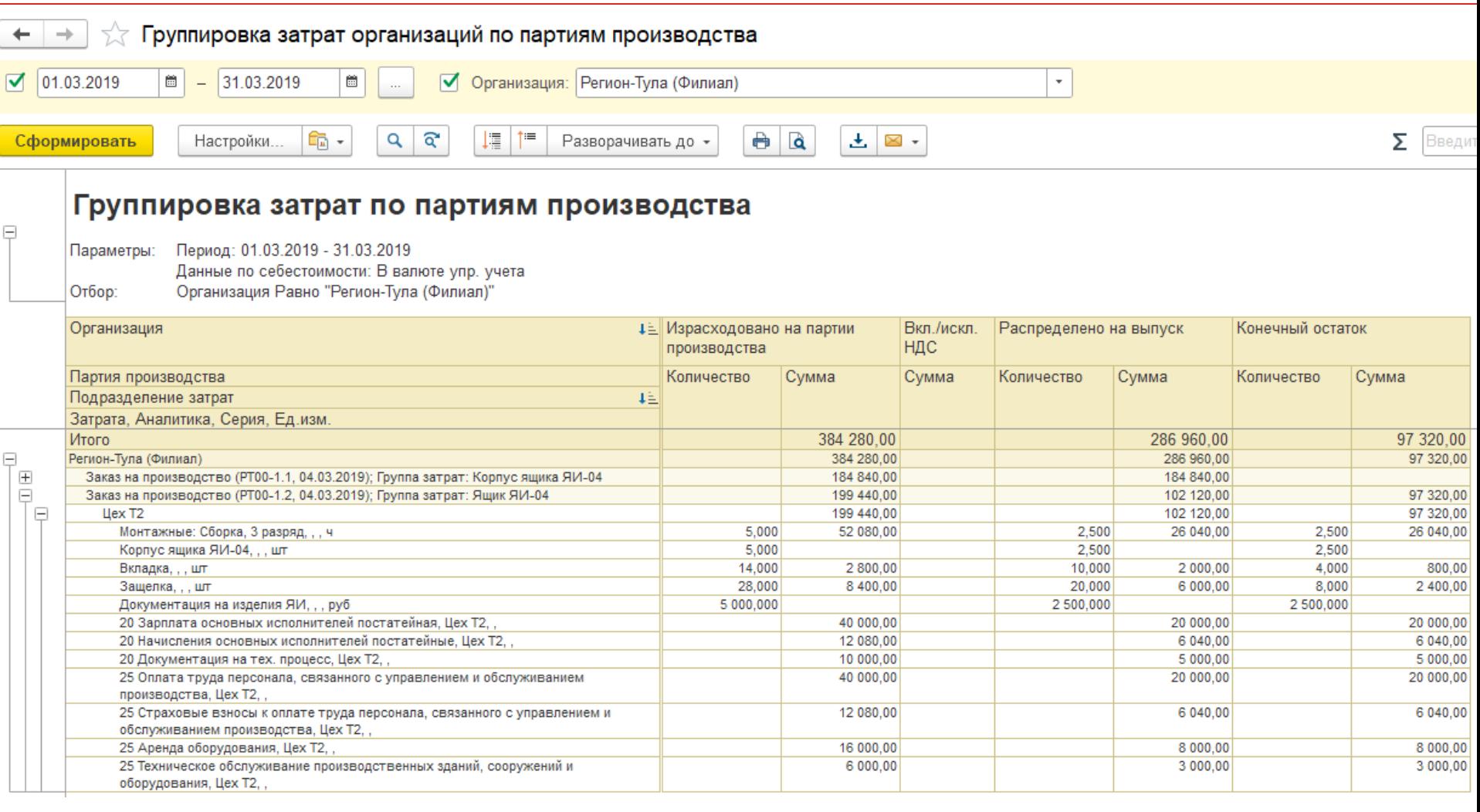

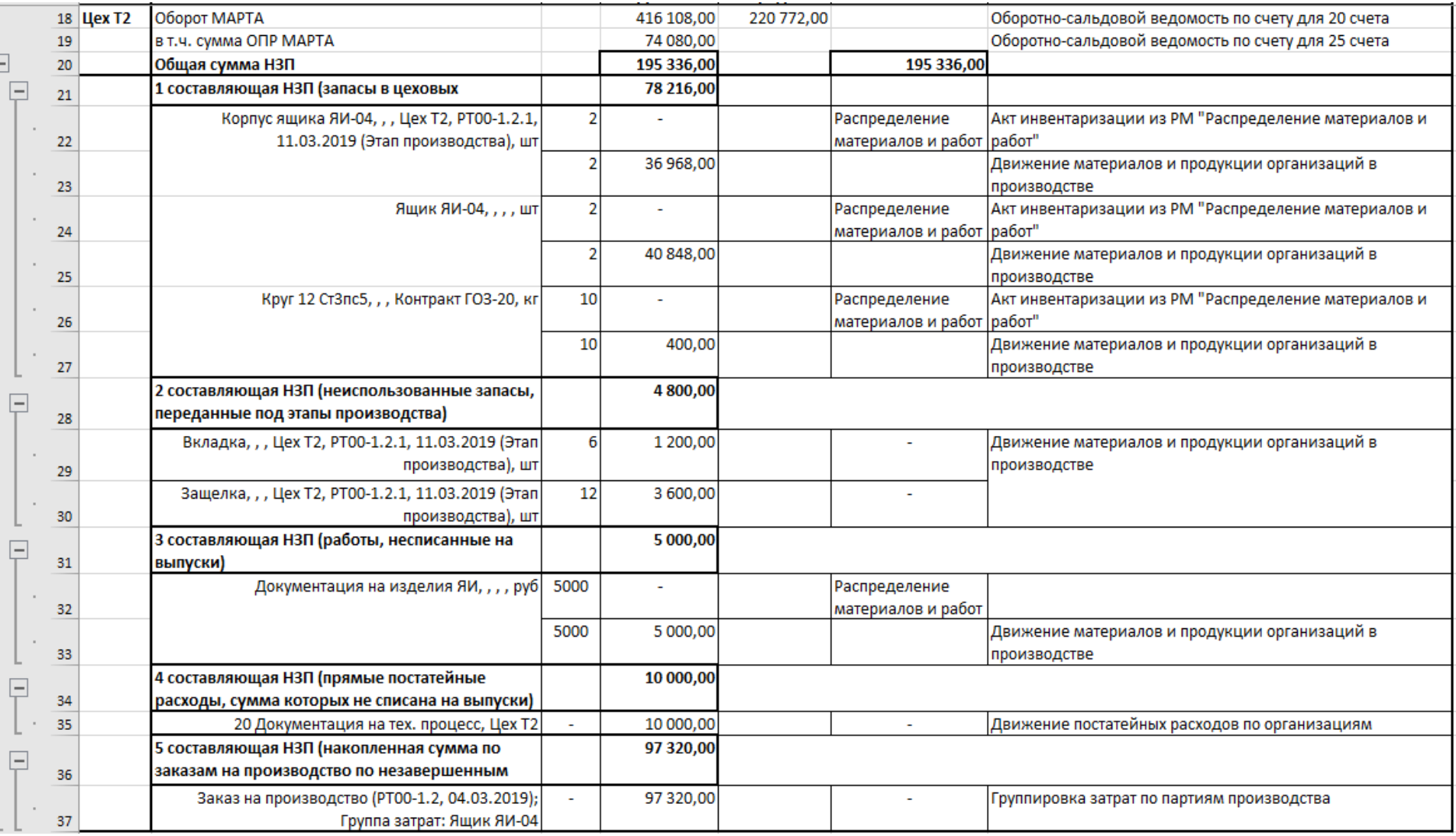

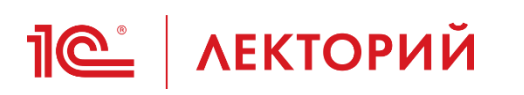

- Методика нахождения проблем с закрытием 20 счета следующая:
- 1) С помощью универсального отчета проверяется наличие остатков в регистрах:
	- Трудозатраты незавершенного производства
	- Прочие расходы незавершенного производства
	- Себестоимость товаров (по разделам учета "Производственные затраты" и "Незавершенное производство")
- 2) При наличии остатков в одном из регистром разбираемся с причинами их появления.

Например, формируем эти отчеты с отбором по аналитике по которой есть остатки, но с детализацией до регистратора. И анализируем, почему могли не списаться затраты.

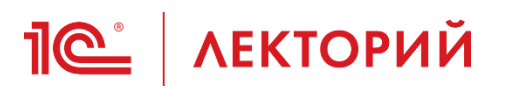

- Например:
	- в регистре "Себестоимость товаров" был остаток по двум материалам. Движение "Приход" по этим материалам сформировал документ "Отчет переработчика".
	- чтобы такие материалы "списались" требуется соответствие продукции, указанной в документах "Отчет переработчика" и "Поступление от переработчика"
	- через отчет "Связанные документы" (находится в меню "Отчеты" в форме любого документа) был найден документ "Поступление от переработчика", который введен на основании такого же заказа переработчика, как и этот отчет переработчика
	- далее было проверено заполнение табличных частей этих документов и найдена ошибка заполнения документа.

### **ПО | ЛЕКТОРИЙ** Если не сходится стоимость по 20

- Если не сходится стоимость в регл. учете и по регистру «Себестоимость товаров»
	- При анализе остатков на 20 счете и регистру накопления "Себестоимость товаров" следует учитывать, что проводки по 20 счету могут формироваться не только по регистру "Себестоимость товаров", но и по другим регистрам: "Трудозатраты незавершенного производства", "Прочие расходы незавершенного производства", таким образом, для сравнения корректности сходимости сумм в регламентированном учете и управленческих регистрах следует рассматривать регистры накопления в комплексе, а не по отдельности.

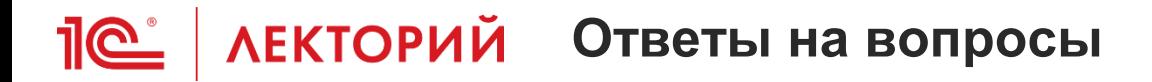

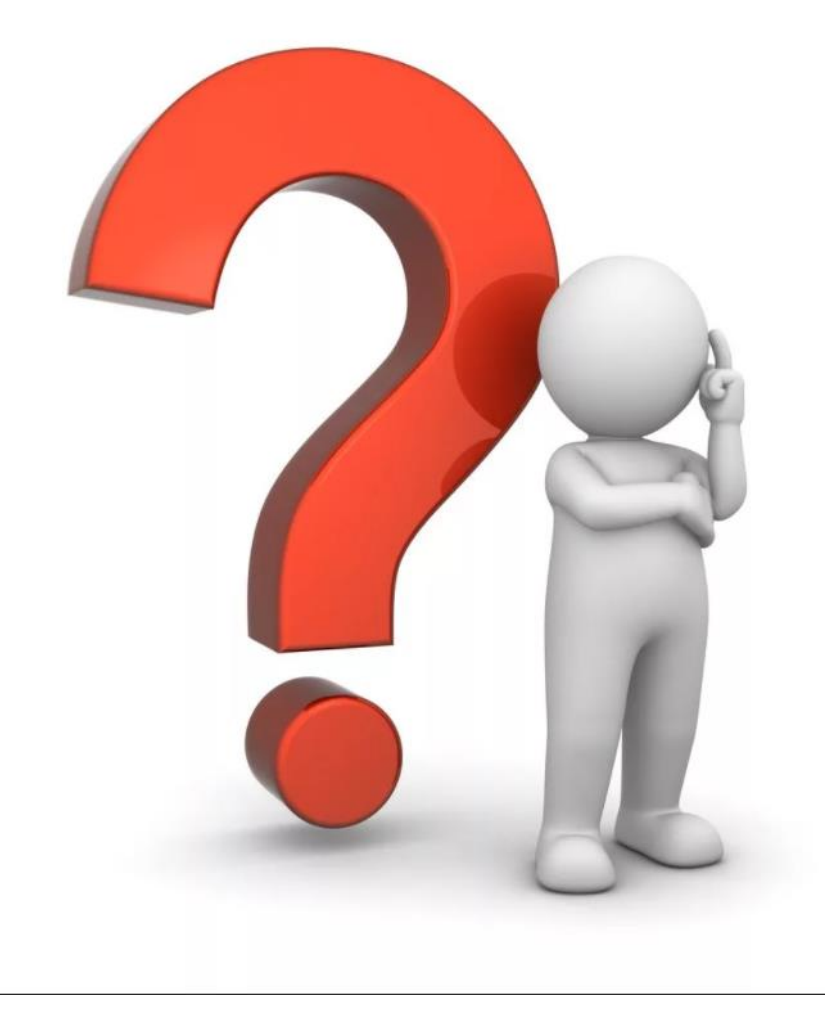

• Необходимо настроить распределение расходов на конкретные партии реализации, контроль за выполнением отгрузки и взаиморасчетам выполняется по заказам клиента. Заказ клиента оформлен на длительный срок. Себестоимости товаров необходимо учитывать по партиям реализации. Как настроить такой учет?

• Нужно обосабливать партии товаров/продукции под назначение. В качестве назначения должен быть заказ клиента

• Добрый день! На производстве сотрудники все на окладах. Производство только набирает обороты, готовой продукции выпускается мало, а вся заработная плата ложится в с/с выпуска (20 счет, 25 счет-распределяется). На текущий момент времени сотрудники не всё свое рабочее время заняты работой за станком. Как правильно организовать здесь учет их заработной платы? как произвести настройку статьи по заработной плате производственных рабочих? чтобы часть их заработной платы учесть в с/с, а оставшуюся часть -отнести на финансовый результат? Заранее благодарю!

• как включить окладной (фиксированной) оплаты труда производственного персонала на себестоимость ГП ?

• Раздельный учет товаров при двух видах налогообложения : общий режим и патент. На патенте без НДС на общем с НДС

• У нас поддерживается совмещение ПСН только с УСН. Если организация на ОСНО, применение ей ПСН не поддерживается.

• Патентная система налогообложения

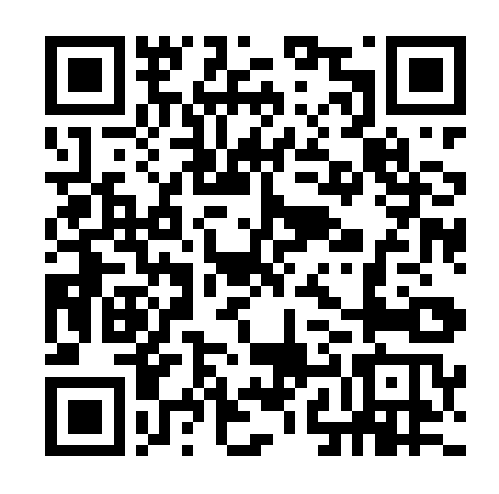

• Когда появится отчет по себестоимости позволяющий раскрыть полную прослеживаемость используемых материалов по сериям, получить информацию по всем переделам (развернутую себестоимость всех полуфабрикатов)?

- отчеты «Дерево себестоимости продукции» и «Фактическая себестоимость продукции», в которых разворачивается себестоимость до исходных затрат;
- отчеты «Себестоимость товаров» и «Валовая прибыль», в которых можно включить группировку "Детализация до исходных затрат".

- Как правильно настроить программу, для расчета себестоимости при работе с 275 ФЗ?
- Какие есть возможности для учета материалов в соответствии с требованиями ГОЗ и при каких условиях учета материалы попадают в отчет по ГОЗ
- В прикладном решении обеспечена поддержка методики раздельного учета финансовохозяйственной деятельности организации при исполнении контрактов **государственного оборонного заказа** (**ГОЗ**). Методика основана на использовании направлений деятельности, когда каждый контракт представлен отдельным направлением деятельности. Представлен результирующий отчет Исполнение контрактов ГОЗ.

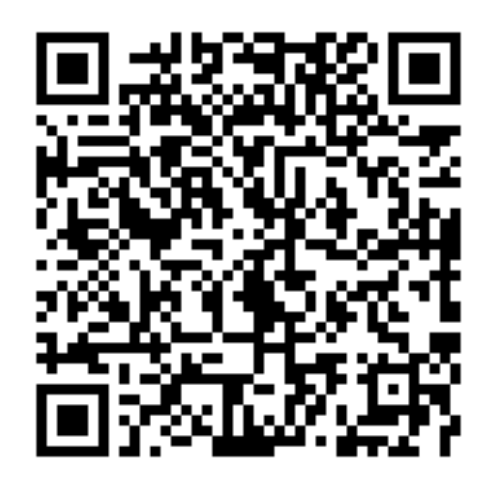

• Как распределяются затраты: прямые (например производственная зарплата и амортизация), общепроизводственные и общехозяйственные? Как распределяются на себестоимость дополнительные затраты (например ТЗР)? Можно ли сформировать управленческую себестоимость?

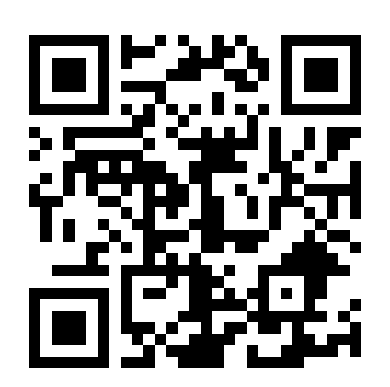

• Настройки статей расходов в 1С:ERP и 1С:КА

• Выпуск самого из себя. Когда на входе и выходе документа Производство без заказа одна и та же продукция. Ситуация, когда продукция проходит обработку и меняется ее вес, а номенклатура остается та же. Нет учета ни по характеристикам ни по сериям. В этом случае зацикливается расчет СС. Почему это возможно не только при учете по средней, но и при ФИФО.

• Зацикливание может быть только при нарушении хронологии документов. Что бы зацикливания не было, необходимо что бы партия материала была раньше партии выпущенной продукции.

• Есть такой термин. 'Опоздавшие расходы'. Обычно этот термин возникает на стройке. когда продолжают поступать расходы, а работу мы уже продали в прошлых периодах. На некоторых проектах под контролем 1С эта опция автоматизирован. Будет ли подобная опция в типовом решении? А может это уже есть?

• Такое поддерживается для дополнительных расходов по товарам. Они будут отнесены на направления выбытия партии в прошлом периоде или на остатки партий товаров.

• В чем принципиальное отличие в 1С ЕРП Производственной себестоимости и Себестоимости продаж и какие стандартные отчеты поддерживают ту и другую?

- Это принципиально разные объекты учета:
	- 1) Себестоимость производства формируется при выпуске ГП/ПФ/работ.
	- 2) Себестоимость продаж формируется при реализации любого ТМЦ или работ на сторону.
	- Отчеты:
	- 1) все со словом "себестоимость" в группе отчетов по производству (кроме плановых)
	- 2) "Валовая прибыль..."

• Добрый день, вопрос по обособлению при раздельном учете НДС. По умолчанию комплектующие производства закупаются под облагаемую деятельность. При наличии в документе поступления строки с назначением на объект назначения(заказ, этап) под необлагаемую деятельность, НДС по этой строке включается в стоимость в момент поступления комплектующих на склад, независимо от настроек деятельности в документе поступления. Такая же история при резервировании-корректировке назначения складских товаров. В реальности в ходе производства, особенно на опытных образцах, в момент комплектования состав комплектующих может изменяться. Назначение снимается и дальнейшее использование возможно под другой вид деятельности. При одновременной работе по большому количеству заказов на производство количество этих движений между назначениями увеличивается. Все это перегружает регистры, вызывает негативные эмоции у бухгалтеров и потенциально приводит к возможным ошибкам. Планируется ли или есть возможность опционально включать ндс в стоимость в момент реального использования (передача в производство под необлагаемую деятельность), а не в момент изменения назначения, что не гарантирует дальнейшее использование.

- Назначение имеет приоритет над настройками документа, поэтому какой вид деятельности указан в назначении, под такой и будет выполняться закупка.
- Возможно стоит рассмотреть возможность закупать без назначения и использовать вид деятельности НДС "По фактическому использованию".

• Определение налогового периода принятия НДС к вычету

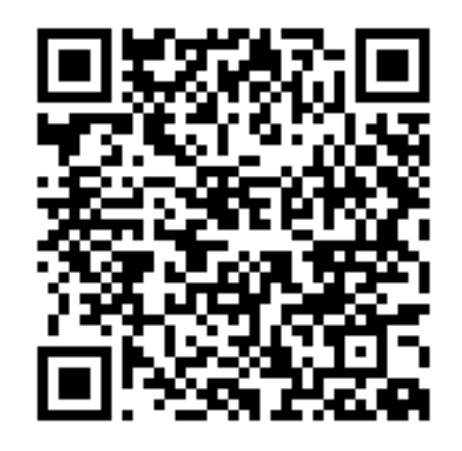

• Метод оценки по средней. В течении месяца списываем материалы и предаем на сторону Подрядчикам по предварительной стоимости, распечатываем документы. При закрытии месяца она изменяется. Каким образом пояснять измененную стоимость?

• Печать документа Внутреннее потребление. Как зафиксировать цену и сумму? Пересчет себестоимости меняет суммы по счетам ТМЦ в бухгалтерском учете, и в распечатанных документах суммы не соответствуют данным учета. У аудиторов и собственников возникают вопросы

- ФСБУ 27/2021 «Документы и документооборот в бухгалтерском учете»:
	- в случае включения обязательных реквизитов в первичный учетный документ на основании другого документа, содержащего информацию о факте хозяйственной жизни (далее - **оправдательный документ**), указывается информация, позволяющая идентифицировать соответствующий оправдательный документ (п. 8 (в));
	- использовать в качестве первичных учетных документов документы, составленные или полученные в процессе деятельности экономического субъекта, в частности, для оформления его гражданско-правовых отношений с контрагентами, работниками, государственными органами, для управления экономическим субъектом (в частности, договор, кассовый чек, квитанция об оплате, авансовый отчет, судебный акт, торговый товарный счет) при условии, что указанные документы содержат все установленные частью 2 статьи 9 Федерального закона «О бухгалтерском учете» обязательные реквизиты первичного учетного документа (п. 9 (г)).

• Если себестоимость оценивается по методу ФИФО, нужно ли на складе обеспечивать хранение запасов с указанием того, какой в какую дату пришел или как-то иначе идентифицировать партию номенклатуры

- Задать вопрос в линию поддержки можно через электронную почту по адресу **[v8@1c.ru](mailto:v8@1c.ru)**
- В обращении обязательно указать: регистрационный номер продукта, код партнера, ИНН и наименование организации, на которую зарегистрирован продукт/оформлен договор ИТС.

• Порядок обращение на ЛК:

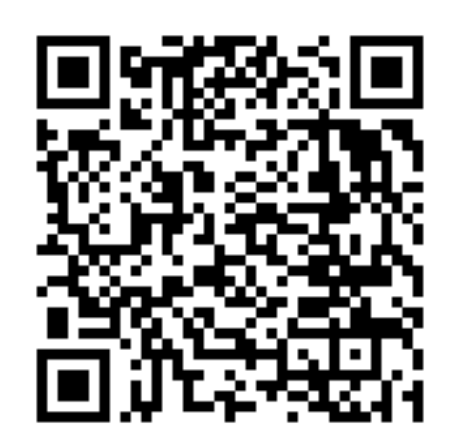

## **Альфия Фроленкова**

Актуальную тему можно предложить по адресу: [lector@1c.ru.](mailto:lector@1c.ru)

**Фирма 1С**

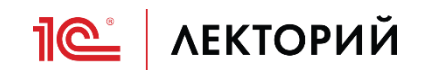